# **CONTENIDO**

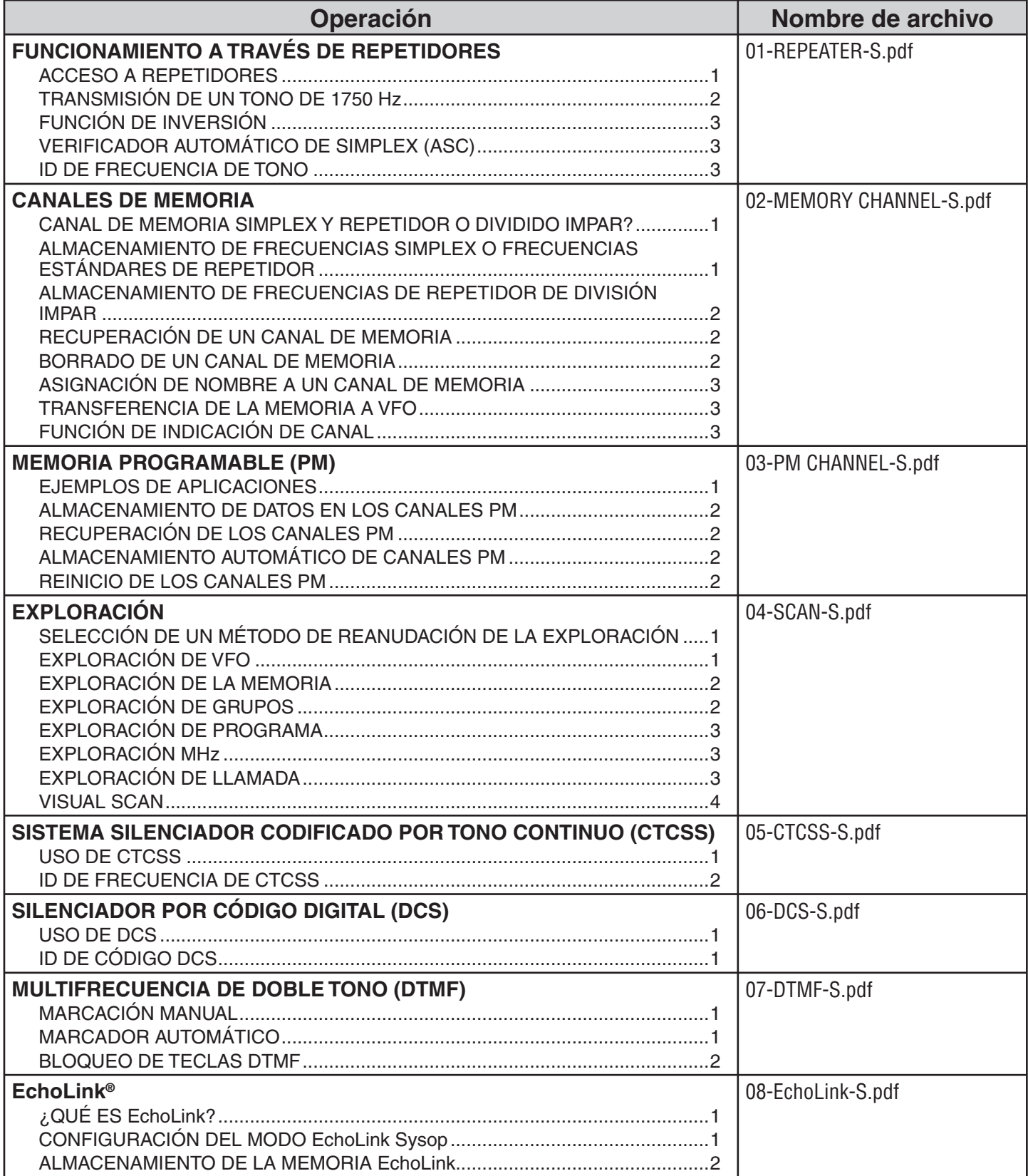

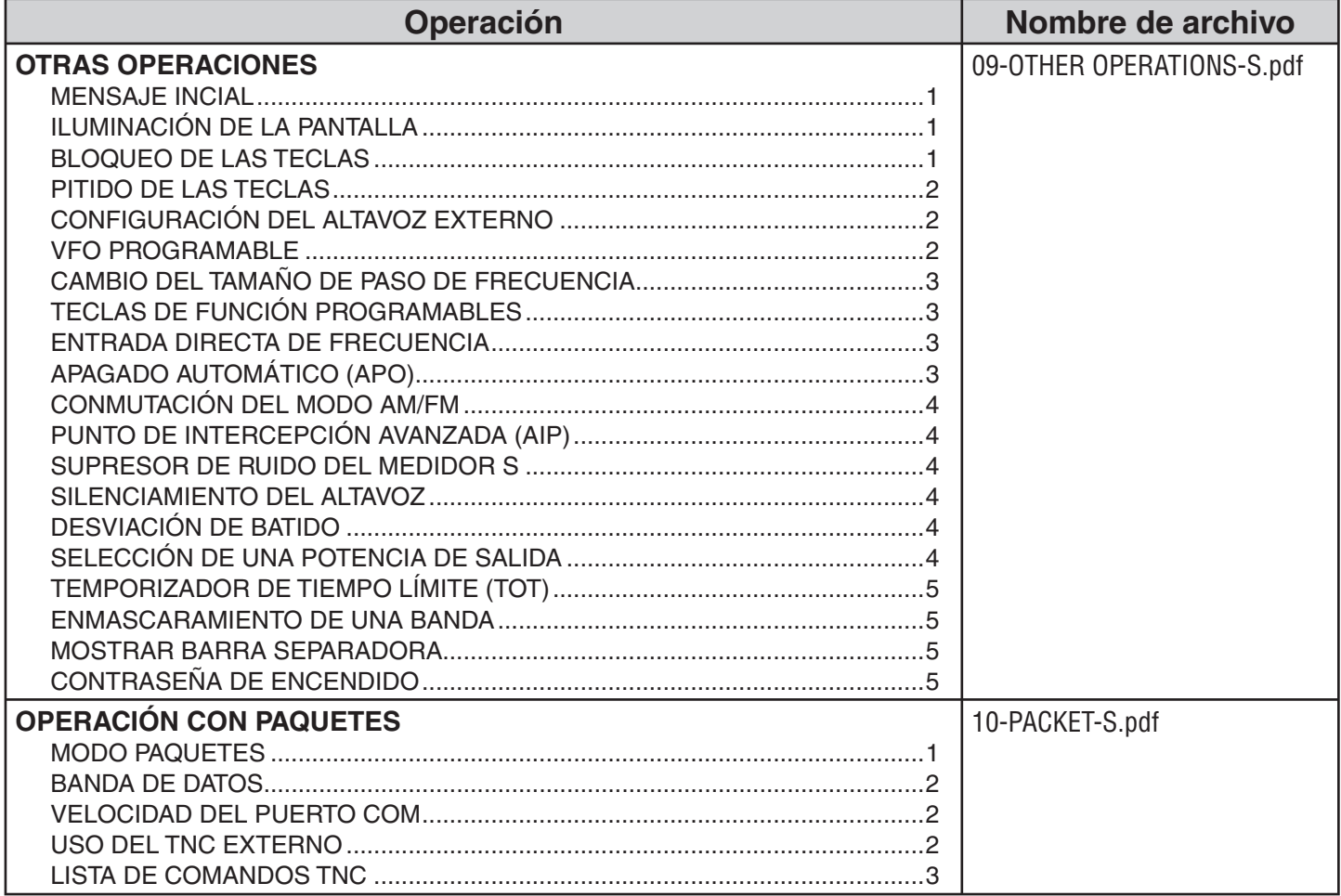

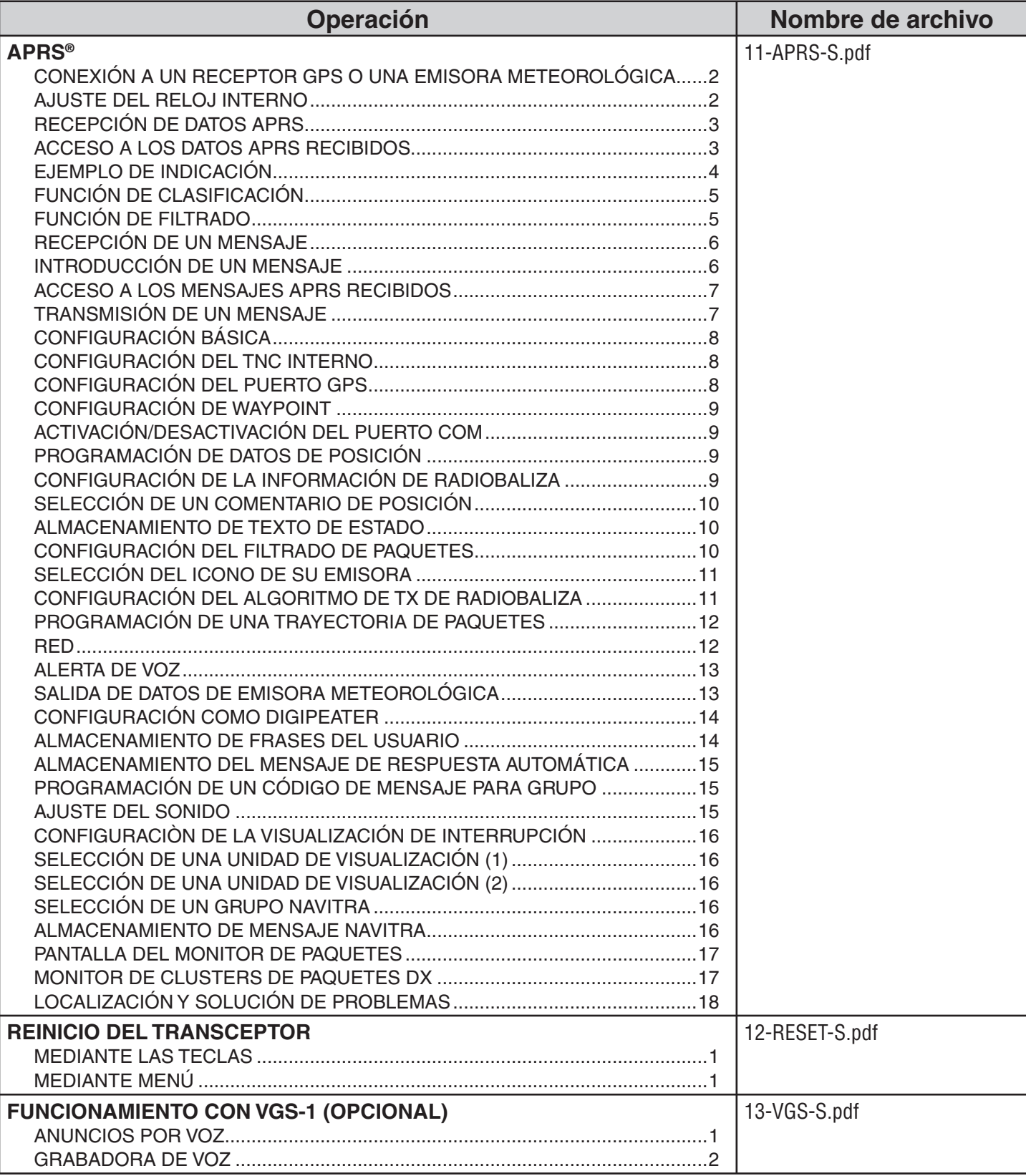

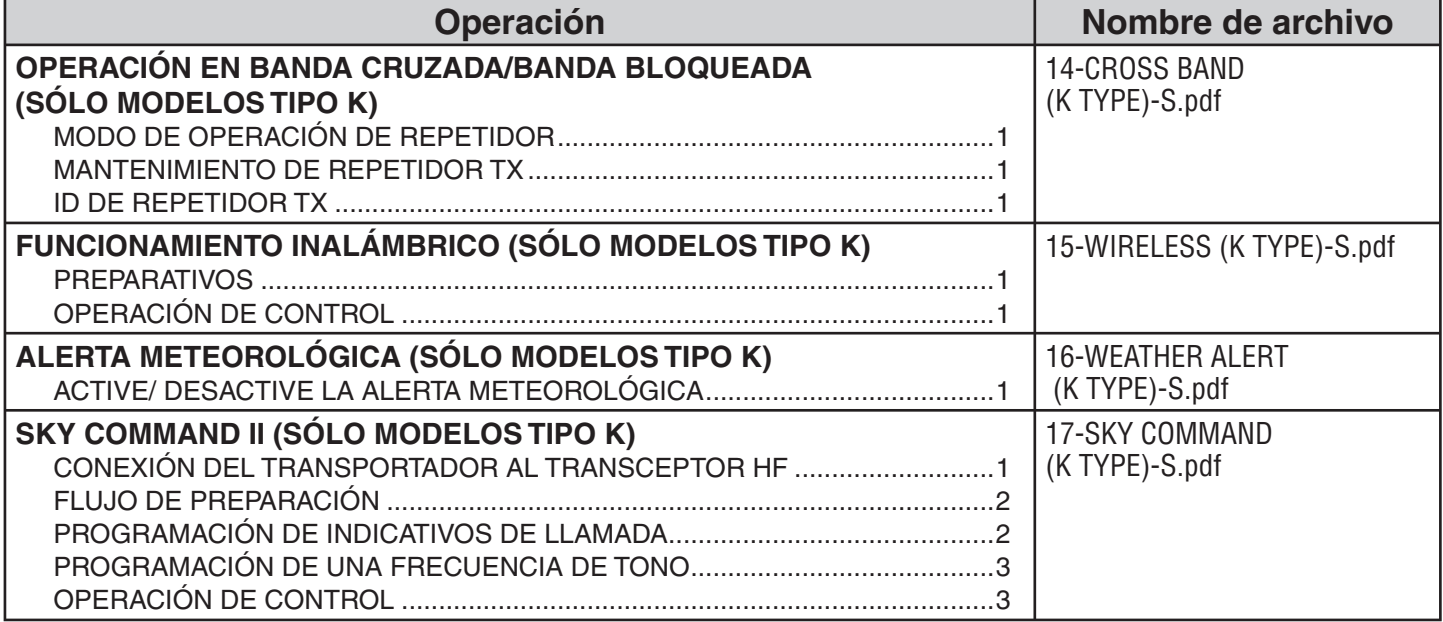

# **FUNCIONAMIENTO A TRAVÉS DE REPETIDORES**

Los repetidores suelen ser instalados y mantenidos por los clubs de radioaficionados, en ocasiones con la colaboración de empresas locales del ramo de las comunicaciones.

A diferencia de la comunicación simplex, por lo general es posible transmitir a mayor distancia a través de repetidores. Tradicionalmente, los repetidores se ubican en la cima de una montaña o en algún otro lugar elevado. Los repetidores generalmente funcionan a una ERP (potencia efectiva radiada) mayor que la de una estación base típica. Esta combinación de elevación y alta ERP permite las comunicaciones sobre distancias mucho mayores.

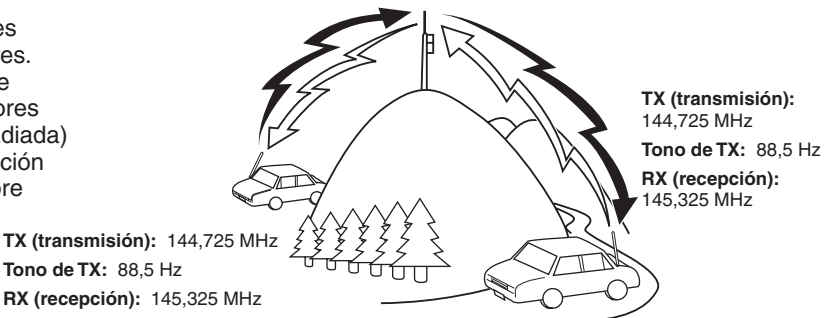

### **ACCESO A REPETIDORES**

La mayoría de los repetidores utilizan un par de frecuencias de transmisión y recepción con un desplazamiento estándar o no estándar (división impar). Además, algunos repetidores deben recibir un tono del transceptor para permitirle el acceso. Si desea obtener más información, consulte a su referencia de repetidores locales.

#### ■ **Selección de la dirección de desplazamiento**

 La dirección de desplazamiento permite que la frecuencia de transmisión sea mayor (+) o menor (–) que la frecuencia de recepción.

- **1** Seleccione la banda deseada (A o B).
- **2** Pulse **[F], [SHIFT]** para seleccionar una dirección de desplazamiento.
	- Cada vez que pulsa **[SHIFT]**, la dirección de desplazamiento cambia en el orden siguiente:

Operación simplex >> + >> – >> Operación simplex

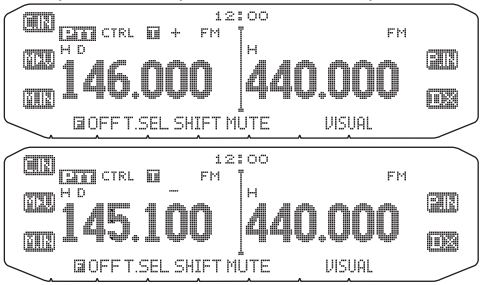

• Si utiliza un transceptor destinado al tipo E, cuando utiliza la banda de 430 MHz, la dirección de desplazamiento cambia en el orden siguiente:

Operación simplex  $>> + >> - >> = (-7,6 \text{ MHz}) >>$ Operación simplex

 Si la frecuencia de transmisión desplazada queda fuera del rango admisible, se impedirá la transmisión. Utilice uno de los métodos siguientes para que la frecuencia de transmisión quede dentro de los límites de la banda.

- Mueva la frecuencia de recepción más hacia dentro de la banda.
- Cambie la dirección de desplazamiento.

**Nota:** Cuando utiliza un canal de memoria de división impar o cuando transmite, no puede cambiar la dirección de desplazamiento.

#### ■ Selección de una frecuencia de desplazamiento

 La frecuencia de desplazamiento es el valor en el que la frecuencia de transmisión se desplazará respecto de la frecuencia de recepción. La frecuencia de desplazamiento predeterminada en la banda de 144 MHz es de 600 kHz en todas las versiones destinadas a los distintos tipos. El valor predeterminado en la banda de 430/400 MHz es de 5 MHz.

- **1** Seleccione la banda deseada (A o B).
- **2** Entre en el modo de menú y acceda al menú 400.

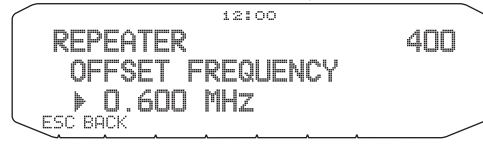

- **3** Establezca el valor de frecuencia de desplazamiento correspondiente.
	- El rango seleccionable es desde los 00,00 MHz a los 29,95 MHz en pasos de 50 kHz.

**Nota:** Una vez cambiada la frecuencia de desplazamiento, la frecuencia de desplazamiento nueva también será utilizada por el desplazamiento automático de repetidor.

### ■ **Activación de la función de tono**

Para activar la función de tono:

- **1** Seleccione la banda deseada (A o B).
- **2** Pulse **[TONE]** para activar la función de tono.
	- Cada vez que pulsa **[TONE]**, la selección cambiará en el siguiente orden:

Tono  $\left(\frac{1}{2}\right) \rightarrow$  CTCSS  $\left(\frac{1}{2}\right) \rightarrow$  DCS  $\left(\frac{1}{2}\right) \rightarrow$  desactivada (no aparece indicación).

El icono a aparece en la pantalla cuando la función de tono está activada.

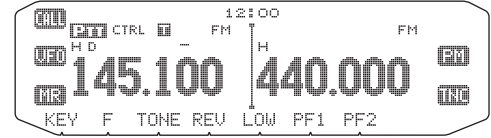

**Nota:** Cuando acceda a un repetidor que requiera un tono de 1750 Hz, no es necesario que active la función de tono. Sólo tiene que pulsar la tecla asignada al tono de 1750 Hz {menú 507-512} para transmitir el tono.

#### ■ **Selección de una frecuencia de tono**

 Para seleccionar la frecuencia de tono necesaria para acceder al repetidor deseado:

- **1** Active la función de tono.
- **2** Pulse **[F], [T.SEL]**.
	- Aparece la frecuencia de tono actual en la pantalla. La frecuencia predeterminada es 88,5 Hz.

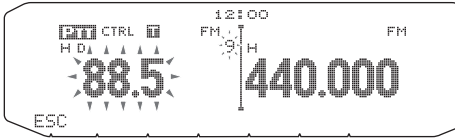

- **3** Gire el mando **Sintonizador** para seleccionar la frecuencia deseada.
	- Para salir de la selección de frecuencia de tono, pulse **[ESC]**.

**4** Pulse cualquier tecla, salvo el mando **Sintonizador** o **[ESC]**, para establecer la frecuencia seleccionada.

Nota: Si ha configurado un canal de memoria con un valor de tono, basta con recuperar el canal de memoria, sin necesidad de configurar la frecuencia de tono una y otra vez.

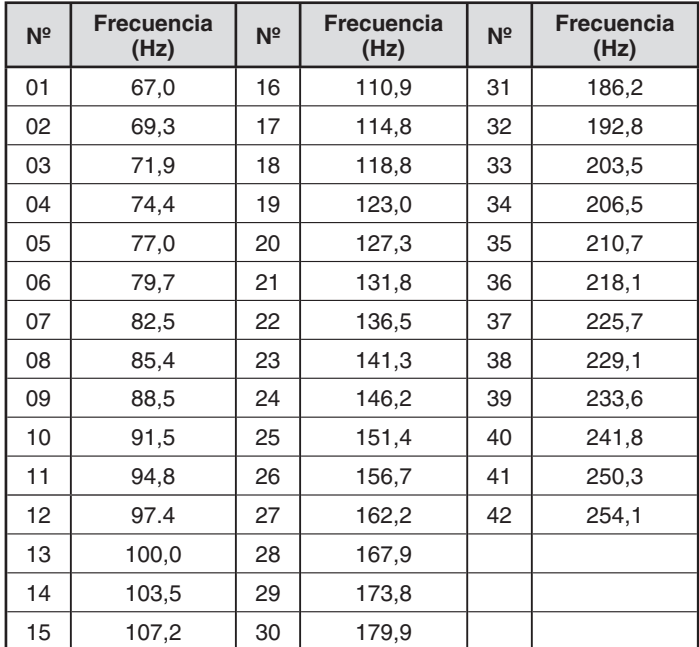

### ■ Desplazamiento automático de repetidor (sólo los **tipos K y E)**

 Esta función selecciona automáticamente una dirección de desplazamiento y active la función de tono, según la frecuencia que haya seleccionado. Para obtener un plan de banda actualizado para la dirección de desplazamiento de repetidor, póngase en contacto con su asociación nacional de radioaficionados.

- **1** Entre en el modo de menú y acceda al menú 401.
- **2** Ajuste el desplazamiento automático de repetidor ARO en  $ON$ .

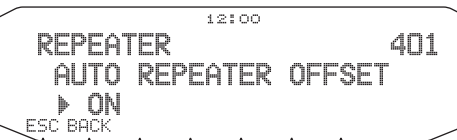

- **3** Pulse **[BAND SEL A]** para seleccionar la banda A.
- **4** Pulse **[VFO]** para seleccionar el modo VFO.

**5** Gire el mando **Sintonizador** para seleccionar la frecuencia deseada.

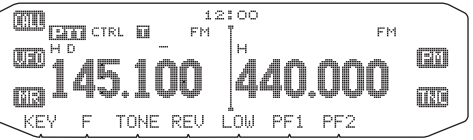

- **6** Presione el conmutador **[PTT]** para iniciar una llamada.
	- Usted transmitirá en un valor de frecuencia de desplazamiento determinado a partir del valor de desplazamiento y una dirección de desplazamiento según la frecuencia seleccionada. A continuación se recogen las distintas direcciones de desplazamiento:

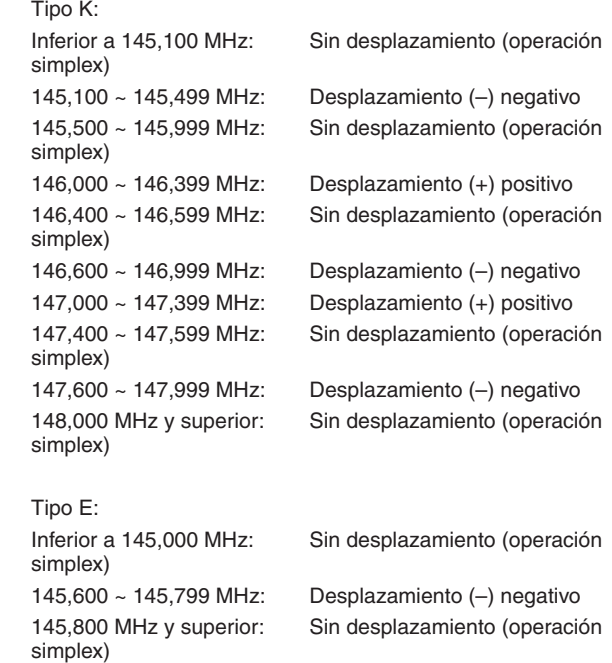

### **TRANSMISIÓN DE UN TONO DE 1750 Hz**

La mayoría de los repetidores en Europa necesitan que los transceptores transmitan un tono de 1750 Hz. En un modelo tipo E, basta con pulsar la tecla **[CALL]** del micrófono para transmitir un tono de 1750 Hz. También se puede programar **[1750]** en la tecla PF del panel frontal para que transmita un tono de 1750 Hz.

**Notas:** El transceptor transmite de forma continua un tono de 1750 Hz hasta que suelta la tecla **[CALL]** del micrófono o PF (1750).

Algunos repetidores en Europa deben recibir señales continuas durante un periodo de tiempo determinado a continuación de un tono de 1750 Hz. Este transceptor también puede permanecer en el modo de transmisión durante 2 segundos después de transmitir un tono de 1750 Hz.

**1** Entre en el modo de menú y acceda al menú 402.

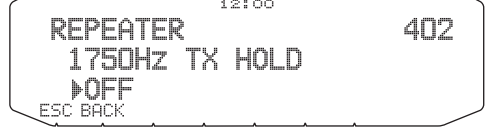

- **2** Active o desactive el tono.
	- Si lo activa, se transmitirá el tono de 1750 Hz. Si lo desactiva, no se transmitirá el tono.

**Notas:** Mientras se encuentra en el modo de transmisión, el transceptor no transmite de forma continuada un tono de 1750 Hz.

## **FUNCIÓN DE INVERSIÓN**

Cuando haya ajustado una frecuencia de transmisión y recepción diferente, podrá intercambiar dichas frecuencias utilizando la función de inversión. De este modo podrá comprobar manualmente la intensidad de las señales que recibe directamente de otras emisoras, mientras usa un repetidor. Si la señal de la emisora de intensa, pase a una frecuencia simplex para mantener el contacto y liberar el repetidor.

Pulse **[REV]** para activar o desactivar la función de inversión.

• Cuando la función de inversión está activada, el icono F: aparecerá en la pantalla.

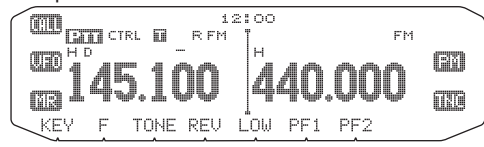

**Notas:**

- Si la frecuencia de transmisión está fuera del rango de frecuencias de transmisión permisible cuando se utiliza la función de inversión, al presionar el conmutador **[PTT]**, se emitirá un tono de error y no podrá transmitir.
- Si la frecuencia de recepción está fuera del rango de frecuencias de recepción cuando se utiliza la function de inversión, se emitirá un tono de error y no podrá utilizar dicha función.
- La función de desplazamiento automático de repetidor (ARO) no funciona cuando está activada la function de inversión.
- La función de inversión no se puede activar o desactivar durante una transmisión.

## **VERIFICADOR AUTOMÁTICO DE SIMPLEX (ASC)**

Mientras utiliza un repetidor, la función ASC supervisa periódicamente la intensidad de las señales que recibe directamente de las otras emisoras. Si la señal de la emisora es suficientemente potente como para poder establecer contacto directo sin repetidor, el icono **a** parpadeará.

#### Pulse **[REV] (1s)** para activar la función ASC.

• Cuando la función ASC está activada, el icono aparecerá en la pantalla.

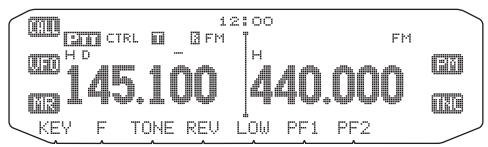

- Mientras el contacto directo sea posible, sin el uso de un repetidor, el icono empezará a parpadear.
- Para salir de la función ASC, pulse **[REV]**.

#### **Notas:**

- ◆ El icono dejará de parpadear cuando se presione el conmutador **[PTT]**.
- ◆ ASC no funciona en modo de funcionamiento simplex.
- ASC no funciona durante la exploración.
- Si activa ASC mientras utiliza la inversión, desconectará la función de inversión.
- Si recupera un canal de memoria o el canal de llamada, y dichos canales tienen activada la función inversión, ASC se desactivará.
- Usted no podrá utilizar ASC cuando el TNC integrado esté activado.
- ASC hace que las señales recibidas sean interrumpidas

### momentáneamente cada 3 segundos.

### **ID DE FRECUENCIA DE TONO**

Esta función explora todas las frecuencias de tono para identificar la frecuencia de tono de una señal recibida. Puede utilizar esta función para averiguar qué frecuencia de tono es requiere su repetidor local.

- **1** Pulse **[TONE]** para activar la función de tono.
	- El icono il aparece en la pantalla.
- **2** Pulse **[F], [T.SEL] (1s)** para iniciar la exploración del ID de frecuencia de tono.
	- El icono **parpadea y SCAN aparece en la pantalla.**

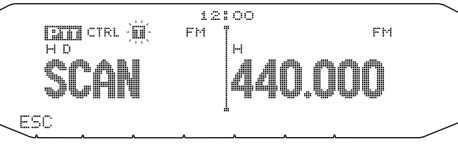

- Para invertir la dirección de exploración, gire el mando **Sintonizador** hacia la derecha (exploración ascendente), o hacia la izquierda (exploración descendiente).
- Para salir de la función, pulse **[ESC]**.
- Cuando se identifica la frecuencia de tono, la frecuencia identificada aparece en la pantalla y parpadea. Pulse cualquier tecla, salvo el mando **Sintonizador** mientras parpadea la frecuencia identificada, para reanudar la exploración.

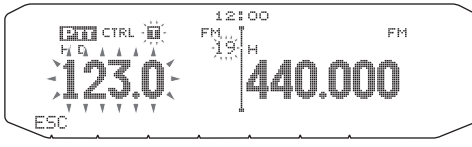

- **3** Pulse el mando **Sintonizador** para programar la frecuencia identificada en lugar de la frecuencia de tono actualmente memorizada.
	- La función de tono permanecerá activada. Puede pulsar **[TONE]** para desactivar la función de tono.
	- Pulse **[ESC]** si no desea programar la frecuencia identificada.

## **CANALES DE MEMORIA**

En los canales de memoria se pueden almacenar frecuencias y datos asociados que uso frecuente. De este modo no tendrá que volver a programar los datos una y otra vez. Mediante una sencilla operación podrá recuperar los canales programados. Hay un total de 1000 canales de memoria disponibles en las bandas A y B.

### **CANAL DE MEMORIA SIMPLEX Y REPETIDOR O DIVIDIDO IMPAR?**

Todos los canales de memoria pueden usarse como canales simplex y repetidor o como canales divididos impares. Almacene sólo una frecuencia para utilizarla como canal simplex y repetidor, o bien dos frecuencias distintas para utilizarlas como canal dividido impar. Seleccione una de las dos aplicaciones para cada canal según las operaciones que desee realizar.

Los canales simplex y repetidor permiten:

- Operación de frecuencia simplex
- Operación de repetidor con un desplazamiento estándar (si hay una dirección de desplazamiento almacenada)
- Los canales divididos impares permiten:
- Operación de repetidor con desplazamiento no estándar

Los datos que se muestran a continuación pueden almacenarse en cada canal de memoria:

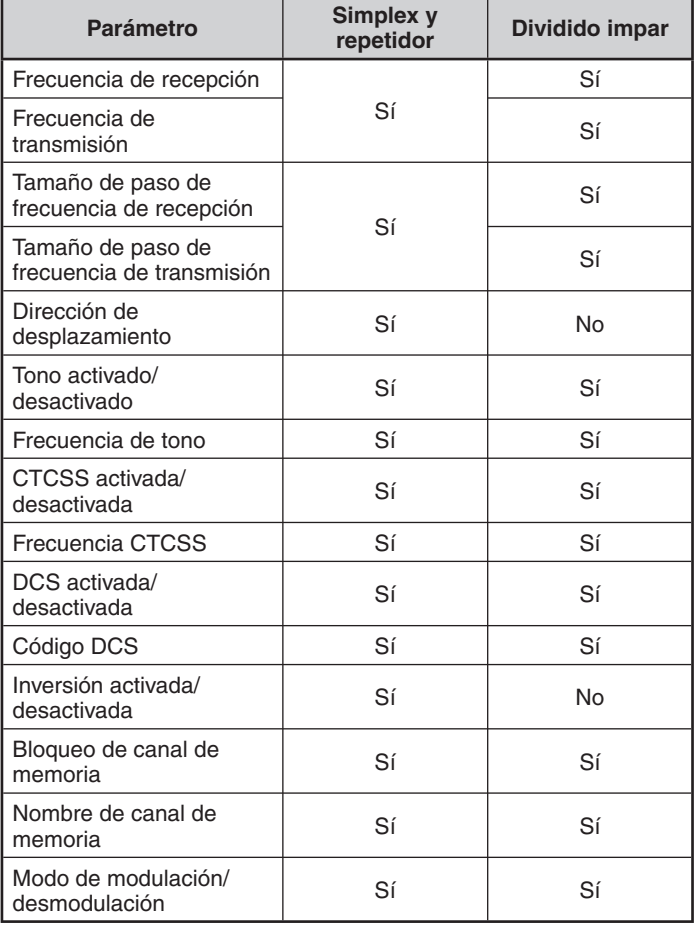

### **ALMACENAMIENTO DE FRECUENCIAS SIMPLEX O FRECUENCIAS ESTÁNDARES DE REPETIDOR**

- **1** Pulse **[VFO]** para entrar en el modo VFO.
- **2** Gire el mando **Sintonizador** para seleccionar la frecuencia deseada.
	- También puede pulsar las teclas **[UP]**/**[DWN]** del micrófono para seleccionar una frecuencia.
- **3** Ajuste los datos adicionales que desee para la frecuencia.
	- Dirección de desplazamiento, tono activado/desactivado, frecuencia de tono, CTCSS activada/desactivada, frecuencia de CTCSS, DCS activada/desactivada/ código DCS, etc.
- **4** Pulse **[F]**.
	- Aparece un número de canal de memoria.

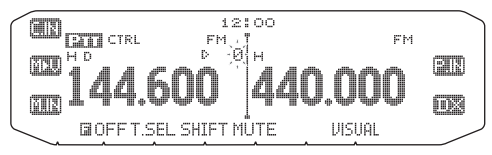

- **5** Gire el mando **Sintonizador** para seleccionar el número de canal deseado.
	- También puede pulsar las teclas **[UP]**/**[DWN]** del micrófono para seleccionar un canal.
- **6** Pulse **[M.IN]** para almacenar los datos en el canal de memoria seleccionado.

**Nota:** Si almacena los datos en un canal de memoria que ya tenga datos almacenados, los datos antiguos se borrarán y se almacenarán los nuevos.

### ■ Memoria de canal de llamada (Simplex)

 El canal de llamada puede utilizarse para almacenar cualquier frecuencia y datos asociados de vaya a recuperar de forma frecuente. Quizás le convenga destinar el canal de llamada a canal de emergencia dentro del grupo.

 Para almacenar una frecuencia simplex y los datos asociados en el canal de llamada y no en un canal de memoria, a continuación del paso 4 (anterior), pulse **[C.IN]**.

**Nota:** Al almacenar datos nuevos en el canal de llamada se borrarán los datos antiguos. (El canal de llamada no se puede borrar, pero los datos se pueden sobrescribir con datos nuevos.

## **ALMACENAMIENTO DE FRECUENCIAS DE REPETIDOR DE DIVISIÓN IMPAR**

Algunos repetidores usan un par de frecuencias de transmisión y recepción con un desplazamiento no estándar. Para acceder a dichos repetidores, almacene dos frecuencias distintas en un canal de memoria. Posteriormente podrá utilizar dichos repetidores sin cambiar la frecuencia de desplazamiento que almacenó en el menú.

- **1** Configure un canal simplex siguiendo los pasos 1 a 6 del apartado "ALMACENAMIENTO DE FRECUENCIAS SIMPLEX O FRECUENCIAS ESTÁNDARES DE REPETIDOR" anterior.
- **2** Pulse **[VFO]** para entrar en el modo VFO.
- **3** Gire el mando **Sintonizador** para seleccionar la frecuencia de transmisión deseada.
	- También puede pulsar las teclas **[UP]**/**[DWN]** del micrófono para seleccionar una frecuencia.
- **4** Ajuste los datos adicionales que desee para la frecuencia de transmisión.
	- Tono activado/desactivado, frecuencia de tono, CTCSS activada/ desactivada, frecuencia de CTCSS, DCS activada/desactivada/ código DCS, etc.
- **5** Pulse **[F]**.
	- Aparece un número de canal de memoria.
- **6** Gire el mando **Sintonizador** para seleccionar el número de canal deseado.
	- También puede pulsar las teclas **[UP]**/**[DWN]** del micrófono para seleccionar un canal.

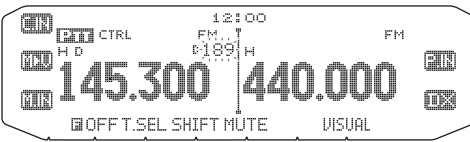

**7** Pulse **[PTT], [M.IN]** para almacenar los datos en el canal de memoria seleccionado.

#### ■ **Memoria de canal de llamada (división impar)**

 El canal de llamada puede utilizarse para almacenar cualquier frecuencia y datos asociados de vaya a recuperar de forma frecuente. Quizás le convenga destinar el canal de llamada a canal de emergencia dentro del grupo.

 Para almacenar una frecuencia dividida impar y los datos asociados en el canal de llamada y no en un canal de memoria, a continuación del paso 6 (anterior), pulse **[PTT], [C.IN]**.

**Nota:** El estado de desplazamiento de transmisión y el estado de inversión no se pueden almacenar en un canal de llamada dividido impar.

## **RECUPERACIÓN DE UN CANAL DE MEMORIA**

- **1** Pulse **[MR]** para entrar en el modo de recuperación de memoria.
- **2** Gire el mando **Sintonizador** para seleccionar el canal de memoria deseado.
	- También puede seleccionar un canal pulsando las teclas **[UP]**/**[DWN]** del micrófono o introduciendo un número de canal a través del teclado del micrófono.

#### ■ **Método de recuperación de memoria**

 El menú del transceptor también le ofrece la posibilidad de recuperar los canales de memoria que tengan frecuencias almacenadas en la banda actual, o bien todos los canales de memoria:

**1** Entre en el modo de menú y acceda al menú 201.

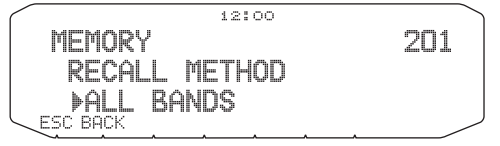

- **2** Seleccione el método de recuperación CURRENT (banda actual) o ALL BANDS (todas las bandas).
	- CURRENT permite recuperar únicamente los canales de memoria que tengan frecuencias almacenadas en la banda actual. ALL permite recuperar todos los canales de memoria programados.
	- Cuando el canal de memoria recuperado es un canal AM, no podrá recuperar nada en la banda B.

Rango de frecuencias:

- 118 MHz: 118 ~ 135,995 MHz
- 144 MHz: 136 ~ 199,995 MHz
- 220 MHz: 200 ~ 299,995 MHz
- 300 MHz: 300 ~ 399,995 MHz
- 430/440 MHz: 400 ~ 523,995 MHz
- 1200 MHz: 800 ~ 1299,990 MHz

### **BORRADO DE UN CANAL DE MEMORIA**

- **1** Pulse **[MR]** para entrar en el modo de recuperación de memoria.
- **2** Gire el mando **Sintonizador** para seleccionar el canal de memoria deseado.
	- También puede seleccionar un canal pulsando las teclas **[UP]**/**[DWN]** del micrófono o introduciendo un número de canal a través del teclado del micrófono.

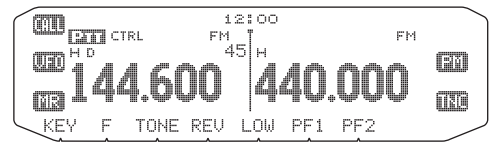

- **3** Apague el transceptor.
- **4** Pulse **[MR] + encendido**.
	- Aparecerá un mensaje de confirmación en la pantalla.

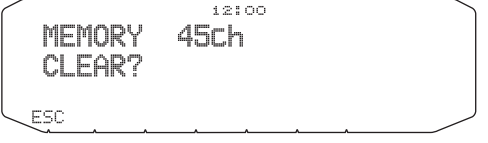

- **5** Pulse el mando **Sintonizador** para borrar el canal de memoria.
	- Para salir sin borrar el canal, pulse **[ESC]**.

## **ASIGNACIÓN DE NOMBRE A UN CANAL DE MEMORIA**

A los canales de memoria se pueden asignar nombres de hasta 8 caracteres alfanuméricos. Cuando recupere un canal de memoria con nombre, éste aparecerá en el panel indicador en lugar de la frecuencia almacenada. Los nombres pueden ser indicativos de señales de llamada, nombres de repetidor, de ciudades, de personas, etc.

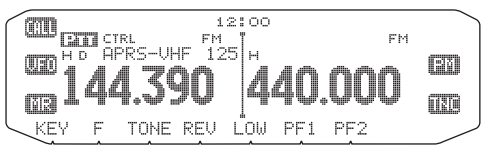

- **1** Pulse **[MR]** para entrar en el modo de recuperación de memoria.
- **2** Gire el mando **Sintonizador** para seleccionar el canal de memoria deseado.
- **3** Entre en el modo de menú y acceda al menú 200.

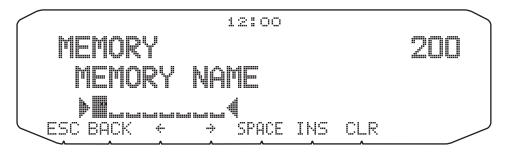

**4** Introduzca el nombre que desee asignar al canal.

**Nota:** El nombre de un canal de memoria se puede sobrescribir realizando los pasos anteriores. El nombre de un canal de memoria también se puede borrar borrando el canal de memoria.

## **TRANSFERENCIA DE LA MEMORIA A VFO**

La transferencia de los contenidos de un canal de memoria o del canal de llamada al VFO puede resultar útil si desea buscar otras emisoras o una frecuencia más nítida cerca de la frecuencia del canal de memoria o del canal de llamada seleccionado.

- **1** Pulse **[MR]** o **[CALL]** para entrar en el modo de recuperación de memoria o seleccione el canal de llamada.
- **2** Gire el mando **Sintonizador** para seleccionar el canal deseado. (Este paso no es necesario cuando selecciona el canal de llamada.)
- **3** Pulse **[F], [M>V]**.
	- El contenido completo del canal de memoria o del canal de llamada se copia en el VFO y, una vez finalizada la transferencia, se selecciona el modo VFO.
	- Para copiar una frecuencia de transmisión desde un canal de llamada o un canal de memoria dividido impar, primero debe activar la función de inversión antes de pulsar **[F], [M>V]**.

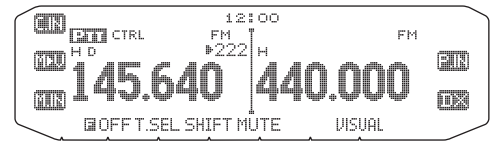

## **FUNCIÓN DE INDICACIÓN DE CANAL**

Utilice esta función cuando desee utilizar solamente los canales de memoria. Cuando esta función está activada, el transceptor sólo muestra el número de un canal de memoria en lugar de una frecuencia.

- **1** Apague el transceptor.
- **2** Pulse **[LOW] + encendido** para activar o desactivar la indicación de canal.

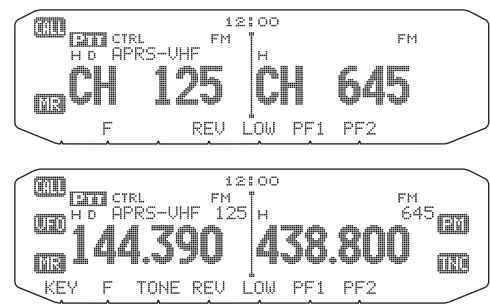

**Notas:**

- ◆ Si ningún canal de memoria tiene datos almacenados, la indicación de canal no funcionará.
- Cuando utiliza la función de indicación de canal, no puede reiniciar el transceptor.

Estando en modo de indicación de canal, las teclas del transceptor tienen las funciones como página siguiente demostrada.

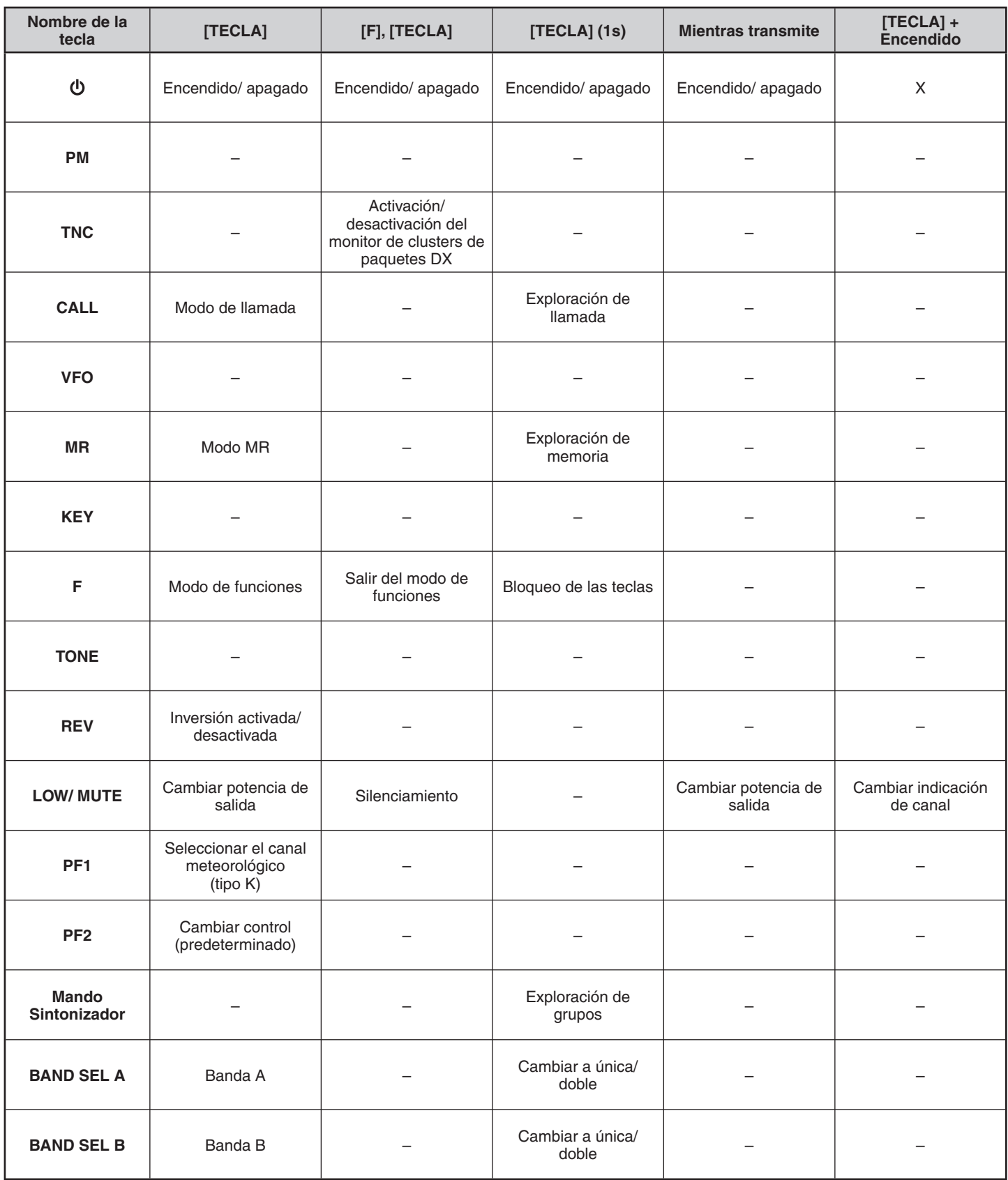

## **MEMORIA PROGRAMABLE (PM)**

La memoria programable (PM del inglés Programmable Memory) le permite almacenar prácticamente todos los ajustes actualmente definidos en el transceptor. Este transceptor posee 5 canales PM donde almacenar 5 grupos de configuraciones del transceptor. Posteriormente, podrá recuperar rápidamente uno de estos canales, según las operaciones que tenga pensado realizar o el entorno operativo.

Los siguientes ajustes programables no se pueden almacenar:

- Nombre de memoria
- Bloqueo de canal de memoria
- Modo de indicación de canal
- Banda bloqueada/ Repetidor de banda cruzada activado/ desactivado<sup>1</sup>
- Modo de repetidor <sup>1</sup>
- Permanencia en repetidor <sup>1</sup>
- Transmisión de ID de repetidor 1
- ID de repetidor registrado<sup>1</sup>
- Control remoto inalámbrico <sup>1</sup>
- Respuesta<sup>1</sup>
- ID de control remoto 1
- Bloqueo de las teclas
- Contraseña de encendido <sup>2</sup>
- Canal de memoria/ canal de llamada/ memoria de exploración programable
- Canal meteorológico <sup>1</sup>
- Memoria DTMF
- Memoria EchoLink
- Velocidad del puerto COM
- Velocidad del puerto PC
- Modo de 10 MHz <sup>2</sup>
- Sensibilidad del micrófono <sup>2</sup>
- Lógica de la salida de datos SQC <sup>2</sup>
- 1 Sólo tipo K
- <sup>2</sup> Sólo se pueden configurar utilizando el software MCP-2A.

### **EJEMPLOS DE APLICACIONES**

A continuación se ofrecen algunos ejemplo de cómo puede utilizar la memoria programable. Dichos ejemplos posiblemente representen aplicaciones carentes de interés para usted, pero le permitirán conocer la flexibilidad de esta función.

**Situación:** Usted comparte el uso de su transceptor con otros miembros de su familiar o de su club. No obstante, cada persona tiene sus propias preferencias con respecto al ajuste de las diversas funciones por lo tanto, se ve obligado a cambiar numerosos ajustes cada vez que utiliza el transceptor.

**Solución:** Como hay 5 canales PM disponibles, hasta 4 personas podrán programar el transceptor por separado y almacenar sus ajustes preferidos. El resultado es que cada persona podrá cambiar rápidamente su configuración personalizada simplemente recuperando un canal PM. Es sumamente engorroso volver a cambiar los ajustes después que alguien los haya reconfigurado. Esta aplicación también evita tener un transceptor dotado de un gran número de funciones pero que no se utilizan jamás.

**Situación:** Mientras lo utiliza de forma móvil todas las mañanas camino de la oficina, usted prefiere tener un transceptor silencioso para que no interrumpa la tranquilidad matutina. También piensa que la iluminación del panel indicador no sirve para nada a la luz del sol. De noche, camino de su hogar, se da cuenta que la función de pitido en realidad resulta útil y que la iluminación del panel indicador resulta agradable después de oscurecer.

**Solución:** En dos canales PM, almacene los mismos datos operativos, como la frecuencia, el desplazamiento, el tono, etc., y almacene diversos ajustes para las funciones de iluminación de la pantalla y de pitido. Posteriormente podrá recuperar rápidamente la mejor configuración para uso diurno o nocturno.

**Situación:** No sabe cómo salir del modo actual del transceptor.

**Solución:** Sólo tiene que recuperar el canal PM 1 que contiene una copia exacta del entorno predeterminado del transceptor. No perderá el contenido de ningún canal de memoria.

## **ALMACENAMIENTO DE DATOS EN LOS CANALES PM**

- **1** Confirme que se hayan satisfecho las condiciones siguientes:
	- El transceptor está en modo de recepción.
	- No se está utilizando la exploración.
	- El mando del micrófono está desactivado.
- **2** Configure el transceptor con los ajustes deseados.

#### **3** Pulse **[F], [P.IN]**.

• En la parte inferior de la pantalla aparecen y parpadean los números de canal PM 1 al 5.

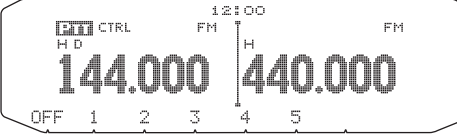

- **4** Introduzca un número de canal (**[1] [5]**) correspondiente a su canal PM deseado.
	- Los ajustes se almacenan en el canal PM.

## **RECUPERACIÓN DE LOS CANALES PM**

- **1** Pulse **[PM]**.
	- En la parte inferior de la pantalla aparecen los números de canal PM 1 al 5 y OFF.

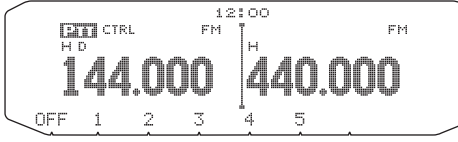

- **2** Introduzca un número de canal (**[1] [5]**) correspondiente a su canal PM deseado.
	- Se recuperan los ajustes almacenados en el canal PM.
	- El número de canal seleccionado aparece en la pantalla.
	-

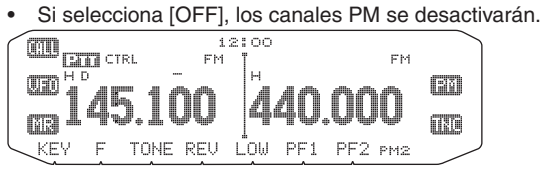

## **ALMACENAMIENTO AUTOMÁTICO DE CANALES PM**

Tras recuperar un canal PM, esta función sobrescribe automáticamente el canal PM actual con el entorno operativo actual, cuando usted:

- Recupera otro canal PM.
- Pulsa **[PM]**.
- Enciende el transceptor.

Siga los pasos que se describen a continuación para activar esta función.

**1** Entre en el modo de menú y acceda al menú 521.

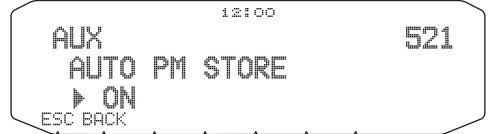

**2** Ajústelo en ON.

## **REINICIO DE LOS CANALES PM**

Para restablecer los ajustes predeterminados de los canales PM :

- **1** Apague el transceptor.
- **2** Pulse **[F] + encendido**.
- **3** Suelte **[F]**.
- **4** Gire el mando **Sintonizador** y seleccione PM RESET.

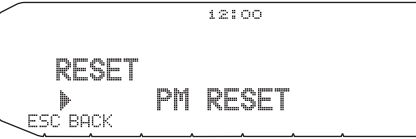

**5** Pulse el mando **Sintonizador**. Aparecerá un mensaje de confirmación en la pantalla.

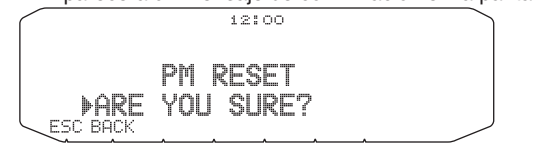

- **6** Pulse el mando **Sintonizador** de nuevo para reiniciar los canales PM.
	- Pulse **[BACK]** para volver a la pantalla anterior.
	- Para salir sin reiniciar los canales PM, pulse **[ESC]**.

# **EXPLORACIÓN**

La exploración es una función útil para supervisar, sin utilizar las manos, las frecuencias nuevas. Aprender a utilizar cómodamente todos los tipos de Exploración aumentará su eficiencia operativa.

Este transceptor ofrece los siguientes tipos de exploración:

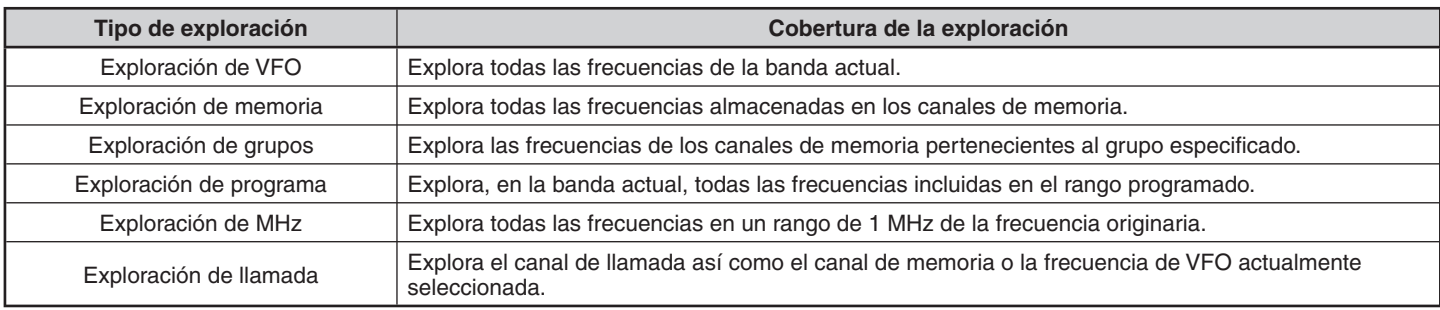

**Notas:**

- Ajuste el nivel de supresión de ruido antes de utilizar la función de exploración. Si selecciona un nivel de supresión de ruido demasiado bajo, la exploración podría detenerse de inmediato.
- Mientras utiliza CTCSS o DCS, la exploración se detiene en presencia de cualquier señal entrante; no obstante, habrá audio sólo cuando la señal contenga el mismo tono CTCSS o código DCS que seleccionó.
- Cuando se utiliza el supresor de ruido del medidor S, la exploración se detiene cuando la intensidad de la señal recibida es igual o mayor que la ajustada en el medidor S. La exploración se reanuda 2 segundos después de que el nivel de señal disminuya por debajo del ajuste del medidor S.
- ◆ Al presionar prolongadamente el conmutador **[PTT]**, la exploración se detiene temporalmente si está funcionando en una banda que no sea de transmisión.
- Al iniciar la exploración, se desactiva el verificador automático de simplex.

## **SELECCIÓN DE UN MÉTODO DE REANUDACIÓN DE LA EXPLORACIÓN**

El transceptor detiene la exploración en una frecuencia o en un canal de memoria en el que se detecte una señal. Luego reanudará la exploración según el método que haya seleccionado. Puede elegir uno de los modos siguientes. El predeterminado es el modo accionado por tiempo.

#### • **Modo activado por tiempo**

El transceptor permanece en un canal de memoria o en una frecuencia ocupada durante unos 5 segundos y prosigue la exploración aún cuando la señal siga presente.

• **Modo activado por transmisor**

El transceptor permanece en un canal de memoria o en una frecuencia ocupada hasta que desaparezca la señal. Entre la desaparición de la señal y la reanudación de la exploración hay un retardo de 2 segundos.

• **Modo de búsqueda**

El transceptor permanece en un canal de memoria o en una frecuencia ocupada incluso después de que haya desaparecido la señal y no reanuda la exploración automáticamente.

**Nota:** Para detener la exploración temporalmente y vigilar la presencia de señales débiles, pulse la tecla del micrófono PF que tenga asignada la función monitor. Pulse la tecla PF de nuevo para reanudar la exploración.

**1** Entre en el modo de menú y acceda al menú 514 .

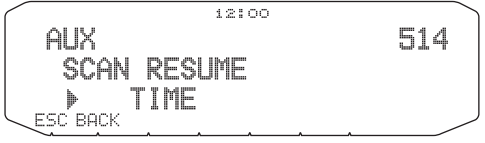

**2** Ajuste el modo de reanudación de exploración en TIME (activado por tiempo), CARRIER (activado por transmisor) o SEEK (Búsqueda).

### **EXPLORACIÓN DE VFO**

La exploración de VFO vigila todas las frecuencias sintonizables en la banda utilizando el tamaño de paso de frecuencia actual.

- **1** Seleccione la banda deseada.
- **2** Pulse **[VFO] (1s)**.
	- La exploración arranca en la frecuencia actual.
	- El punto decimal a 1 MHz parpadea mientras se está ejecutando la exploración.
	- Para invertir la dirección de exploración, gire el mando **Sintonizador** hacia la derecha (exploración ascendente), o hacia la izquierda (exploración descendiente). También puede pulsar las teclas **[UP]**/**[DWN]** del micrófono.

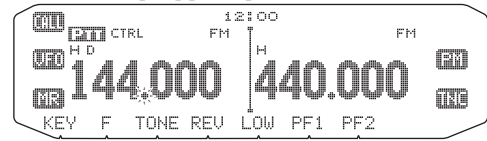

**3** Para salir de la exploración de VFO, pulse **[VFO]** de nuevo.

## **EXPLORACIÓN DE LA MEMORIA**

Utilice la exploración de memoria para vigilar todos los canales de memoria programados con datos de frecuencia.

**1** Seleccione la banda deseada.

#### **2** Pulse **[MR] (1s)**.

- La exploración arranca en la frecuencia actual.
- El punto decimal a 1 MHz parpadea mientras se está ejecutando la exploración.
- Para invertir la dirección de exploración, gire el mando **Sintonizador** hacia la derecha (exploración ascendente), o hacia la izquierda (exploración descendiente). También puede pulsar las teclas **[UP]**/**[DWN]** del micrófono.
- **3** Para salir de la exploración de memoria, pulse **[MR]** de nuevo.

#### **Notas:**

- Por lo menos 2 canales de memoria deben contener datos y no deben estar bloqueados
- Los canales de memoria L0/U0 a L9/U9 no serán explorados.
- También puede iniciar la exploración de memoria estando en el modo de indicación de canal. Mientras esté interrumpida la exploración en un canal, el número de canal parpadeará.

#### ■ Desbloqueo de un canal de memoria

 Podrá seleccionar los canales de memoria que no desee vigilar durante la exploración.

- **1** Pulse **[MR]** y luego gire el mando **Sintonizador** para seleccionar el canal deseado.
- **2** Entre en el modo de menú y acceda al menú 202.

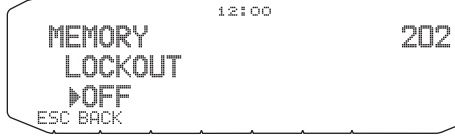

- **3** Active el bloqueo para bloquear el canal en la secuencia de exploración.
	- Para cancelar el bloqueo, desactívelo.
	- El icono  $\dot{x}$  aparece en la pantalla para indicar el canal que ha sido bloqueado.

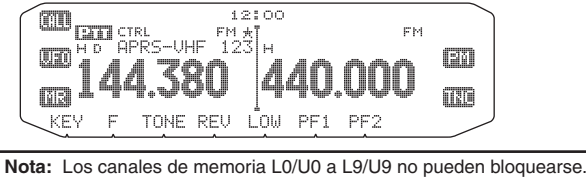

## **EXPLORACIÓN DE GRUPOS**

A efectos de exploración de grupos, los 1000 canales de memoria están divididos en 10 grupos, cada uno con 100 canales. La exploración de grupos sólo vigila los 100 canales pertenecientes al grupo concreto que esté explorando. Los canales se agrupan de la siguiente forma:

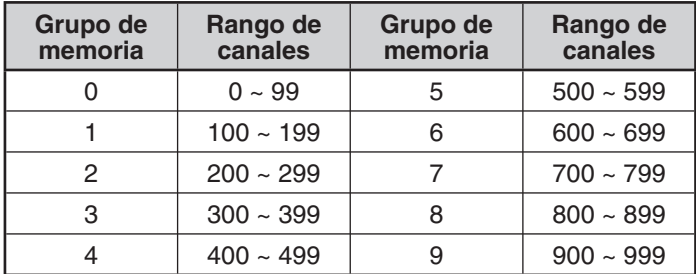

**1** Pulse **[MR]** y luego gire el mando **Sintonizador** para seleccionar un canal del grupo deseado.

- **2** Pulse el mando **Sintonizador (1s)**.
	- La exploración arranca en el canal actual.
	- El punto decimal a 1 MHz parpadea mientras se está ejecutando la exploración.
	- Para invertir la dirección de exploración, gire el mando **Sintonizador** hacia la derecha (exploración ascendente), o hacia la izquierda (exploración descendiente). También puede pulsar las teclas **[UP]**/**[DWN]** del micrófono.
- **3** Para salir de la exploración de grupos, pulse el mando **Sintonizador** de nuevo.

#### **Notas:**

- ◆ Por lo menos 2 canales de memoria del grupo seleccionado deben contener datos y no deben estar bloqueados en la exploración.
- También puede iniciar la exploración de memoria estando en el modo de indicación de canal. Mientras esté interrumpida la exploración en un canal, el número de canal parpadeará.

#### ■ **Enlace de grupos de memoria**

 El enlace de grupos de memoria le ofrece la posibilidad de enlazar 2 o más grupos de canales de memoria para que actúen como un solo grupo al explorar. Puede enlazar hasta 10 grupos distintos, o incluso añadir varias veces el mismo grupo al enlace de grupos de forma que un grupo sea explorado más veces que los otros grupos.

- **1** Entre en el modo de menú y acceda al menú 203.
- **2** Pulse el mando **Sintonizador**.

• El cursor empezará a parpadear.

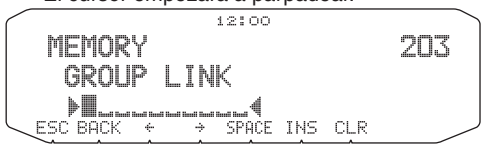

- **3** Gire el mando **Sintonizador** para seleccionar un grupo que desee enlazar.
- **4** Pulse el mando **Sintonizador** para establecer el grupo y desplace el cursor a la derecha.
	- Pulse **[ ]** para desplazar el cursor hacia atrás o **[ ]** para desplazarlo a la derecha.
- **5** Repita los pasos 3 y 4 para enlazar más grupos.

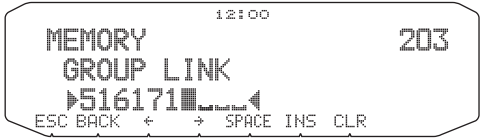

- **6** Cuando haya introducido los grupos deseados, pulse **[ ]**  para desplazar el cursor a la derecha y luego pulse el mando **Sintonizador** para finalizar la operación y salir del modo de menú.
	- Puede insertar un espacio pulsando **[SPACE]**.
	- Puede insertar un carácter pulsando **[INS]**.
	- Puede eliminar el carácter seleccionado pulsando **[CLR]**.
	- Si ha introducido un máximo de 6 grupos, sólo tiene que pulsar el mando Sintonizador para finalizar la operación y salir del modo de menú.

## **EXPLORACIÓN DE PROGRAMA**

La exploración de programa es muy parecida a la exploración de VFO, salvo que usted selecciona el rango de frecuencias de exploración.

#### ■ **Ajuste de los límites de exploración**

 Podrá almacenar hasta 10 rangos de exploración en los canales de memoria L0/U0 a L9/U9.

- **1** Pulse **[VFO]**.
- **2** Seleccione la banda deseada.
- **3** Gire el mando **Sintonizador** para seleccionar la frecuencia que desee establecer como límite inferior.

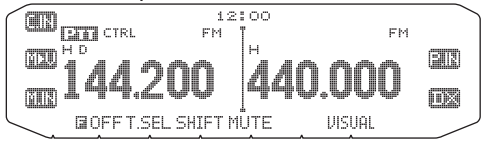

- **4** Pulse **[F]**.
	- Aparece un número de canal de memoria y parpadea.
- **5** Gire el mando **Sintonizador** para seleccionar un canal en el rango de L0 a L9.

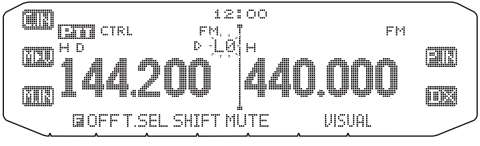

- **6** Pulse **[M.IN]** para establecer el número de canal. • El límite inferior se almacena en el canal.
- **7** Gire el mando **Sintonizador** para seleccionar la frecuencia que desee establecer como límite inferior.
- **8** Pulse **[F]**.
- **9** Gire el mando **Sintonizador** para seleccionar el número de canal correspondiente en el rango de U0 a U9.
	- Por ejemplo, si seleccionó el canal L3 en el paso 5, seleccione U3 aquí.
- **10** Pulse **[M.IN]** para establecer el número de canal.
	- El límite superior se almacena en el canal.
	- Para comprobar los límites de exploración almacenados, pulse **[MR]** y seleccione los canales L y U.

#### **Notas:**

- El límite inferior debe ser de una frecuencia inferior a la del límite superior
- Los tamaños de paso de las frecuencias inferior y superior deben ser idénticos.
- Los límites inferior y superior deben seleccionarse en la misma banda.

#### ■ **Uso de la exploración de programa**

- **1** Seleccione la banda deseada.
- **2** Pulse **[VFO]** .
- **3** Gire el mando **Sintonizador** para seleccionar una frecuencia dentro del rango de exploración que desee.
- **4** Pulse **[VFO] (1s)**.
	- La exploración arranca en la frecuencia actual.
	- El punto decimal a 1 MHz parpadea mientras se está ejecutando la exploración.
	- Para invertir la dirección de exploración, gire el mando **Sintonizador** hacia la derecha (exploración ascendente), o hacia la izquierda (exploración descendiente). También puede pulsar las teclas **[UP]**/**[DWN]** del micrófono.
- **5** Para salir de la función de exploración de programa, pulse **[VFO]** de nuevo.

#### **Notas:**

- Si el tamaño de paso del límite inferior y el límite superior varía, se iniciará la exploración de VFO en lugar de la exploración de programa.
- Si la frecuencia de VFO se encuentra dentro de más de un rango de exploración de programa, se utilizará el rango almacenado en el número de canal más pequeño.

### **EXPLORACIÓN MHz**

La exploración de MHz controla un segmento de 1 MHz de la banda utilizando el tamaño de paso de frecuencia actual. El dígito de 1 MHz actual determina los límites de la exploración. Por ejemplo, si la frecuencia actual es 145,400 MHz, el rango de exploración sería desde 145,000 MHz hasta 145,995 MHz (el límite superior exacto dependerá del tamaño de paso de frecuencia actual).

- **1** Seleccione la banda deseada.
- **2** Pulse **[VFO]** .
- **3** Gire el mando **Sintonizador** para seleccionar una frecuencia dentro del rango de 1 MHz deseado.
- **4** Pulse prolongadamente el mando **Sintonizador** durante 1 segundo para iniciar la exploración.
	- La exploración arranca en la frecuencia actual.
	- El punto decimal a 1 MHz parpadea mientras se está ejecutando la exploración.
	- Para invertir la dirección de exploración, gire el mando **Sintonizador** hacia la derecha (exploración ascendente), o hacia la izquierda (exploración descendiente). También puede pulsar las teclas **[UP]**/**[DWN]** del micrófono.
- **5** Para salir de la exploración de MHz, pulse el mando **Sintonizador** de nuevo.

### **EXPLORACIÓN DE LLAMADA**

Utilice la exploración de llamada para controlar tanto el canal de llamada como la frecuencia VFO actualmente seleccionada o el canal de memoria actualmente seleccionado.

- **1** Seleccione la frecuencia VFO o el canal de memoria.
- **2** Pulse **[CALL] (1s)** para iniciar la exploración de llamada.
	- El punto decimal a 1 MHz parpadea mientras se está ejecutando la exploración.
	- Cuando escanea un canal de memoria, se utilizará el canal de llamada de la misma banda que el canal de memoria seleccionado para realizar la exploración.
- **3** Para salir de la exploración de llamada, pulse **[CALL]** de nuevo.

**Nota:** El canal de memoria seleccionado se explorará aunque esté bloqueado para la exploración.

### **VISUAL SCAN**

Durante una recepción, la exploración visual le permite escuchar las frecuencias próximas a la frecuencia operativa. La exploración visual muestra gráfica y simultáneamente cómo están ocupadas del rango seleccionado. Podrá ver hasta 21 segmentos por cada canal, que representan 7 niveles S-meter (3 segmentos por nivel).

Determine el rango de exploración seleccionando la frecuencia central y el número de canales. El número de canales predeterminado es 61.

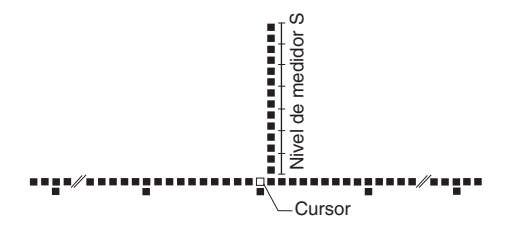

#### ■ **Selección del número de canales**

**1** Entre en el modo de menú y acceda al menú 515.

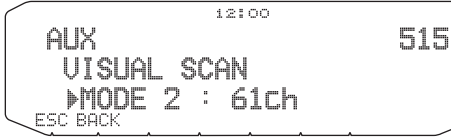

**2** Ajuste el número de canales en MODE 1 (31ch), MODE 2 (61ch), MODE 3 (91ch) o MODE 4 (181ch).

#### ■ **Utilización de la exploración visual**

- **1** Seleccione la banda deseada.
- **2** Gire el mando **Sintonizador** para seleccionar la frecuencia operativa.
	- Esta frecuencia se utilizará como frecuencia central.
- **3** Pulse **[F]**, **[VISUAL]** para iniciar la exploración visual.

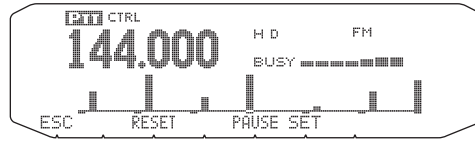

- Para detener la exploración, pulse **[PAUSE]**. "PAUSE" aparece parpadeando. Pulse **[PAUSE]** de nuevo para continuar.
- **4** Para cambiar de frecuencia operativa, gire el mando **Sintonizador**.
	- La frecuencia que aparece en pantalla cambia y el cursor se mueve.
	- Pulse **[SET]** para utilizar la frecuencia operativa que ha cambiado como frecuencia central.
	- Pulse **[RESET]** para volver a la frecuencia operativa anterior.
- **5** Para abandonar la exploración visual, pulse **[ESC]**.

#### **Notas:**

- ◆ Usted no podrá utilizar la función de exploración visual en las circunstancias siguientes:
	- Cuando el TNC integrado esté activado.
	- Cuando solamente se haya almacenado 1 canal en los canales de memoria.
	- Cuando se esté utilizando el modo de alerta meteorológica (sólo modelos K).
- Si inicia la exploración visual en modo de recuperación de memoria, se explorarán las frecuencias de los canales de memoria.
- Si se inicia la exploración visual después de recuperar el canal de llamada, se utilizará la frecuencia del canal de llamada como frecuencia central.
- Si el rango de frecuencias especificado para la exploración de programas o VFO de programas es más estrecha que el rango especificado para la exploración visual, la exploración visual utilizará el rango de VFO o de exploración de programas.
- La exploración visual cesa durante la transmisión.
- Cuando active la función de exploración visual mientras esté activada la función de silenciamiento, esta función de silenciamiento se desactivará.
- ◆ Si se inicia la exploración visual en una de las siguientes condiciones, no se podrá recibir en la frecuencia operativa actual. Para utilizar esta frecuencia detenga la exploración pulsando **[PAUSE]**.
	- Modo de recuperación de memoria o de canal de llamada
	- Se seleccionó una frecuencia en la banda de 118, 220, 300 ó 1200 MHz en el modo VFO.
- ◆ Según las condiciones del transceptor, la exploración visual y el medidor S convencional podrían indicar niveles de intensidad de señal diferentes.

# **SISTEMA SILENCIADOR CODIFICADO POR TONO CONTINUO (CTCSS)**

En algunas ocasiones tal vez prefiera oír las llamadas de determinadas personas exclusivamente. El sistema silenciador codificado por tono continuo (CTCSS) le permite obviar (no oír) las llamadas no deseadas de otras personas que utilizan la misma frecuencia. Para ello, seleccione el mismo tono CTCSS que hayan seleccionado las otras personas de su grupo. El tono CTCSS es subaudible y puede seleccionarse entre 42 frecuencias de tono.

**Nota:** CTCSS no hace que su conversación sea privada. Solamente le exime de escuchar conversaciones no deseadas.

### **USO DE CTCSS**

- **1** Seleccione la banda deseada.
- **2** Pulse **[TONE]** 2 veces para activar la función CTCSS.
	- El icono : i aparece en la pantalla cuando la función CTCSS está activada.
	- Cada vez que pulsa **[TONE]**, la selección cambia en el siguiente orden:

Tono  $\left(\frac{1}{2}\right) \rightarrow$  CTCSS  $\left(\frac{1}{2}\right) \rightarrow$  DCS  $\left(\frac{1}{2}\right) \rightarrow$  desactivada (no aparece indicación).

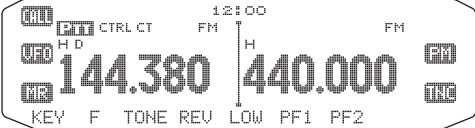

#### **3** Pulse **[F], [T.SEL]**.

• Aparece la frecuencia CTCSS actual en la pantalla y parpadea.

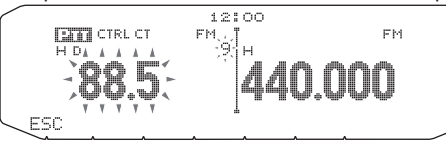

- **4** Gire el mando **Sintonizador** para seleccionar la frecuencia CTCSS deseada.
	- En la siguiente tabla se muestran todas las frecuencias disponibles.
	- Para salir de la selección de frecuencia CTCSS, pulse **[ESC]**.
- **5** Pulse cualquier tecla, salvo el mando **Sintonizador** o **[ESC]**, para completar el ajuste.
- **6 Cuando recibe una llamada:** El silenciador de ruido del transceptor se abre únicamente cuando se recibe el tono CTCSS seleccionado. **Cuando realiza una llamada:** Presione prolongadamente el conmutador **[PTT]** y hable al micrófono.
	- Para cancelar CTCSS, pulse **[TONE]** hasta que CT desaparezca de la pantalla.

También puede seleccionar una frecuencia CTCSS utilizando el micrófono:

- **1** Seleccione la banda deseada.
- **2** Pulse **[TONE]** 2 veces para activar la función CTCSS.
	- El icono : i aparece en la pantalla cuando la función CTCSS está activada.
	- Cada vez que pulsa **[TONE]**, la selección cambia en el siguiente orden: Tono ( $\equiv$ ) -> CTCSS ( $\sqsubseteq$ T) -> DCS ( $\sqcup$  $\sqsubseteq$  $\sqsupset$ ) -> desactivada (no aparece indicación).
- **3** Pulse **[F], [T.SEL]**.
	- Aparece la frecuencia CTCSS actual en la pantalla y parpadea.
- **4** Pulse la tecla programada con la función **[ENTER]**.

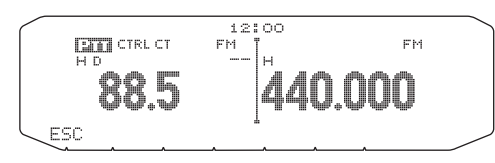

- **5** Introduzca un número de referencia de frecuencia (01 ~ 42) mediante el teclado del micrófono.
	- En la siguiente tabla se muestran las frecuencias y sus números de referencia.

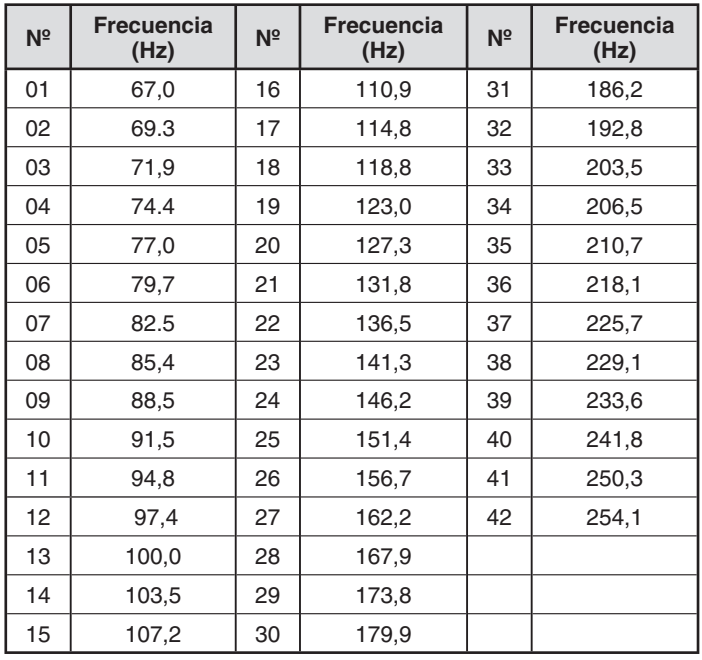

## **ID DE FRECUENCIA DE CTCSS**

Esta función explora todas las frecuencias de CTCSS para identificar la frecuencia de CTCSS entrante en una señal recibida. Esto le puede resultar útil cuando no puede recuperar la frecuencia CTCSS que están utilizando las demás personas de su grupo.

- **1** Pulse **[TONE]** 2 veces para activar la función CTCSS.
	- El icono : i aparece en la pantalla cuando la función CTCSS está activada.
	- Cada vez que pulsa **[TONE]**, la selección cambia en el siguiente orden:

Tono ( $\equiv$ ) -> CTCSS ( $\equiv$  ) -> DCS ( $\equiv$   $\equiv$ ) -> desactivada (no aparece indicación).

- **2** Pulse **[F], [T.SEL] (1s)**.
	- El icono : i parpadea y "SCAN" aparece en la pantalla.
	-

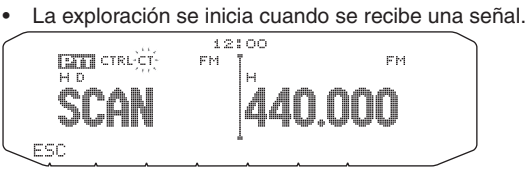

- Para invertir la dirección de exploración, gire el mando **Sintonizador** hacia la derecha (exploración ascendente), o hacia la izquierda (exploración descendiente). También puede pulsar las teclas **[UP]**/**[DWN]** del micrófono.
- Para salir de la exploración, pulse **[ESC]**.
- Cuando se identifica una frecuencia de CTCSS, la frecuencia identificada aparece en la pantalla y parpadea.

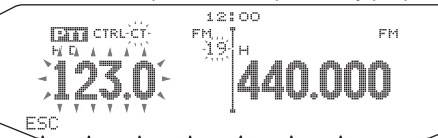

- **3** Pulse el mando **Sintonizador** para programar la frecuencia identificada en lugar de la frecuencia de CTCSS actualmente memorizada.
	- La función CTCSS permanecerá activada. Para cancelar CTCSS, pulse **[TONE]** hasta que CT desaparezca de la pantalla.
	- Pulse **[ESC]** si no desea programar la frecuencia identificada.
	- Para reanudar la exploración, gire el mando **Sintonizador** mientras parpadea la frecuencia identificada.

# **SILENCIADOR POR CÓDIGO DIGITAL (DCS)**

El silenciador por código digital (DCS) es otra aplicación que le permite obviar (no oír) las llamadas no deseadas. Funciona del mismo modo de CTCSS. Sólo se diferencia en el método de codificación/descodificación y en el número de códigos seleccionables. Para DCS, podrá seleccionar entre 104 códigos distintos.

## **USO DE DCS**

- **1** Seleccione la banda deseada.
- **2** Pulse **[TONE]** 3 veces para activar la función DCS.
	- El icono DCS aparece en la pantalla cuando la función DCS está activada.
	- Cada vez que pulsa **[TONE]**, la selección cambia en el siguiente orden:

Tono  $\left(\begin{matrix} \cdots \end{matrix}\right)$   $\rightarrow$  CTCSS ( $\begin{matrix} \cdots \end{matrix}$   $\Rightarrow$  DCS ( $\begin{matrix} \cdots \end{matrix}$   $\Rightarrow$  desactivada (no aparece indicación).  $12300$ 

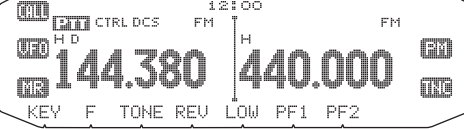

- **3** Pulse **[F], [T.SEL]**.
	- Aparece el código DCS actual en la pantalla y parpadea.

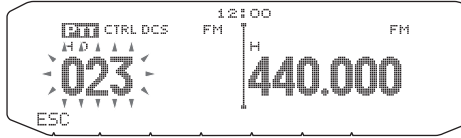

- **4** Gire el mando **Sintonizador** para seleccionar el código DCS deseado.
	- En la siguiente tabla se muestran todos los códigos disponibles.
	- Para salir de la selección de código DCS, pulse **[ESC]**.
- **5** Pulse cualquier tecla, salvo el mando **Sintonizador** o **[ESC]**, para completar el ajuste.
- **6 Cuando recibe una llamada:** El silenciador de transceptor se abre únicamente cuando se recibe el código DCS seleccionado.

**Cuando realiza una llamada:** Presione prolongadamente el conmutador **[PTT]** y hable al micrófono.

• Para cancelar DCS, pulse **[TONE]** hasta que DCS desaparezca de la pantalla.

También puede seleccionar un código DCS utilizando el micrófono:

- **1** Seleccione la banda deseada.
- **2** Pulse **[TONE]** 3 veces para activar la función DCS.
	- El icono DCS aparece en la pantalla cuando la función DCS está activada.
	- Cada vez que pulsa **[TONE]**, la selección cambia en el siguiente orden:
		- Tono  $\left(\Box\right)$  -> CTCSS  $\left(\Box\right)$  -> DCS  $\left(\Box\right\Box\right)$  -> desactivada (no aparece indicación).
- **3** Pulse **[F], [T.SEL]**.
	- Aparece el código DCS actual en la pantalla y parpadea.
- **4** Pulse la tecla programada con la función **[ENTER]**.

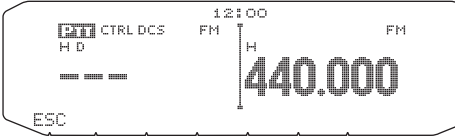

- **5** Introduzca el código DCS deseado a través del teclado del micrófono.
	- En la siguiente tabla se muestran todos los códigos DCS.

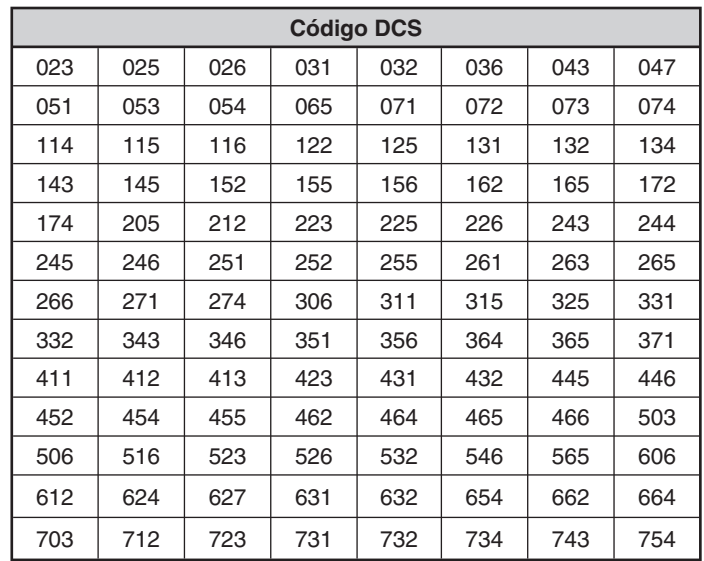

# **ID DE CÓDIGO DCS**

Esta función explora todos los códigos DCS para identificar el código DCS entrante en una señal recibida. Esto le puede resultar útil cuando no puede recuperar el código DCS que están utilizando las demás personas de su grupo.

- **1** Pulse **[TONE]** 3 veces para activar la función DCS.
	- El icono DCS aparece en la pantalla cuando la función DCS está activada.
	- Cada vez que pulsa **[TONE]**, la selección cambia en el siguiente orden:

Tono  $\left(\frac{1}{2}\right) \rightarrow$  CTCSS  $\left(\frac{1}{2}\right) \rightarrow$  DCS  $\left(\frac{1}{2}\right) \rightarrow$  desactivada (no aparece indicación).

#### **2** Pulse **[F], [T.SEL] (1s)**.

- El icono DCS parpadea y "SCAN" aparece en la pantalla.
- La exploración se inicia cuando se recibe una señal.

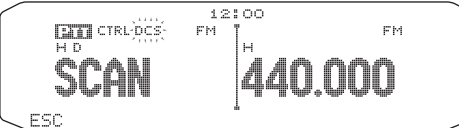

- Para invertir la dirección de exploración, gire el mando **Sintonizador** hacia la derecha (exploración ascendente), o hacia la izquierda (exploración descendiente). También puede pulsar las teclas **[UP]**/**[DWN]** del micrófono.
- Para salir de la exploración, pulse **[ESC]**.
- Cuando se identifica un código DCS, el código identificado aparece en la pantalla y parpadea.

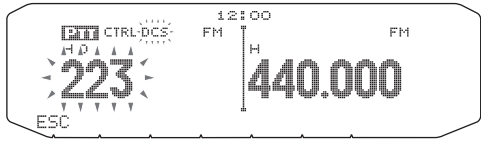

- **3** Pulse el mando **Sintonizador** para programar el código identificado en lugar del código DCS actualmente memorizado.
	- La función DCS permanecerá activada. Para cancelar DCS, pulse **[TONE]** hasta que DCS desaparezca de la pantalla.
	- Pulse **[ESC]** si no desea programar el código identificado.
	- Para reanudar la exploración, gire el mando **Sintonizador** mientras parpadea el código identificado.

# **MULTIFRECUENCIA DE DOBLE TONO (DTMF)**

Las teclas del teclado del micrófono funcionan como teclas DTMF; las 12 teclas que se encuentran en un teléfono de botonera más 4 teclas adicionales (A, B, C, D). Este transceptor cuenta con 10 canales de memoria dedicados. En cada uno de los canales podrá almacenar un código DTMF de hasta 16 dígitos junto.

Algunos repetidores en EE.UU. y Canadá ofrecen un servicio denominado "Autopatch". Este servicio permite acceder a una red telefónica pública mediante el envío de tonos DTMF. Si desea obtener más información, consulte a su referencia de repetidores locales.

### **MARCACIÓN MANUAL**

La marcación manual sólo precisa dos pasos para enviar los tonos DTMF.

- **1** Presione prolongadamente el conmutador **[PTT]** del micrófono.
- **2** Pulse la secuencia de teclas en el teclado para enviar los tonos DTMF.
	- Se transmitirán los tonos DTMF correspondientes.
	- Si la función de mantenimiento en DTMF está activada, no es necesario que mantenga presionado el conmutador **[PTT]** mientras pulsa las teclas. Una vez transmitido el primer tono (presionando el conmutador **[PTT]** y la primera tecla), al pulsar otras teclas, el transceptor se mantendrá en modo de transmisión durante 2 segundos.

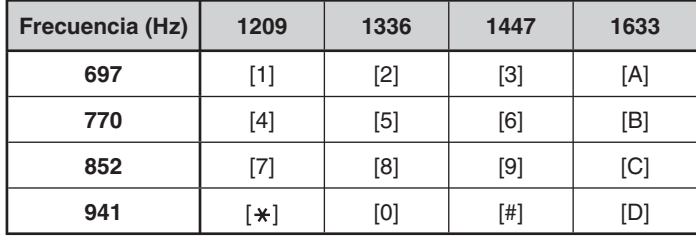

#### ■ Mantenimiento en DTMF

 Active esta función para permanecer en el modo de transmisión tras empezar a pulsar las teclas para realizar una llamada.

**1** Entre en el modo de menú y acceda al menú 300.

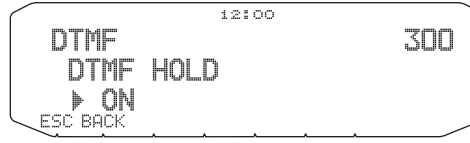

- **2** Active la función de mantenimiento en DTMF para seguir transmitiendo cuando pulse las teclas.
	- Desactive este menú para detener la transmisión continua de 2 segundos.

### **MARCADOR AUTOMÁTICO**

Hay 10 canales de memoria DTMF dedicados disponibles para almacenar códigos DTMF. En cada canal de pueden almacenar hasta 16 dígitos.

#### ■ Almacenamiento de códigos DTMF en memoria

**1** Entre en el modo de menú y acceda al menú 301.

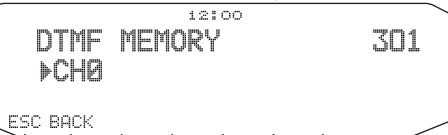

- **2** Gire el mando **Sintonizador** para seleccionar el número de canal.
- **3** Pulse el mando **Sintonizador** para establecer el número de canal.
	- Aparece la indicación para introducir el nombre.  $12:OC$

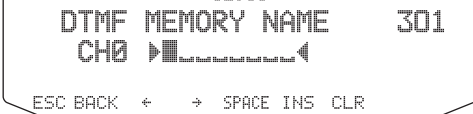

**4** Introduzca un nombre para el canal, y pulse el mando **Sintonizador** para establecerlo.

• Aparece la indicación para introducir el código.

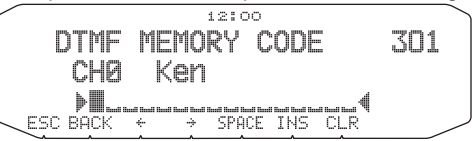

- **5** Introduzca un código DTMF para el canal, y pulse el mando **Sintonizador** para establecerlo.
	- Cuando se introduce un espacio, éste se convierte en un código de pausa ("Pause").

#### ■ **Transmisión de códigos DTMF almacenados**

- **1** Presione prolongadamente el conmutador **[PTT]** del micrófono.
- **2** Mientras transmite, pulse el mando **Sintonizador**.
	- Aparecerá el nombre y el número del canal de memoria DTMF al que se llamó por última vez. Si no se ha guardado ningún nombre para el canal, aparecerá el código DTMF.

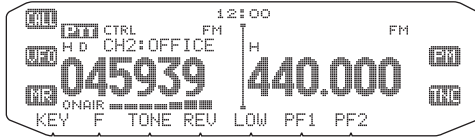

- **3** Mientras sigue transmitiendo, gire el mando **Sintonizador** para seleccionar el canal de memoria DTMF deseado y pulse el mando **Sintonizador** para establecerlo.
	- También puede pulsar una tecla DTMF correspondiente al canal deseado (**[0] ~ [9]**) para seleccionar el canal y empezar a transmitir.
	- El código DTMF almacenado aparece por la pantalla y se transmite.
	- El código se transmitirá aunque suelte el conmutador **[PTT]** antes de que se haya mostrado el código completo en la pantalla.
	- Si no hay ningún código DTMF almacenado en el canal seleccionado, se restablecerá la indicación de la frecuencia.

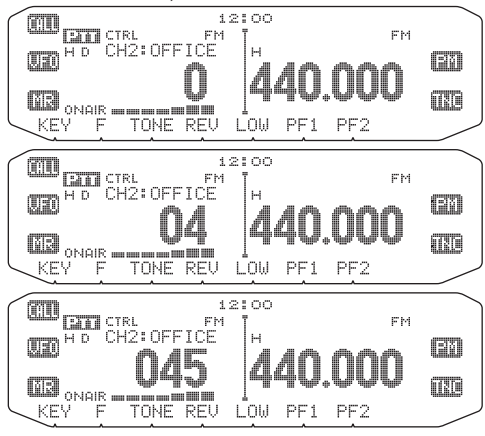

#### ■ **Selección de una velocidad de transmisión**

 Algunos repetidores posiblemente no respondan correctamente cuando un código DTMF se transmite a gran velocidad. En tal caso, modifique la velocidad de transmisión de códigos DTMF de rápida (FAST) (predeterminada) a lenta (SLOW).

**1** Entre en el modo de menú y acceda al menú 302.

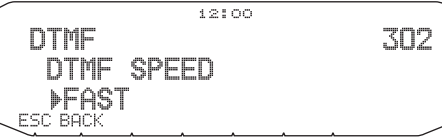

**2** Ajuste la velocidad en rápida (FAST) o lenta (SLOW).

### ■ **Selección de la duración de interrupción**

Es posible modificar la duración de interrupción almacenada en los canales de memoria DTMF; el valor predeterminado es 500 mseg.

**1** Entre en el modo de menú y acceda al menú 303.

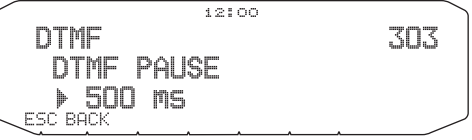

**2** Seleccione una velocidad (en mseg) en la lista disponible: 100/ 250/ 500/ 750/ 1000/ 1500/ 2000.

### **BLOQUEO DE TECLAS DTMF**

Esta función bloqueará las teclas de transmisión DTMF para que no transmitan si se pulsan por error. Para bloquear las teclas DTMF, active esta función.

**1** Entre en el modo de menú y acceda al menú 304.

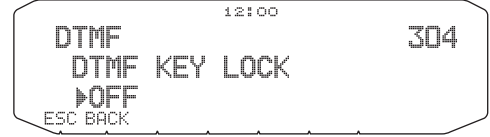

**2** Active o desactive el bloqueo de las teclas.

## **¿QUÉ ES EchoLink?**

EchoLink le permite comunicarse con otras emisoras de radioaficionado a través de Internet mediante la tecnología VoIP (voz sobre IP). El programa de software EchoLink permite realizar conexiones entre emisoras de todo el mundo o entre un ordenador y una emisora, lo que amplía considerablemente sus posibilidades de comunicación.

Para utilizar EchoLink, deberá registrarse en el sitio Web del programa utilizando su señal de llamada y descargar el software EchoLink (gratuitamente). Visite el sitio Web para obtener información sobre los requisitos de hardware del PC y otros requisitos.

Sitio Web oficial de EchoLink: http://www.echolink.org

**Nota:** EchoLink es una marca comercial registrada de Synergenics, LLC.

### **CONFIGURACIÓN DEL MODO EchoLink Sysop**

Conecte el TM-D710 a un ordenador personal para utilizar el sistema como estación base (oficina de enlace) para retransmisión mediante EchoLink.

Cuando se conecta un ordenador personal y se utiliza el modo EchoLink Sysop, los terminales del ordenador CTS y RTS de operación de control de flujo funcionan de igual forma que los terminales de datos SQC (señal de control de supresión de ruidos enviada al ordenador) y PKS (señal de control de transmisión recibida del ordenador).

La banda actual se convierte en la misma que la banda de datos que se seleccionó en el menú Nº 517, sea cual sea la banda de transmisión y la banda de operación.

Utilice el PG-5H (kit de cables de interfaz) para la conexión a un ordenador personal.

- **1** Apague el transceptor.
- **2** Pulse **[PF2] + encendido** para activar el modo EchoLink Sysop.
	- El icono **alla** aparece en la pantalla cuando el modo EchoLink Sysop está activo.
	- Cuando active el "Monitor RX de EchoLink" MCP-2A y salga una señal de audio al lado del PC, parpadeará el icono ...

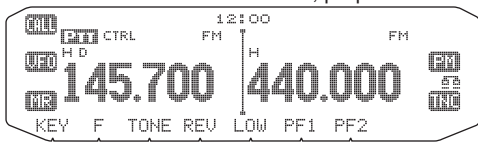

• Para desactivar el modo EchoLink Sysop, vuelva a pulsar **[PF2] + encendido**.

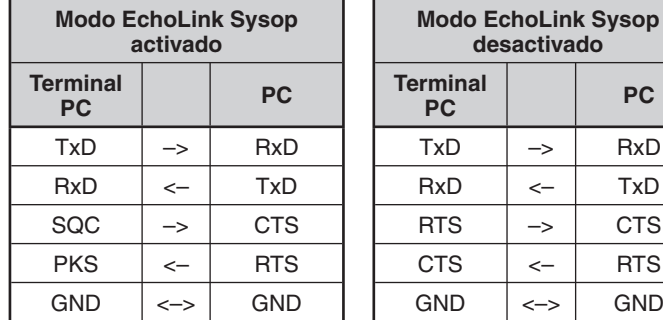

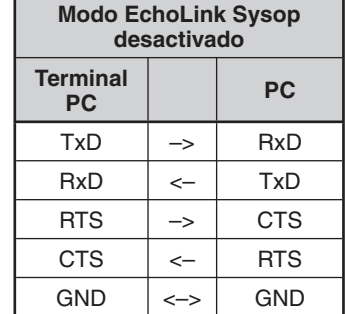

**Notas:**

- ◆ Usted no podrá utilizar el modo EchoLink Sysop cuando el TNC integrado esté activado.
- Cuando utilice el modo EchoLink Sysop, le recomendamos que defina la opción de salida SQC del menú 520 en SQL.
- Cuando se envía un ruido u otro tipo de señal similar desde la oficina de enlace a Internet, utilizando CTCSS y DCS, ajuste la función "Monitor RX" de EchoLink en "Busy only" (este ajuste sólo se puede realizar con el<br>MCP-2A) para verificar las condiciones de uso de la frecuencia operativa. Así pues, cuando el modo EchoLink Sysop está activado, todas las señales recibidas en la banda de datos se reproducen por el altavoz, aunque no exista una correlación CTCSS y DCS. (Cuando CTCSS y DCS coinciden, sólo la señal de voz saldrá del terminal de datos.)
- Cuando el modo EchoLink Sysop está activado, no puede comunicarse con el MCP-2A. Cuando utilice el MCP-2A, no olvide desactivar el modo EchoLink Sysop.

### **ALMACENAMIENTO DE LA MEMORIA EchoLink**

Hay 10 canales de memoria EchoLink DTMF dedicados disponibles para almacenar códigos DTMF. En cada canal de pueden almacenar hasta 8 dígitos.

**1** Entre en el modo de menú y acceda al menú 204.

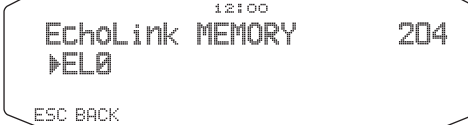

- **2** Gire el mando **Sintonizador** para seleccionar un número de canal EchoLink de EL0 a EL9.
- **3** Pulse el mando **Sintonizador** para establecer el número de canal.

• Aparece la indicación para introducir el nombre.

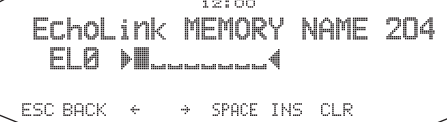

- **4** Introduzca el nombre para el canal, y pulse el mando **Sintonizador** para establecerlo.
	- El indicativo de llamada y el nombre de conferencia de la otra emisora, conectada mediante EchoLink, o el nombre del comando de control, etc., se introducen en el nombre de la memoria EchoLink.
	- Aparece la indicación para introducir el código.

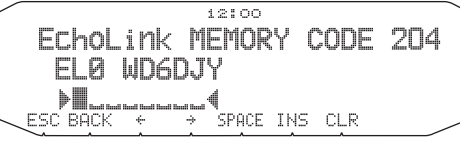

- **5** Introduzca un código DTMF para el canal, y pulse el mando **Sintonizador** para establecerlo.
	- El número de nodo de la otra emisora y de la conferencia que se conectan mediante EchoLink, o el código DTMF del comando de control, etc., se introducen en el código EchoLink.

#### ■ **Transmisión de la memoria EchoLink**

- **1** Presione prolongadamente el conmutador **[PTT]** del micrófono.
- **2** Mientras transmite, pulse el mando **Sintonizador**.
	- Aparecerá el nombre y el número del canal de memoria EchoLink DTMF al que se llamó por última vez.

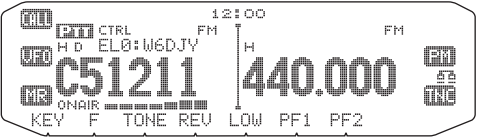

- **3** Mientras sigue transmitiendo, gire el mando **Sintonizador** para seleccionar el canal de memoria EchoLink deseado y pulse el mando **Sintonizador** para establecerlo.
	- El código almacenado aparece por la pantalla y se transmite.

#### **Notas:**

- ◆ En el paso 2, pulse la tecla del micrófono **[C]** antes de pulsar el mando **Sintonizador** para transmitir el código DTMF convertido de la función "conexión mediante llamada" de EchoLink. (ejemplo: JA1YKX) "C" "51 21 10 93 52 92 #" (# se añade automáticamente al final del código DTMF)
- ◆ En el paso 2, pulse las teclas del micrófono **[0] [7]** antes de pulsar el mando **Sintonizador** para transmitir el código DTMF convertido de la función "consulta mediante llamada" de EchoLink. (ejemplo: JA1YKX) "0" "7" "51 21 10 93 52 92 #" (# se añade automáticamente al final del código DTMF)
- Si solamente se ha registrado el nombre de memoria EchoLink, la función "conexión mediante llamada" de EchoLink transmitirá el código DTMF convertido. (ejemplo: JA1YKX) "C 51 21 10 93 52 92 #" (C se añade automáticamente al principio del
- código FTMF y # al final) Tabla de conversión de códigos DTMF/indicativos de llamada

#### Cuando se utiliza un carácter que no es alfanumérico (como "-" y "/"), la conversión DTMF cesa en el carácter anterior al carácter no estándar.

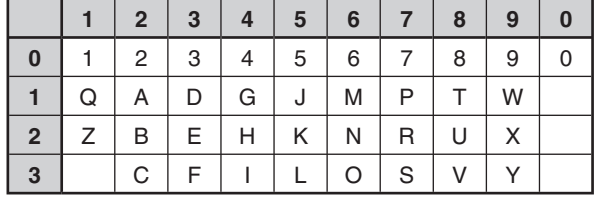

### ■ **Selección de una velocidad de transmisión**

 Algunos repetidores posiblemente no respondan correctamente cuando un código se transmite a gran velocidad. En tal caso, modifique la velocidad de transmisión EchoLink de rápida (FAST) (predeterminada) a lenta (SLOW).

**1** Entre en el modo de menú y acceda al menú 205.

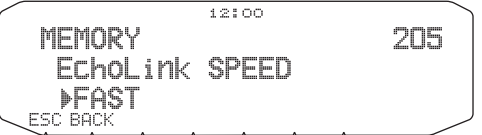

**2** Ajuste la velocidad en rápida (FAST) o lenta (SLOW).

### **MENSAJE INCIAL**

Cada vez que enciende el transceptor, aparece "HELLO" (Hola) (valor predeterminado) en la pantalla durante unos 2 segundos. Usted podrá programar un mensaje que sustituya el mensaje predeterminado.

**1** Entre en el modo de menú y acceda al menú 500.

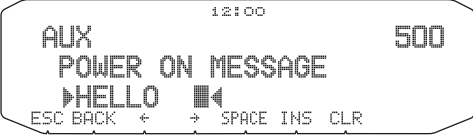

- **2** Escriba el mensaje que desee.
	- Pulse **[CLR]** para borrar el mensaje completo si fuese necesario.

## **ILUMINACIÓN DE LA PANTALLA**

El nivel de iluminación de la pantalla se puede cambiar manualmente para adecuarlo a las condiciones luminosas del entorno.

**1** Entre en el modo de menú y acceda al menú 501.

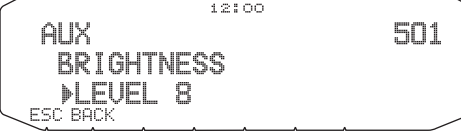

**2** Ajuste el nivel de iluminación deseado entre 1 y 8 o desactivada.

### ■ **Iluminación automática de la pantalla**

 Cuando la función de iluminación automática está activada, la pantalla se iluminará cada vez que se pulsa una tecla.

**1** Entre en el modo de menú y acceda al menú 502.

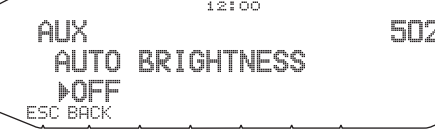

**2** Active o desactive la función de iluminación automática.

### ■ **Color de la luz de fondo**

 El nivel de iluminación de la pantalla se puede cambiar manualmente para adecuarlo a las condiciones luminosas del entorno.

**1** Entre en el modo de menú y acceda al menú 503.

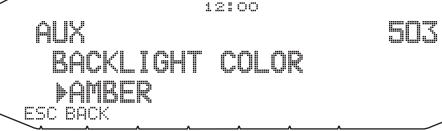

**2** Ajuste el color de la luz de fondo en AMBER (ámbar) o GREEN (verde).

#### ■ **Contraste de la pantalla**

 La visibilidad de la pantalla cambia según las condiciones ambientales, por ejemplo, del día a la noche. Cuando la pantalla no se vea claramente, utilice esta función para seleccionar el contraste óptimo de la pantalla.

**1** Entre en el modo de menú y acceda al menú 504.

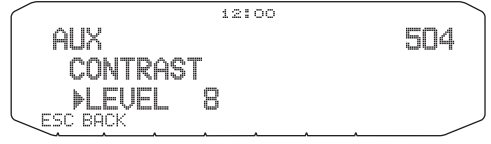

**2** Ajuste el nivel de contraste seleccionado entre 1 y 16.

**Nota:** Los cambios de temperatura pueden afectar al contraste. Ajústelo según sea necesario.

#### ■ **Inversión positiva/negativa**

 El estado de visualización se puede cambiar de negativo y positivo (predeterminado) y viceversa.

**1** Entre en el modo de menú y acceda al menú 505.

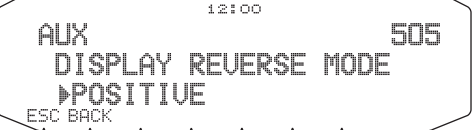

**2** Ajuste el color de la luz de fondo en NEGATIVE o POSITIVE.

### **BLOQUEO DE LAS TECLAS**

La función de bloqueo de las teclas garantiza que los ajustes del transceptor permanezcan invariables en caso de que se pulse una tecla por error. Cuando está activada, podrá seguir utilizando las funciones siguientes:

- **[ ]**
- **[PTT]**

Para activar o desactivar la función de bloqueo de las teclas, pulse **[F] (1s)**.

Cuando el bloqueo de las teclas está activado, el icono l fif $\mathbb K$ aparecerá en la pantalla.

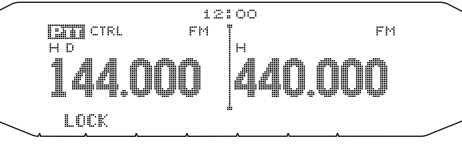

### ■ **Bloqueo de las teclas del micrófono**

 La función de bloqueo de las teclas del micrófono bloquea las teclas PF (de función programable).

**1** Entre en el modo de menú y acceda al menú 513.

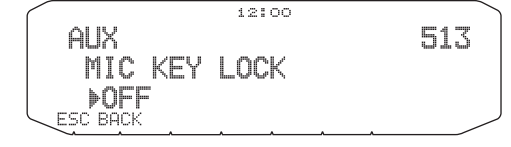

**2** Active o desactive la función de bloqueo de las teclas del micrófono.

### **PITIDO DE LAS TECLAS**

La función de pitido del transceptor se puede activar o desactivar a su conveniencia.

**1** Entre en el modo de menú y acceda al menú 000.

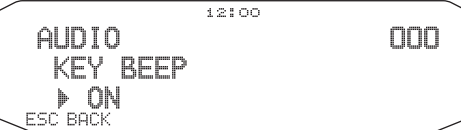

- **2** Active o desactive la función de pitido.
	- Aún con la función de pitido desactivada, el transceptor emitirá un tono de pitido en las condiciones siguientes:
		- 1) Cuando el apagado automático está activado, el transceptor emitirá un pitido 1 minuto antes de apagarse.
		- 2) Cuando se ha sobrepasado el tiempo máximo de transmisión definido en el temporizador de tempo límite, el transceptor emitirá un pitido.

#### ■ **Volumen del pitido**

 Cada vez que pulse una tecla, sonará un tono de pitido. Si ha dejado la función de pitido activada, quizás le interese ajustar el nivel de volumen del pitido.

**1** Entre en el modo de menú y acceda al menú 001.

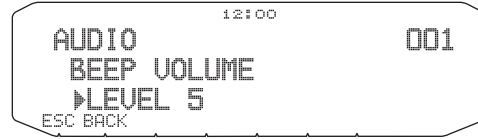

- **2** Ajuste el volumen del pitido en un nivel entre 1 y 7. • El nivel predeterminado es 5.
	-

### **CONFIGURACIÓN DEL ALTAVOZ EXTERNO**

Este transceptor dispone de un altavoz interno y dos jacks de altavoz para altavoces externos. El uso de uno o dos altavoces externos le permitirá jugar con varias configuraciones de altavoces. Las señales recibidas en las bandas A y B se escucharán en función de cómo desee que funcione el altavoz interno y el altavoz o altavoces externos.

**1** Entre en el modo de menú y acceda al menú 002.

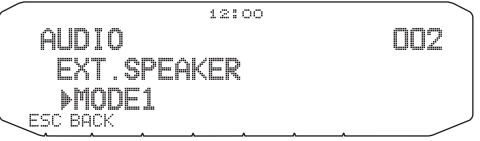

- **2** Ajuste el modo de altavoz en MODE 1 o MODE 2.
	- En la tabla siguiente se muestran las configuraciones según el modo seleccionado.

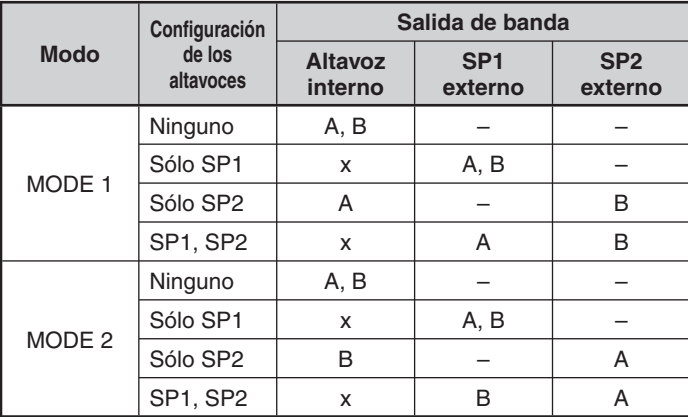

### **VFO PROGRAMABLE**

Si suele comprobar las frecuencias de un determinado rango, puede ajustar los límites superior e inferior de las frecuencias seleccionables. Por ejemplo, si selecciona 144 MHz para el límite inferior y 145 MHz para el límite superior, el rango de sintonización será de 144,000 MHz a 145,995 MHz.

- **1** Seleccione la frecuencia VFO deseada.
- **2** Entre en el modo de menú y acceda al menú 100.

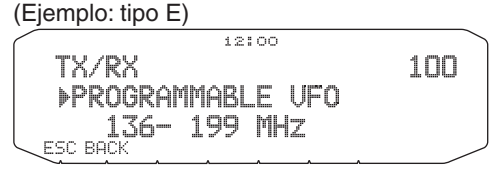

**3** Pulse el mando **Sintonizador**.

• El límite de frecuencia inferior parpadeará.

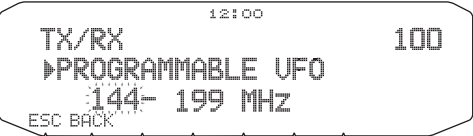

**4** Gire el mando **Sintonizador** para seleccionar el límite de frecuencia inferior deseado y, a continuación, pulse el mando **Sintonizador** para establecer el valor seleccionado.

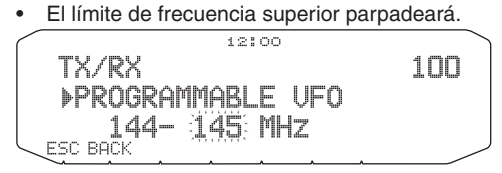

- **5** Gire el mando **Sintonizador** para seleccionar el límite de frecuencia superior deseado y, a continuación, pulse el mando **Sintonizador** para establecer el valor seleccionado.
- **6** Pulse **[ESC]** para salir del modo de menú.

**Nota:** No se puede programar los 100 kHz y dígitos posteriores. Los 100 kHz exactos y dígitos posteriores del límite superior dependen del tamaño de paso de frecuencia que esté utilizando.

### **CAMBIO DEL TAMAÑO DE PASO DE FRECUENCIA**

La elección del tamaño de paso de frecuencia correcto es fundamental al seleccionar la frecuencia exacta. El tamaño de paso predeterminado en la banda de 144 MHz es 5 kHz (tipo K) o 12,5 kHz (tipos E, M4). El valor predeterminado en la banda de 430/440 MHz es 25 kHz (tipos K, E) o 10 kHz (tipos M4).

- **1** Pulse el mando **[BAND SEL]** derecho o izquierdo para seleccionar la banda A o B y, a continuación, pulse **[VFO]**.
- **2** Entre en el modo de menú y acceda al menú 101.

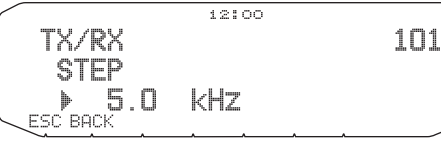

- **3** Ajuste el tamaño de paso en 5,0\*, 6,25\* ó 8,33 kHz (sólo en la banda de 118 MHz) o en 10,0, 12,5, 15,0\*, 20,0, 25,0, 30,0, 50,0 ó 100,0 kHz.
- Estos tamaños de paso no están disponibles en la banda de 1200 MHz.

**Nota:** El cambio entre tamaños de paso puede corregir la frecuencia que se muestra en pantalla. Por ejemplo, si aparece 144,995 MHz con un tamaño de paso de 5 kHz seleccionado, al cambiar a un tamaño de paso de 12,5 kHz la frecuencia que aparece en pantalla se corregirá a 144,9875 MHz.

## **TECLAS DE FUNCIÓN PROGRAMABLES**

#### ■ **Panel frontal del transceptor**

 Hay 2 teclas PF (de función programable) en el panel frontal del transceptor: PF1 y PF2. A estas 2 teclas podrá asignar las funciones que desee.

**1** Entre en el modo de menú y acceda al menú 507 (PF1) y/o al menú 508 (PF2).

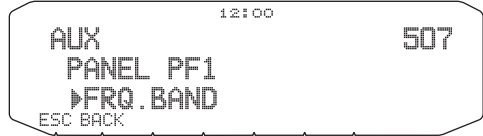

**2** Ajuste la función deseada para la tecla. Las funciones programables disponibles son: WX CH (canal meteorológico)/ FRQ.BAND (Bandas de frecuencias)/ CTRL (mando)/ MONITOR (monitor)/ VGS (Grabadora de voz)/ VOICE (Anuncio por voz)/ GROUP UP (Grupos de memoria arriba)/ MENU (modo de menú)/ MUTE (silenciamiento del altavoz)/ SHIFT (cambio)/ DUAL (doble)/ M>V (copia de memoria a VFO)/ 1750 (tono de 1750 Hz).

#### ■ **Teclas del micrófono**

 El micrófono cuenta con 4 teclas PF (de función programable): [PF] (PF1), [MR] (PF2), [VFO] (PF3) y [CALL] (PF4). A estas 4 teclas podrá asignar las funciones que desee.

**1** Entre en el modo de menú y acceda al menú 509 (MIC. PF1), al menú 510 (MIC. PF2), al menú 511 (MIC. PF3) y/o al menú 512 (MIC. PF4).

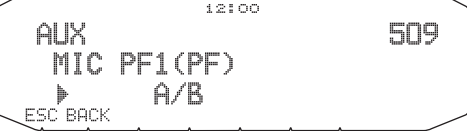

**2** Ajuste la función deseada para la tecla. Las funciones programables disponibles son: WX CH (canal meteorológico)/ FRQ.BAND (Bandas de frecuencias)/ CTRL (mando)/ MONITOR (monitor)/ VGS (Grabadora de voz)/ VOICE (Anuncio por voz)/ GROUP UP (Grupos de memoria arriba)/ MENU (modo de menú)/ MUTE (silenciamiento del altavoz)/ SHIFT (cambio)/ DUAL (modo doble)/ M>V (copia de memoria a VFO)/ VFO/ MR/ CALL/ MHz/ TONE/ REV (inversión)/ LOW/ LOCK/ A/B (seleccionar banda A/seleccionar banda B)/ ENTER/ 1750 (tono de 1750 Hz).

### **ENTRADA DIRECTA DE FRECUENCIA**

Si la frecuencia operativa deseada está lejos de la frecuencia actual, el uso del el teclado del micrófono es el método más rápido para cambiar de frecuencia. Una de las teclas PF del micrófono deberá programarse previamente como [ENTER].

- **1** Pulse el mando **[BAND SEL]** derecho o izquierdo para seleccionar la banda A o B y, a continuación, pulse **[VFO]** o **[CALL]**.
- **2** Pulse la tecla programada con la función **[ENTER]**.

• Aparece la indicación para introducir la frecuencia directamente.

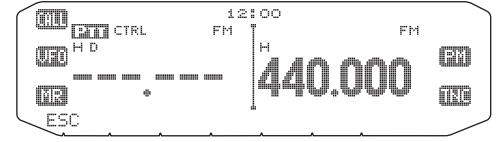

- **3** Pulse las teclas del micrófono (**[0] ~ [9]**) para introducir la frecuencia deseada.
- **4** Para establecer la frecuencia introducida, pulse **[ENTER]** o **[VFO]**.
	- Si pulsa **[ENTER]** antes de introducir todos los dígitos, los dígitos restantes se pondrán a 0.
	- Si pulsa **[VFO]** antes de introducir todos los dígitos, los dígitos restantes conservarán sus valores anteriores.
	- Si introduce todos los dígitos de una frecuencia, se ajustará la frecuencia automáticamente sin pulsar **[ENTER]** o **[VFO]**.
	- Si solamente necesita cambiar el dígito MHz, pulse el mando **Sintonizador** e introduzca un valor nuevo.

## **APAGADO AUTOMÁTICO (APO)**

El apagado automático es una función en segundo plano que vigila si se ha realizado alguna operación (pulsación de teclas, giro del mando **Sintonizador**, etc.), y desconecta la alimentación del transceptor al cabo de un tiempo de inactividad.

**1** Entre en el modo de menú y acceda al menú 516 (APO).

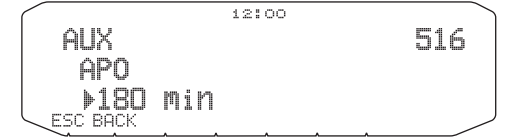

- **2** Ajuste el límite de tiempo APO en 30, 60, 90, 120, 180 minutos o desactivado.
	- Una transcurrido el límite de tiempo sin que se haya realizado ninguna operación (valor predeterminado, OFF), APO apaga el transceptor. Sin embargo, 1 minuto antes de que se apague, "APO" aparece en la pantalla y parpadea a la vez que se emite un tono de aviso.

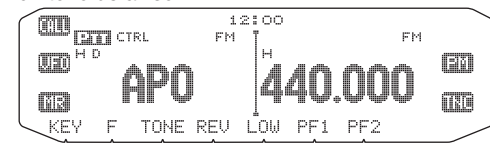

Nota: Si se modifica algún ajuste mientras la función APO está activada el temporizador se reiniciará. Cuando termine de realizar los cambios, el temporizador comenzará a contar de nuevo desde cero.

## **CONMUTACIÓN DEL MODO AM/FM**

Este transceptor también puede recibir (pero no transmitir) en AM en la banda A. El modo predeterminado en la banda de 118 MHz es AM mientras que el modo predeterminado en la banda de 144, 220, 300 ó 430/440 MHz es FM.

**1** Entre en el modo de menú y acceda al menú 102.

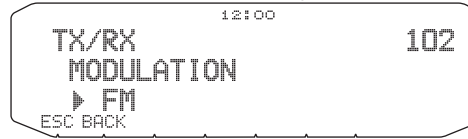

**2** Ajuste el modo en AM, FM o NFM.

**Nota:** No se puede conmutar entre FM y AM para recibir en la banda B.

### **PUNTO DE INTERCEPCIÓN AVANZADA (AIP)**

La banda de VHF/UHF a menudo está muy ocupada en las zonas urbanas. El AIP ayuda a eliminar las interferencias y a reducir la distorsión de audio que genera la intermodulación. Esta función sólo se puede utilizar cuando se opera en la banda de VHF/UHF.

**1** Entre en el modo de menú y acceda al menú 103 (VHF.AIP) y/o al menú 104 (UHF.AIP).

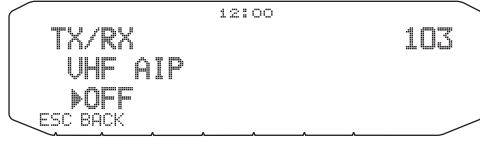

**2** Active o desactive el AIP.

## **SUPRESOR DE RUIDO DEL MEDIDOR S**

El supresor de ruido del medidor S no abre el silenciador hasta recibir una señal con una intensidad igual o mayor que la ajustada en el medidor S. Esta función le evita de tener que restablecer constantemente el supresor de ruido cuando recibe emisoras con escasa intensidad que no le interesan.

**1** Entre en el modo de menú y acceda al menú 105.

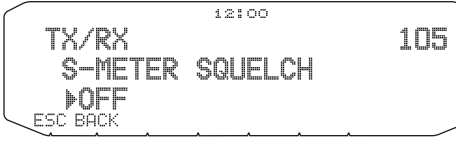

- **2** Active o desactive el supresor de ruido del medidor S.
- **3** Para seleccionar el ajuste deseado del medidor S, gire el mando SQL (banda A) izquierdo o (banda B) derecho según la banda que haya seleccionado.
	- El supresor de ruido sólo se abrirá en el nivel que ha seleccionado (por ejemplo, nivel 9).

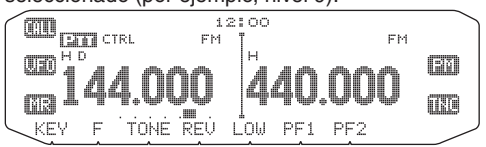

### ■ **Tiempo de activación del supresor de ruido**

 Cuando utiliza el supresor de ruido del medidor S, quizás le convenga ajustar el intervalo de tiempo entre la caída de las señales recibidas y el cierre del supresor de ruido.

**1** Entre en el modo de menú y acceda al menú 106.

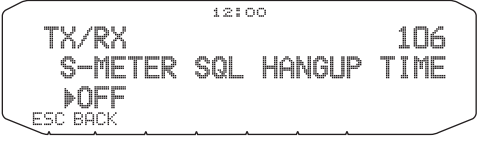

**2** Ajuste el tiempo de supresión a 125, 250 ó 500 ms, o desactivado.

### **SILENCIAMIENTO DEL ALTAVOZ**

Mientras recibe o transmite en la banda de transmisión (TX), quizás no desee oír el audio que se recibe en la otra banda. Utilice esta función para silenciar el altavoz asignado a dicha banda (no la banda TX).

Mientras está recibiendo, pulse **[F], [LOW]** para activar o desactivar la función de silenciamiento.

El icono l'IUTE aparece en la pantalla cuando la función está activada.

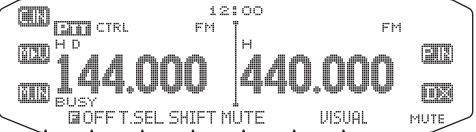

### ■ **Tiempo de activación del silenciamiento**

 Cuando utilice el silenciamiento del altavoz, quizás le interese ajustar el intervalo de tiempo entre la recepción de una señal y el silenciamiento del altavoz.

**1** Entre en el modo de menú y acceda al menú 107.

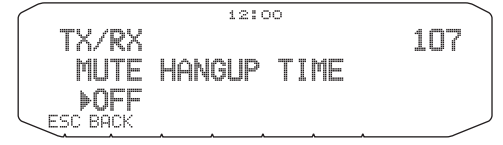

**2** Ajuste el tiempo de activación en 125, 250, 500, 750 ó 1000 ms.

### **DESVIACIÓN DE BATIDO**

Dado que el transceptor utiliza un microprocesador para controlar diferentes funciones, los armónicos o la imagen del oscilador del reloj de la UCP podrían aparecer en algunos puntos de las frecuencias recibidas. En tal caso, le recomendamos que active la función de desviación de batido.

**1** Entre en el modo de menú y acceda al menú 108.

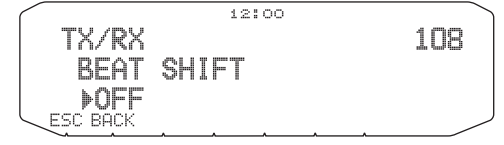

**2** Active o desactive la desviación de batido.

### **SELECCIÓN DE UNA POTENCIA DE SALIDA**

Es aconsejable seleccionar una potencia de transmisión baja si las comunicaciones aún son fiables. Esto reduce el riesgo de interferir con otros en la banda. Si esta utilizando el transceptor con batería, dispondrá de más tiempo operativo antes de que sea necesario efectuar una recarga.

Pulse **[LOW]** para seleccionar una potencia alta (H) (sólo los tipos K, E), media (M) o baja (L).

• Puede programar varios ajustes de potencia para las bandas A y B.

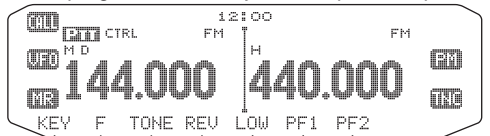

**Nota:** Cuando el transceptor se recalienta debido a una elevada temperatura ambiental o a una transmisión continuada, el circuito protector actuará para reducir la potencia de salida de la transmisión.

# **TEMPORIZADOR DE TIEMPO LÍMITE (TOT)**

En ocasiones es necesario o deseable limitar una determinada transmisión a un tiempo máximo. Utilice esta función para evitar tiempos de espera del repetidor cuando acceda a los repetidores o para ahorrar batería.

Cuando se agote el TOT (tiempo predeterminado, 10 minutos), el transceptor generará unos pitidos y volverá automáticamente al modo de recepción. Para reanudar la transmisión, suelte y vuelva a presionar el conmutador **[PTT]** del micrófono.

**1** Entre en el modo de menú y acceda al menú 109.

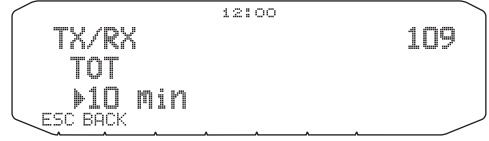

**2** Ajuste el temporizador en 3, 5 ó 10 minutos

### **ENMASCARAMIENTO DE UNA BANDA**

Si no tiene pensado utilizar la banda A o B, puede ocultar la indicación de frecuencia de la banda no utilizada. De este modo ahorrará energía y le resultará más sencillo leer la información que necesita.

- **1** Apague el transceptor.
- **2** Pulse el mando **[BAND SEL] + encendido** derecho o izquierdo.

Aparecerá la indicación de enmascaramiento de banda.<br>  $\begin{array}{c}\n\text{BFR} \\
\text{BFR} \\
\text{M3} \\
\text{M3} \\
\text{M4} \\
\text{M4} \\
\text{M4} \\
\text{M4} \\
\text{M4} \\
\text{M4} \\
\text{M4} \\
\text{M4} \\
\text{M4} \\
\text{M4} \\
\text{M4} \\
\text{M4} \\
\text{M4} \\
\text{M4} \\
\text{M4} \\
\text{M4} \\
\text{M4} \\
\text{M4} \\
\text{M$ 

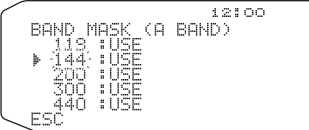

- **3** Gire el mando **Sintonizador** para seleccionar la banda que desee ocultar (o vuelva al modo normal).
- **4** Pulse el mando **Sintonizador** para establecer la banda seleccionada.
- **5** Gire el mando **Sintonizador** para seleccionar USE o MASK.
	- USE permite ver y utilizar la banda en condiciones normales. MASK oculta la banda en la pantalla.

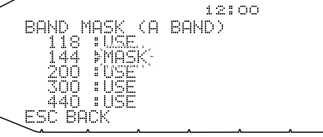

- **6** Pulse el mando **Sintonizador** para establecer la opción seleccionada.
- **7** Pulse **[ESC]** para salir.

**Nota:** En la banda enmascarada no podrá realizar ninguna operación ni la podrá utilizar para recibir o transmitir.

### **MOSTRAR BARRA SEPARADORA**

La barra separadora que aparece entre las bandas A y B se puede eliminar si lo desea.

**1** Entre en el modo de menú y acceda al menú 527.

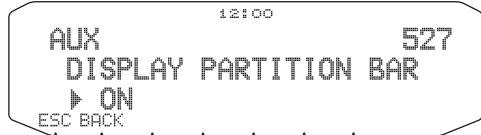

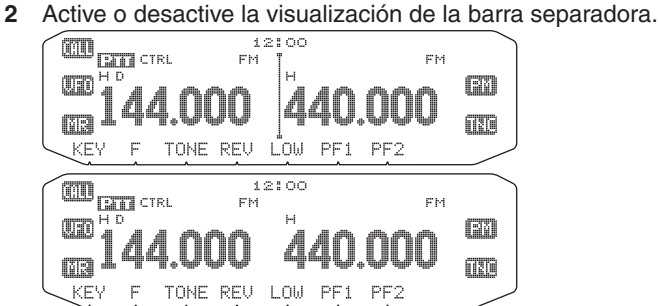

### **CONTRASEÑA DE ENCENDIDO**

Si la contraseña de encendido está activada, no podrá utilizar el transceptor si no introduce antes la contraseña al encenderlo. La contraseña se puede modificar utilizando el software MCP-2A y puede tener hasta 6 dígitos.

**1** Entre en el modo de menú y acceda al menú 998.

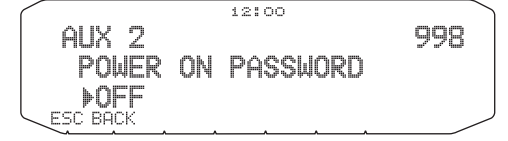

**2** Active o desactive la contraseña de encendido. • Cuando está activada, "PASSWD" aparece en la pantalla.

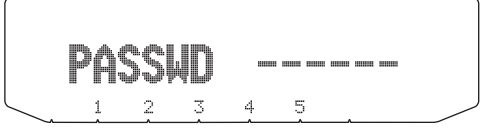

**3** Introduzca la contraseña.

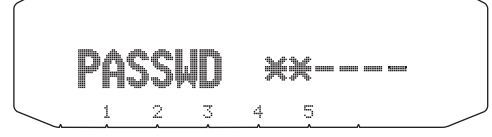

**4** Cuando haya introducido hasta 6 dígitos, pulse el mando **Sintonizador** para establecer la contraseña.

**Nota:** Aun con el menú 998 activado, la función de contraseña de encendido no se activará salvo que defina previamente una contraseña mediante el software MCP-2A.

# **OPERACIÓN CON PAQUETES**

Conecte el transceptor a su PC a través de un controlador de nodo terminal (TNC). Podrá enviar mensajes o comandos a emisoras distantes, obtener información diversa a través de los tablones de anuncios locales o disfrutar de otras aplicaciones de paquetes. Podrá encontrar material de referencia para iniciar operaciones con paquetes prácticamente en cualquier establecimiento que trabaje equipos para radioaficionados.

Nota: Cuando la distancia entre la antena de la radio y el PC es demasiado corta, es posible que se produzcan interferencias.

### **Patillas del terminal DATA**

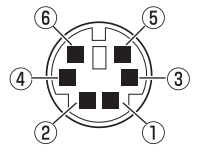

• Cuando utiliza el TNC incorporado, el terminal DATA no se usa.

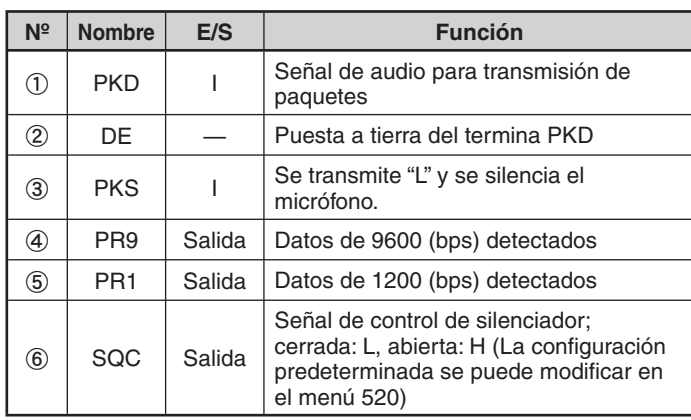

### **Patillas del terminal PC/COM**

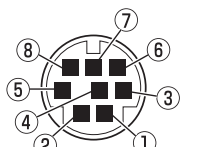

• El termina PC se encuentra en la parte posterior de la unidad TX/RX y el terminal COM, en la parte posterior del panel de operaciones. Conecte estos terminales a un ordenador personal.

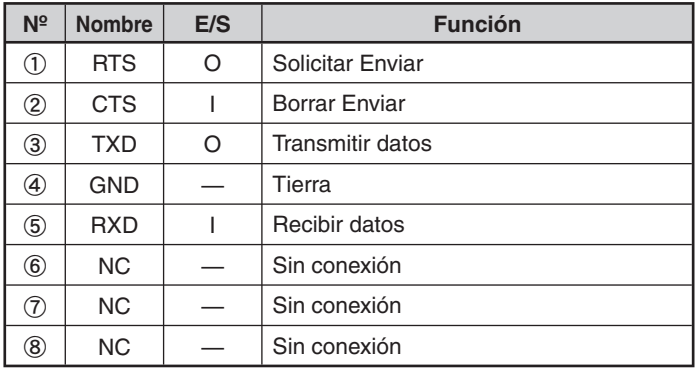

### **MODO PAQUETES**

Este transceptor cuenta con un TNC integrado compatible con el protocolo AX.25. Este protocolo se utiliza en comunicaciones entre TNC.

Si desea conocer los comandos compatibles con el TNC integrado, consulte la "LISTA DE COMANDOS DE TNC"

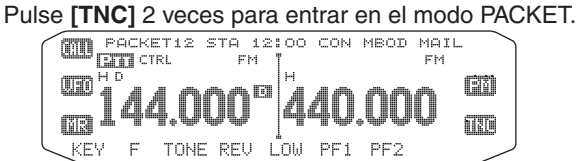

Los indicadores siguientes aparecerán en la pantalla del transceptor para mostrar el estado actual del TNC:

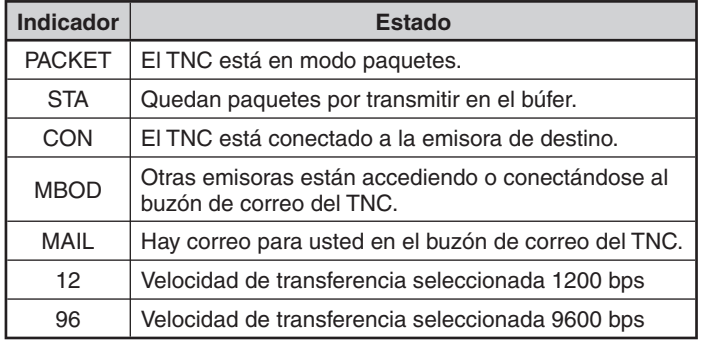

#### **Notas:**

- ◆ No todas las funciones disponibles en los TNC convencionales son compatibles con el TNC que integra este transceptor.
- ◆ El TNC integrado podría reiniciarse automáticamente cuando se detecte un error de funcionamiento, sin que ello signifi que que el transceptor esté defectuoso.
- Para distinguir las distintas emisoras o modos que tenga, puede tener hasta 15 identificadores de emisora secundarios (SSID); por ejemplo, de W6DJY-1 a W6DJY-15. Siempre se deberá insertar un guión entre el indicativo de llamada y el número SSID.
- El funcionamiento con paquetes, fácilmente afectado por las condiciones de transmisión y recepción, requiere una lectura del medidor S a escala completa para una comunicación fiable. Cuando la lectura del medidor<br>S sea inferior al máximo durante la operación a 9600 bps, los errores de transmisión serán frecuentes.

### **BANDA DE DATOS**

Elija cómo se transmitirán y recibirán los datos en el transceptor.

**1** Entre en el modo de menú y acceda al menú 529.

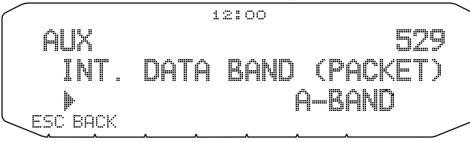

**2** Seleccione la banda de datos A-BAND (la banda A recibe y transmite), B-BAND (la banda B recibe y transmite), TX: A-BAND RX:B-BAND (la banda A transmite ("... ) y la banda B recibe ( $\leftarrow$  (; : iii)) o RX:A-BAND TX:B-BAND (la banda a recibe  $(k, j)$ y la banda B transmite  $(T, j)$ ).

### **VELOCIDAD DEL PUERTO COM**

Es posible ajustar la velocidad a la que el PC y el transceptor intercambian información cuando están conectados.

 **1** Entre en el modo de menú y acceda al menú 528.

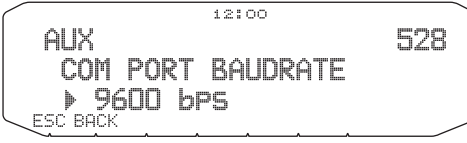

- **2** Ajuste la velocidad del puerto COM en 9600, 19200, 38400 ó 57600 bps.
	- Al encender y/o apagar el transceptor, cambia el valor de velocidad del puerto.

### **USO DEL TNC EXTERNO**

### ■ **Banda de datos externa**

**1** Entre en el modo de menú y acceda al menú 517.

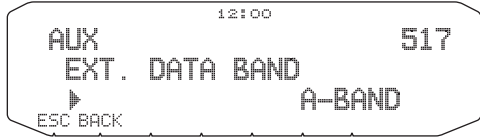

**2** Seleccione la banda de datos A-BAND (la banda A recibe y transmite), B-BAND (la banda B recibe y transmite), TX: A-BAND RX:B-BAND (la banda A transmite y la banda B recibe) o RX:A-BAND TX:B-BAND (la banda a recibe y la banda B transmite).

#### ■ Velocidad del terminal DATA

 Seleccione 1200 ó 9600 bps como tasa de transferencia de datos en función del TNC.

 **1200 bps:** la sensibilidad de entrada datos de transmisión (PKD) es de 40 mV $_{\text{p-p}}$ , y la impedancia de entrada es de 10 kΩ.

 **9600 bps:** la sensibilidad de entrada de datos de transmisión (PKD) es de 2 V<sub>p-p</sub>, y la impedancia de entrada es de 10 kΩ.

**1** Entre en el modo de menú y acceda al menú 518.

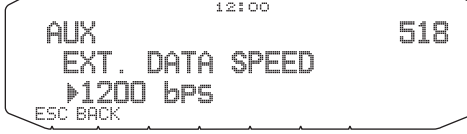

**2** Ajuste la velocidad de datos en 1200 ó 9600 baud.

#### ■ **Velocidad del puerto PC**

**1** Entre en el modo de menú y acceda al menú 519.

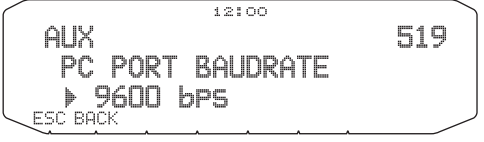

- **2** Ajuste la velocidad del puerto PC en 9600, 19200, 38400 ó 57600 bps.
	- Al encender y/o apagar el transceptor, cambia el valor de velocidad del puerto.

### ■ **Ajuste de salida de SQC**

 Es posible ajustar la condición para que se active el terminal de salida de SQC.

 **1** Entre en el modo de menú y acceda al menú 520.

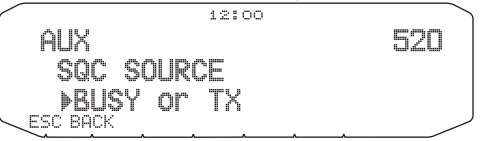

- **2** Ajuste el método de activación de salida de SQC en uno de los valores siguientes:
	- OFF: La salida de SQC permanece inactiva.
	- BUSY: Cuando se recibe una señal en la banda de datos, la salida de SQC se activa.
	- SQL: Con la función CTCSS/DCS está activada, cuando se recibe una señal coincidente, la salida de SQC se activa. Con la función CTCSS/DCS desactivada, la salida de SQC se activa cuando se recibe una señal de ocupado.
	- TX: Durante la transmisión, la salida de SQC se activa.
	- BUSY.TX: Cuando se cumplen las condiciones BUSY y TX (anteriores), la salida de SQC se activa.
	- SQL.TX: Cuando se cumplen las condiciones SQL y TX (anteriores), la salida de SQC se activa.

Nota: El tipo (lógica) de activación puede modificarse utilizando el software MCP-2A.

## **LISTA DE COMANDOS TNC**

Los comandos soportados por el TNC incorporado se enumeran a continuación. Se debe introducir un espacio entre el nombre del comando (o forma corta) y un parámetro, o entre dos parámetros; por ej. AU OFF, BEACON EVERY 18.

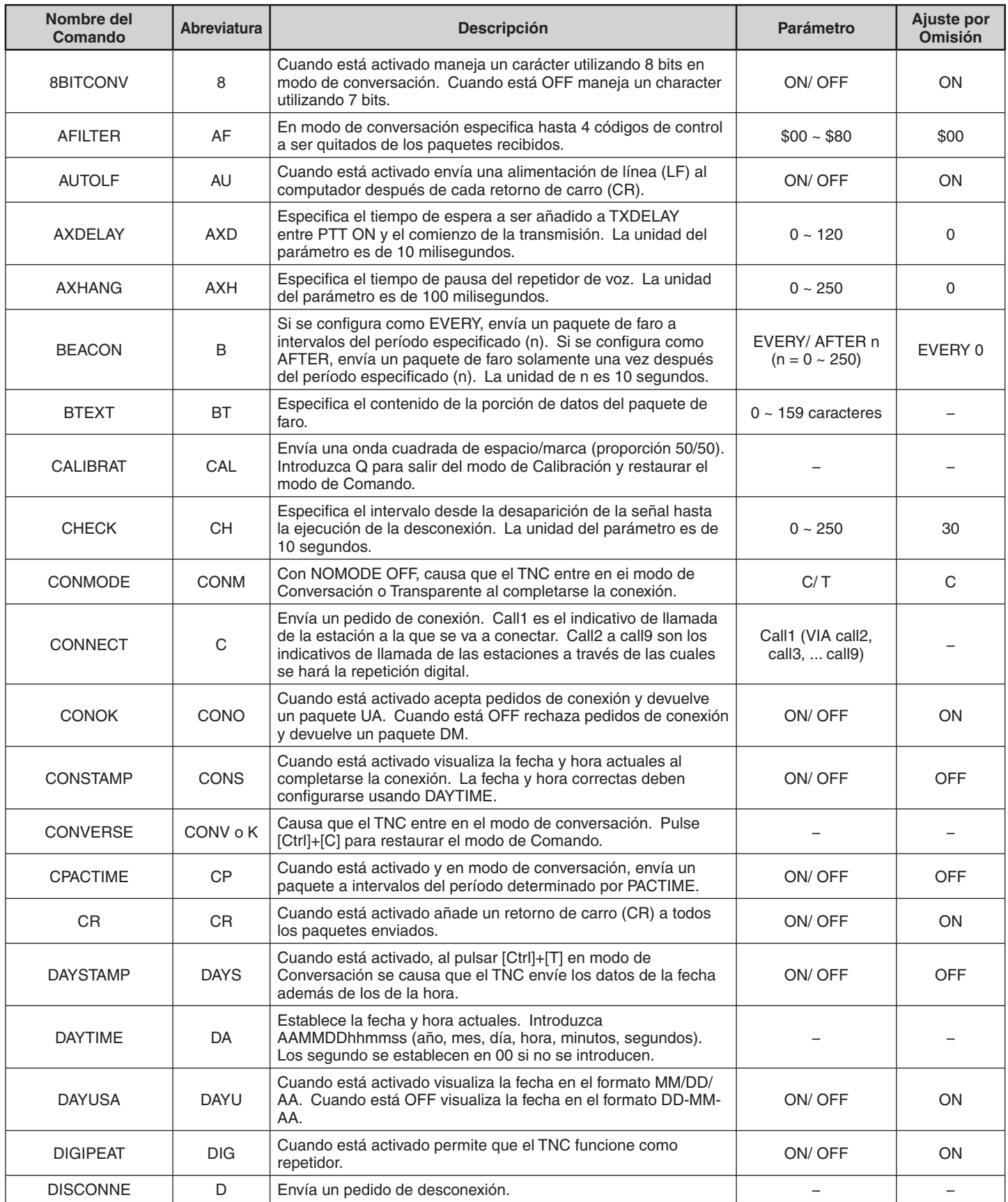

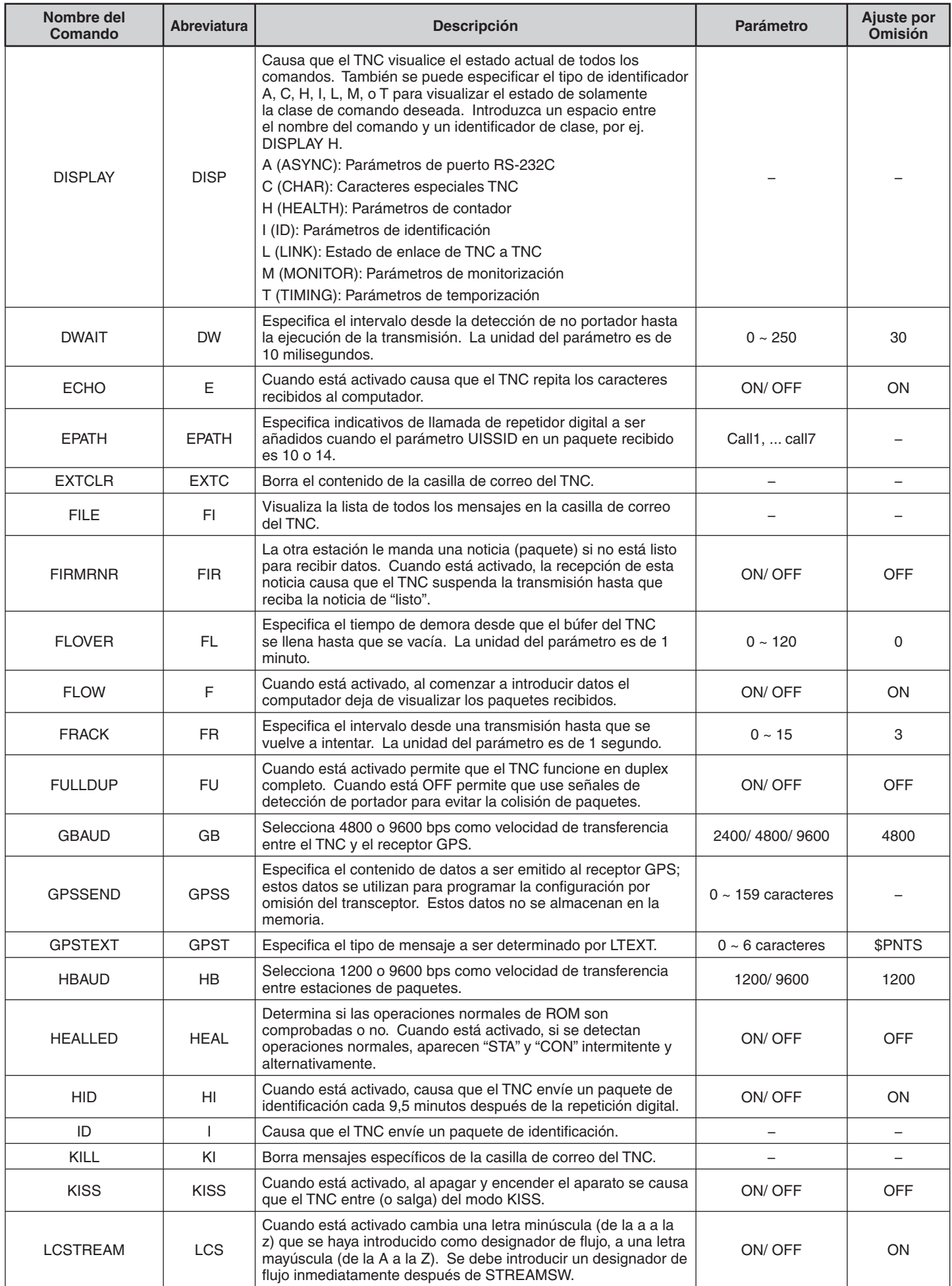

## **PACKET-4**

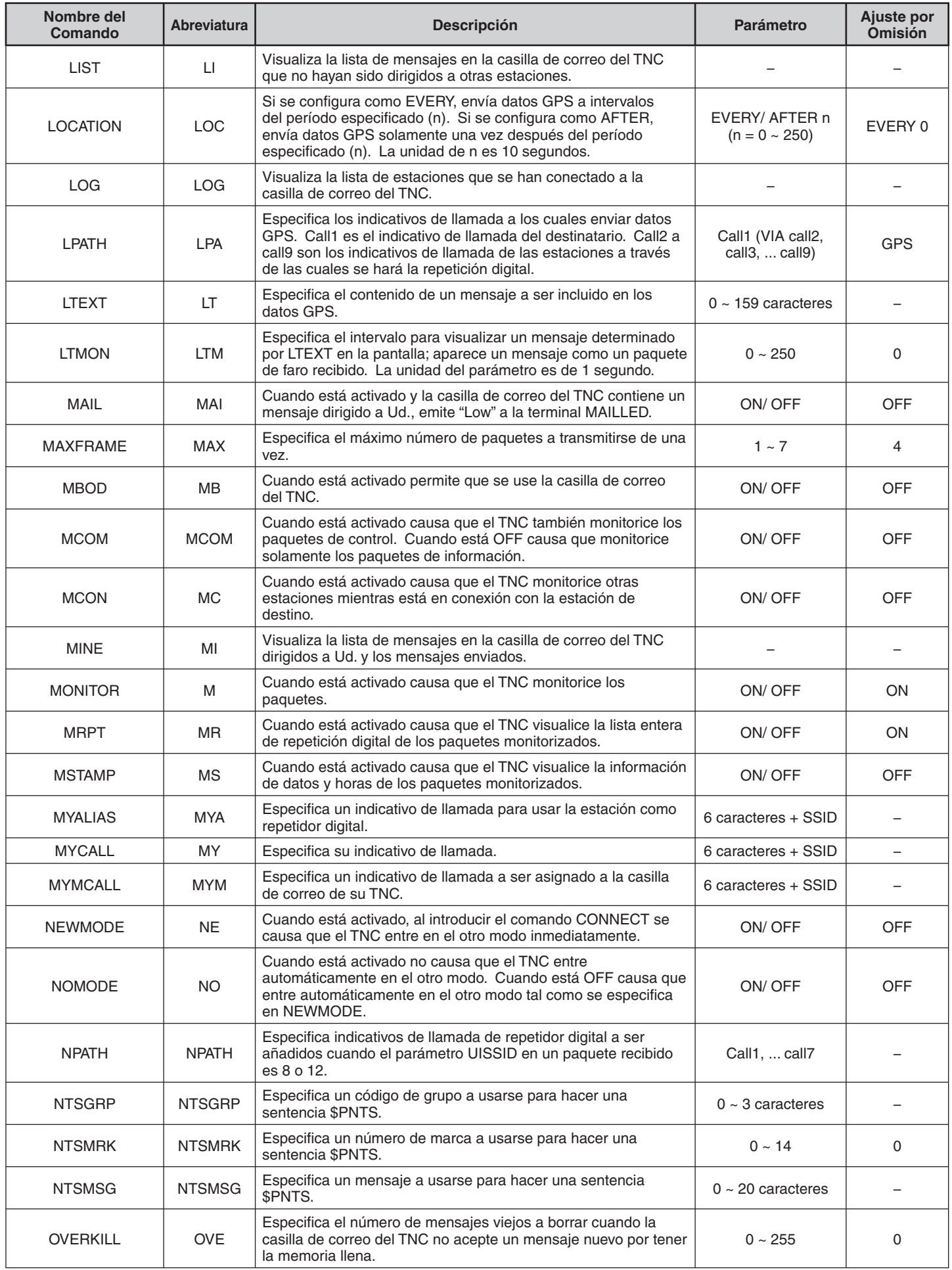

### **PACKET-5**

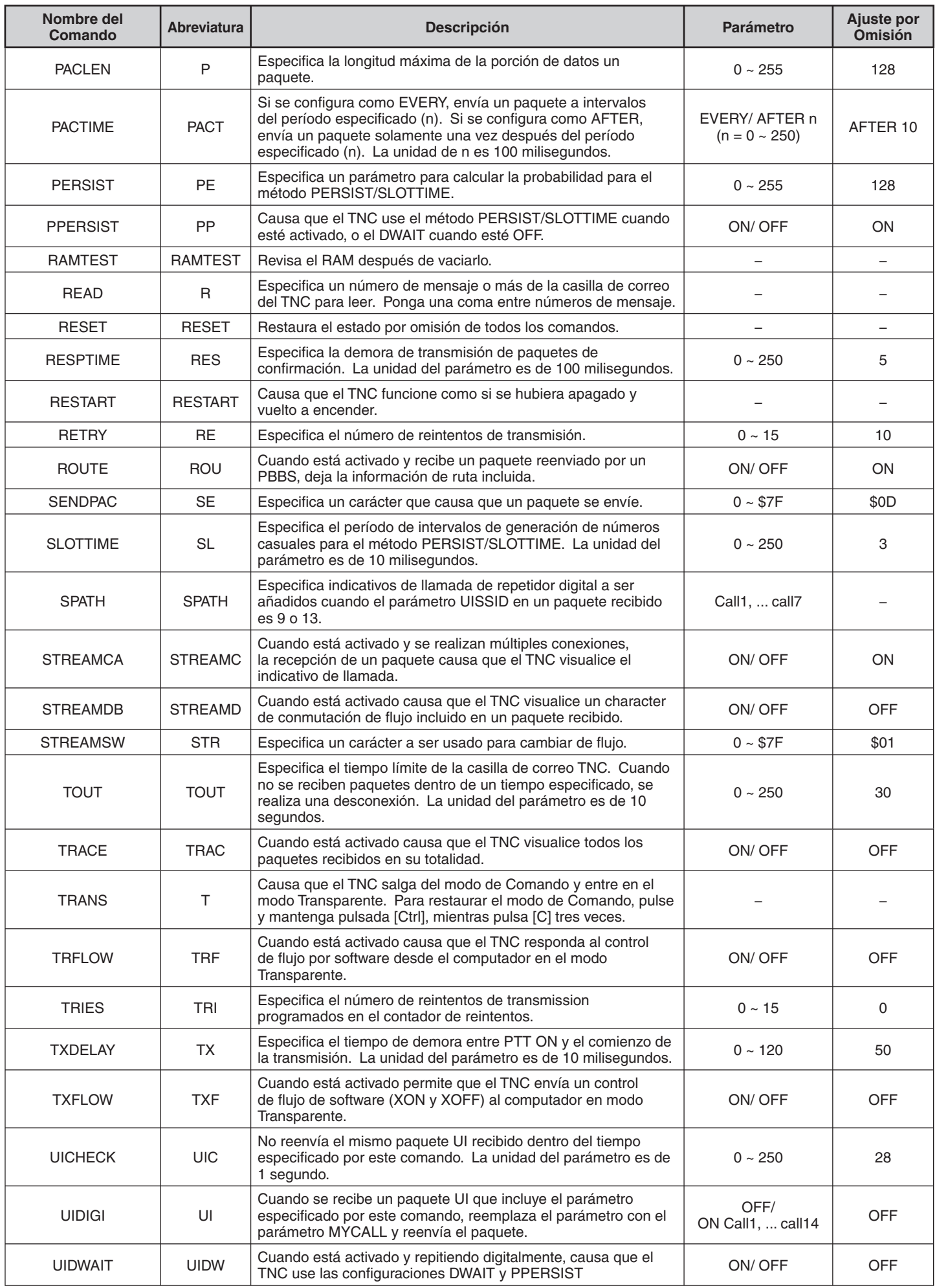

### **PACKET-6**

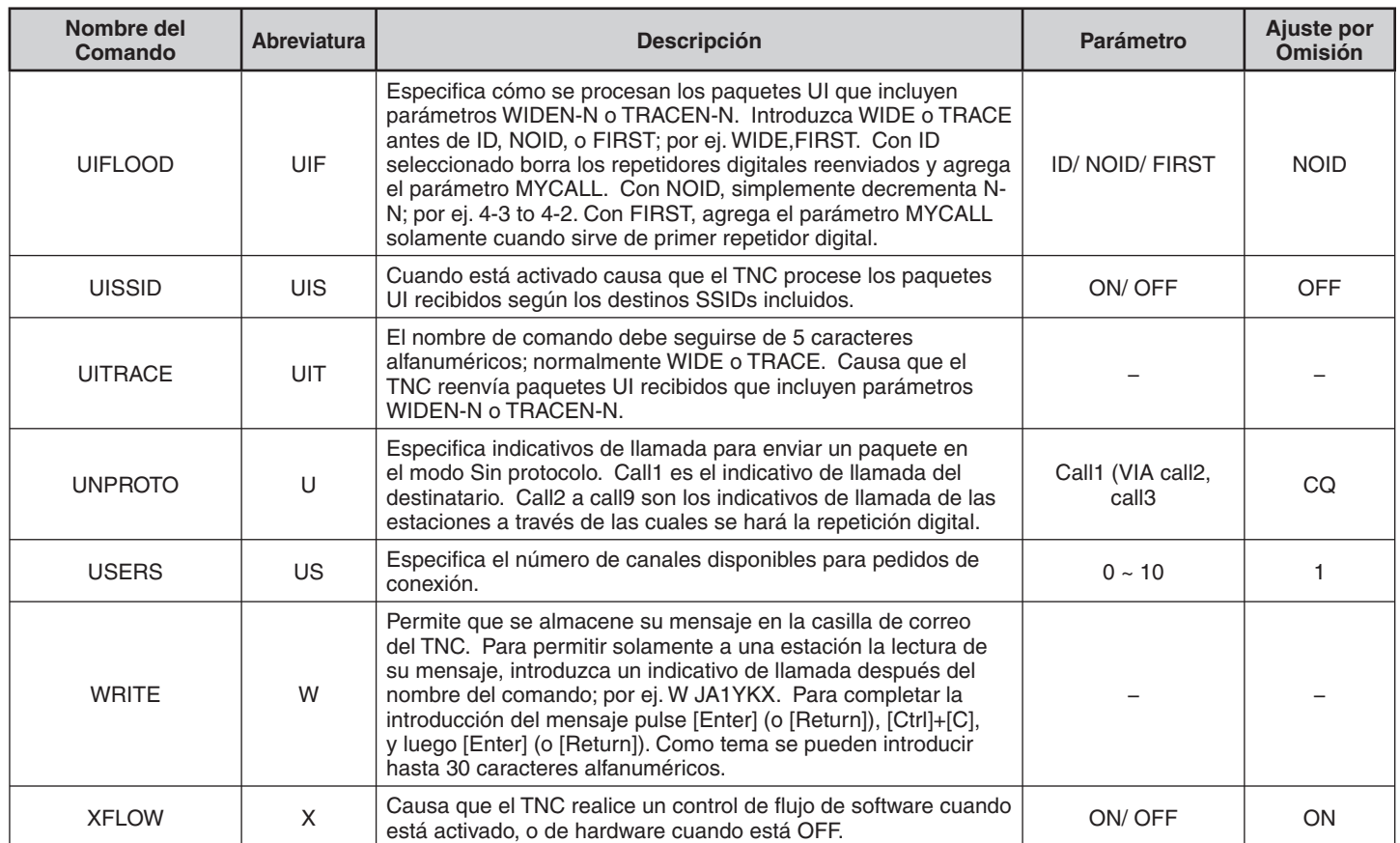

El Sistema Automático de Información de Posición/ Paquetes (APRS®) es un programa de software y marca comercial registrada de Bob Bruninga, WB4APR. Él hizo que la comunicación por paquetes resulte mucho más excitante que nunca. Este programa le permitirá seguir la pista a emisoras móviles sobre un mapa que podrá invocar en la pantalla de un ordenador personal. Imagínese viendo una emisora móvil moviéndose por el mapa cuya escala podrá ajustarse de 0,5 a 2000 millas. También podrán seguir su pista en la pantalla del ordenador personal de otra emisora.

Las emisoras cuya pista desee seguirse deberán transmitir señales de radiobaliza a ciertos intervalos. Para rastrear otras emisoras, usted normalmente necesitará un ordenador personal que ejecute el APRS, un transceptor, y un TNC. Para hacer que le rastreen a usted, necesitará también un receptor GPS. Éste recibe señales de satélites para indicarle su posición geográfica actual. GPS son las siglas de Global Positioning System (Sistema de posicionamiento global). El APRS interpreta las cadenas de datos de National Marine Electronics Association (NMEA) (Asociación Nacional de Electrónica Marítima) procedentes del receptor GPS. Para más información, consulte las páginas Web de Internet relacionadas con el APRS. En uno de los motores de búsqueda de Internet, podrá utilizar "APRS" o "Packet Radio" como palabra clave para encontrar tales páginas Web.

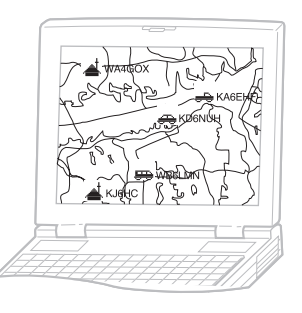

Este transceptor incluye un TNC y un programa para tratar formatos de datos compatibles con el APRS. Es decir, usted no necesitará ningún otro equipo para transmitir, recibir, ni visualizar paquetes APRS.

Tampoco necesitará un receptor GPS si introduce manualmente los datos de posición para transmisión. Para los radioaficionados que deseen disfrutar plenamente de las operaciones APRS, este transceptor posee puertos para conexión a un ordenador personal y a un receptor GPS. Sin embargo, en este manual no se describen las operaciones del APRS que requieren un ordenador personal.

Utilizando este transceptor, podrá transmitir el icono de la emisora, datos de posición, un comentario sobre la posición, y texto de estado. Con un receptor GPS, también podrá transmitir datos velocidad de movimiento, de dirección de movimiento, y de altitud. Desde cualquier tipo de emisora, usted recibirá la información indicada a continuación:

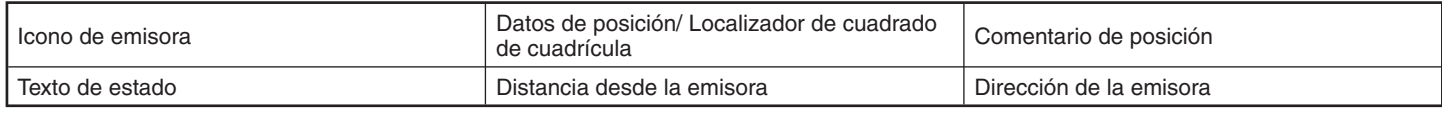

Dependiendo de los tipos de emisoras, usted recibirá también la información siguiente:

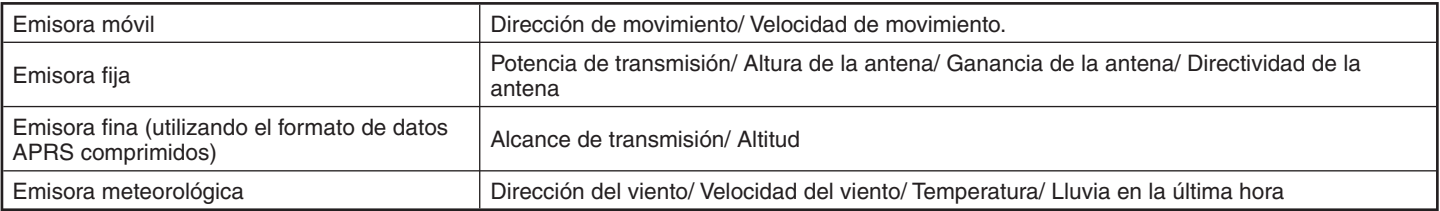

### **TRAYECTORIA DE PAQUETES Y DIGIPEATER**

Una trayectoria de paquetes especifica cómo deberán transmitirse los paquetes APRS a través de uno o más repetidores. El repetidor, que se utiliza para la transferencia de paquetes, se denomina normalmente digipeater. Este nombre proviene de "digital repeater" (repetidor digital). Normalmente el digipeater se ubica en la cima de una montaña o en algún edificio elevado. A diferencia de un repetidor de voz, funciona con una frecuencia simplex. Cada voluntario que instala un programa de digipeater es de tipo WIDE o RELAY. En general, un WIDE transmite paquetes a distancias mucho más grandes que un RELAY.

En cualquier área dada, solamente deberá existir un WIDE para no causar tráfico extra ni colisiones en las frecuencias. Un WIDE es capaz de transferir paquetes desde y hasta WIDEs adyacentes. Al igual que un WIDE, solamente deberá existir un RELAY en un área dada; y tal área es normalmente más pequeña que la de un WIDE. Por lo tanto, transmita paquetes a un RELAY cuando no pueda alcanzar directamente ningún WIDE. El RELAY, entonces, transferirá los paquetes a cualquier WIDE accesible.

En este transceptor, usted podrá editar una trayectoria de paquetes utilizando un máximo de 79 caracteres alfanuméricos. El valor predeterminado es "RELAY, WIDE", que es una de las configuraciones comunes. Con esta configuración, los paquetes se transferirán primero a un RELAY, y después a un WIDE.

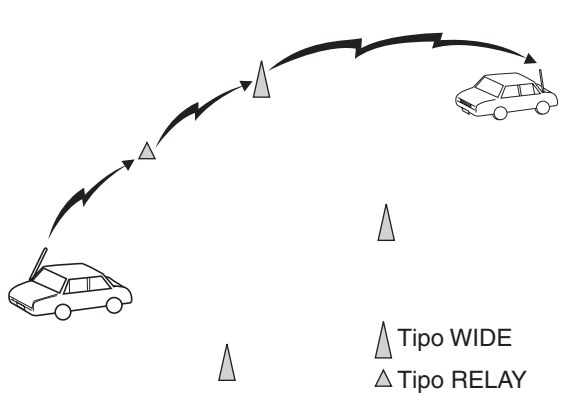

 $\wedge$ 

## **CONEXIÓN A UN RECEPTOR GPS O UNA EMISORA METEOROLÓGICA**

El jack GPS de este transceptor acepta un conector de 3 conductores de 2,5 mm (1/10"). Si es necesario, utilice el cable suministrado para modificar el extremo del cable de su receptor GPS o emisora meteorológica.

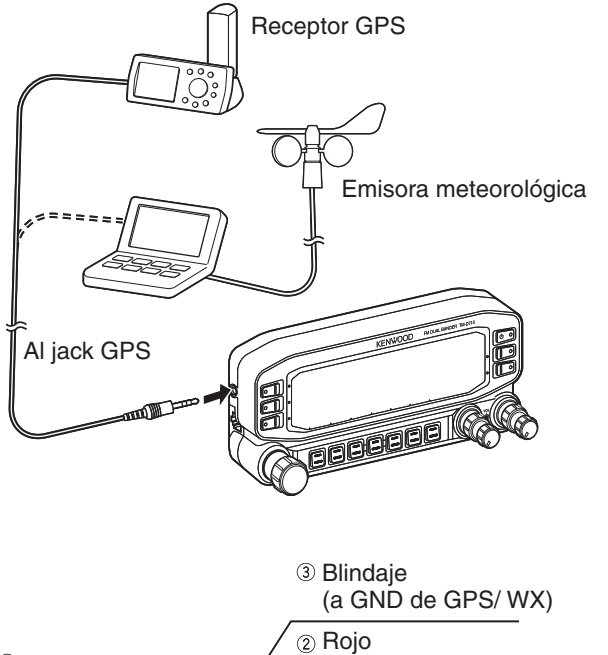

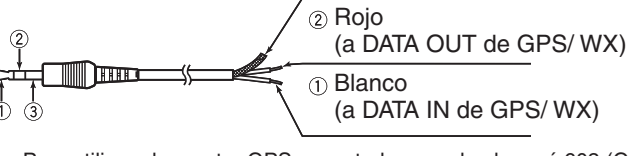

• Para utilizar el receptor GPS conectado, acceda al menú 602 (GPS PORT - INPUT) para seleccionar "GPS", "WEATHER ((Davis))" o "WEATHER (PeetBros.)".

### **AJUSTE DEL RELOJ INTERNO**

Este transceptor posee un reloj interno para gestionar la información sobre cuándo recibir los paquetes APRS. Utilice la configuración de menú para corregir la hora y la fecha actuales, y si es necesario el desplazamiento de UTC; UTC son las siglas de Universal Time Coordinated (Tiempo universal coordinado).

**Nota:** La batería de reserva para el reloj está integrada en la unidad. Cuando se conecta la alimentación, la batería empieza a cargar. Tarda aproximadamente 12 horas en cargar por completo.

#### ■ **Ajuste de la fecha**

- **1** Entre en el modo de menú y acceda al menú 524.
	- Los 2 primeros dígitos parpadearán.

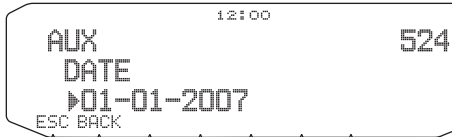

- **2** Gire el mando **Sintonizador** para introducir el mes (tipo K) o el día actual, y después pulse el mando **Sintonizador**.
	- Los 2 siguientes dígitos parpadearán.
- **3** Gire el mando **Sintonizador** para introducir el día (tipo K) o el mes actual, y después pulse el mando **Sintonizador**.
	- Los 2 últimos dígitos parpadearán.
- **4** Gire el mando **Sintonizador** para introducir el año actual, y después pulse el mando **Sintonizador**.
- **5** Pulse **[ESC]** para salir del modo de menú.

#### **Notas:**

- ◆ Cuando se utilice a temperatura ambiente (25°C), el error del reloj interno en un mes estará dentro de un minuto.
- ◆ El reloj interno será efectivo hasta el 31 de Diciembre de 2099.

### ■ **Ajuste de la hora**

**1** Entre en el modo de menú y acceda al menú 525. Los 2 primeros dígitos parpadearán.

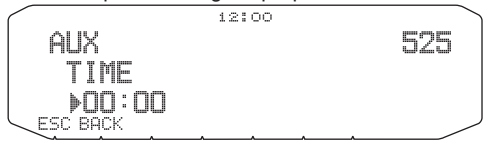

- **2** Gire el mando **Sintonizador** para introducir la hora actual, y después pulse el mando **Sintonizador**.
	- Para ajustar la 1 en punto PM, por ejemplo, seleccione 13.
	- Los 2 siguientes dígitos parpadearán.
- **3** Gire el mando **Sintonizador** para introducir los minutos actuales, y después pulse el mando **Sintonizador**.
- **4** Pulse **[ESC]** para salir del modo de menú.

#### ■ Ajuste del desplazamiento de UTC

**1** Entre en el modo de menú y acceda al menú 526.

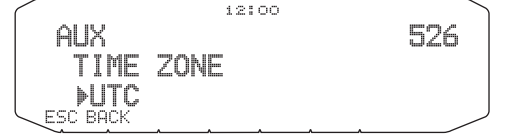

- **2** Gire el mando **Sintonizador** para seleccionar el desplazamiento de UTC apropiado, y después pulse el mando **Sintonizador**.
	- El rango seleccionable es desde +12:00 a –12:00 en pasos de 15 minutos.
- **3** Pulse **[ESC]** para salir del modo de menú.

## **RECEPCIÓN DE DATOS APRS**

Cada vez que se reciba un nuevo paquete APRS, la indicación de la frecuencia se interrumpirá para mostrar la información siguiente:

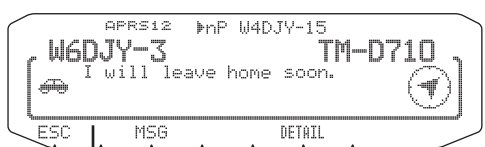

Comentario de posición (o texto de estado)

- El paquete APRS recibido puede incluir información sobre un objeto tal como un huracán o un tornado. En este caso, el nombre del objeto aparecerá en vez del indicativo de llamada.
- Pulse **[DETAIL]** para acceder a más información.
- Para volver a la indicación de la frecuencia, pulse **[ESC]** o simplemente espere unos 10 segundos.

**Notas:**

- ◆ Cuando reciba un paquete APRS que incluya un comentario de "EMERGENCY", aparecerá un formato de indicación diferente al de arriba, y sonará un pitido diferente.
- Cuando reciba un paquete de posición APRS que haya transmitido usted, la indicación de la frecuencia no se interrumpirá. En la pantalla aparecerá "MY POSITION" (mi posición). Esto puede suceder cuando se utilice uno o más digipeaters. Si recibe un mensaje que haya transmitido usted, aparecerá "MY MESSAGE" (mi mensaje).

Si un paquete recibido no incluye datos nuevos (o apropiados) APRS, la indicación de la frecuencia no se interrumpirá. Dependiendo de los tipos de datos aparecerá un indicador como, por ejemplo, "dP". Consulte la tabla.

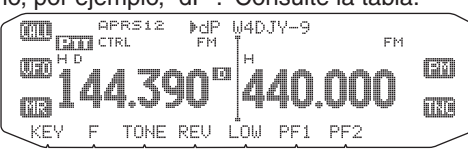

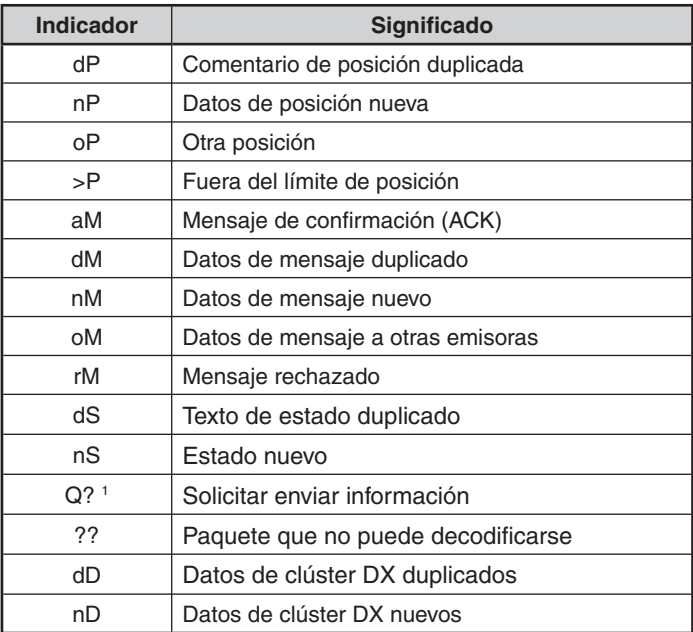

 El transceptor transmite automáticamente la información apropiada en aproximadamente 2 minutos después de haber recibido una solicitud.

#### **Notas:**

1

- Los programas APRS para PCs poseen campos de introducción para un comentario de posición y texto de estado. Los datos introducidos en estos dos campos se transmiten como paquetes separados. Sin embargo, este transceptor incluye el comentario de posición y el texto de estado en un paquete para transmisión.
- Este transceptor emite pitidos cada vez que recibe cualquier tipo de paquete APRS. Usted podrá acceder al menú 624 (AUDIO - RX BEEP) para cambiar este ajuste. El valor predeterminado es "ALL".

### **ACCESO A LOS DATOS APRS RECIBIDOS**

Este transceptor es capaz de recibir y almacenar en la memoria datos APRS recibidos de hasta 100 emisoras. Usted podrá recuperar fácilmente la información de la emisora deseada.

- **1** Pulse **[KEY]**, **[LIST]**.
	- Aparecerá la lista de emisoras.
	- Los números al lado de los indicativos de llamada indican el orden en el que se recibieron los datos. A los datos recibidos en último lugar se les asigna 1.

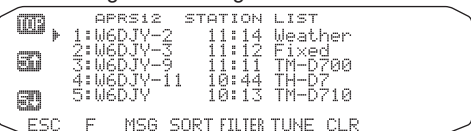

**[TOP]:** Muestra la lista de las 5 emisoras más rápidas.

**[5 ]:** Muestra la lista de las 5 emisoras anteriores.

**[5 ]:** Muestra la lista de las 5 emisoras siguientes.

**[ESC]:** Restablece la indicación de la frecuencia.

[SORT]: Para seleccionar la función de clasificación

**[FILTER]:** Para seleccionar la función de filtrado

**[MSG]:** Permite la introducción de mensaje en la emisora actual.

**[TUNE]:** Establece la frecuencia de QSY (sólo APRS).

**[CLR]:** Borra la emisora actual.

#### • Pulse **[F]**. mв ather **S** ed<br>DZ00 '1 A 80 **BOFF** POS.RQ ALLCLR

**[POS.RQ]**: Solicita posición.

**[ALLCLR]**: Borra todas las emisoras.

- Cuando pulse [ALLCLR], aparecerá "CLEAR ALL?" (¿Borrar todas?) con el mensaje. Pulse el mando Sintonizador para borrar todas.
- **2** Gire el mando **Sintonizador** para seleccionar la emisora deseada utilizando el cursor ( $\ddot$ ).
- **3** Pulse el mando **Sintonizador**.

• Aparecerá la información de la emisora seleccionada.

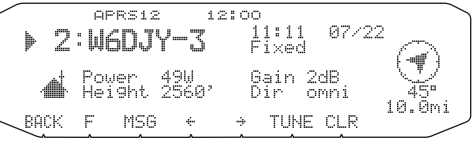

#### **[BACK]:** Restablece la lista de emisoras.

**[MSG]:** Permite la introducción de mensaje en la emisora actual.

- **[]:** Muestra la página anterior.
- **[]:** Muestra la página siguiente.

**[TUNE]:** Establece la frecuencia de QSY (sólo APRS).

**[CLR]:** Borra toda la información de la emisora actual.

#### **Notas:**

- ◆ Cuando se reciban datos de 101.ª emisora, los datos antiguos de la memoria serán reemplazados por los recibidos.
- Cada vez que se reciba un nuevo paquete APRS de la misma emisora, los datos antiguos de tal emisora (de la memoria) serán reemplazados por los nuevos.

### **EJEMPLO DE INDICACIÓN**

Página 1

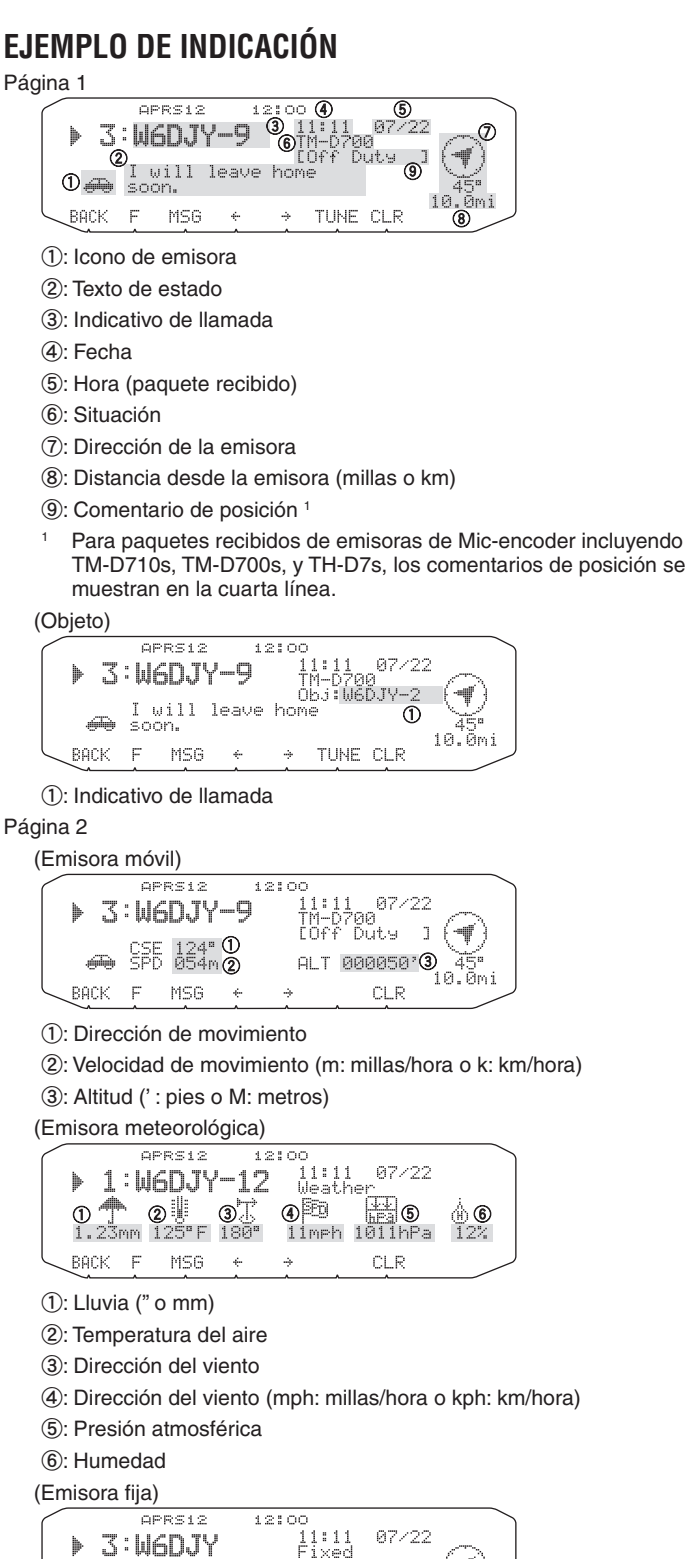

Power<br>Hei9ht BACK  $\overline{\Gamma}$ MSG

 $\frac{32}{25}$ 

- a: Potencia de transmisión
- b: Altura de la antena (elevación) (' : pies o M: metros)

Sain<br>Dir

4

-18. คีตา

 $2dB$  3

CLR

- c: Ganancia de la antena
- d: Directividad de la antena omni: omnidireccional

Página 3

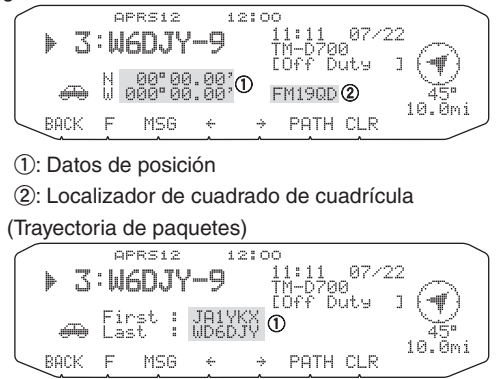

a: Indicativo de llamada

Este transceptor es capaz de mostrar los iconos siguientes como identificadores (IDs) de emisoras.

<APRS>

W坐⋒Ѧ╩๎ऻ<del>҄</del>±≥<del>๏</del>ڑ∍≕≖≈≈ ◆丽水▲柳尚三▲【木?●即兴

#### <NAVITRA>

△△△△△↓△盾△▲△や⇔□Ⅲ

Algunos iconos pueden aparecer con caracteres superpuestos, como se muestra a continuación, si los datos del icono recibido

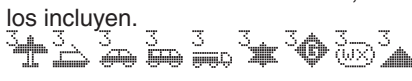

Los iconos siguientes muestran las direcciones de las emisoras en relación con su posición. Por ejemplo, " $\widehat{\mathcal{F}}$ " indica que la otra emisora está ubicada al noreste en relación con su posición.

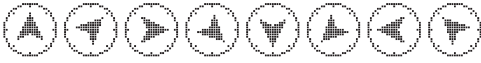

0,0 a 9999 millas (o km) se mostrará para las distancias desde otras emisoras. "xxxxmi" (o "xxxxkm") se mostrará para las distancias superiores a 9999 millas (o km). Si no cambia los datos de posición en el menú 626 (DISPLAY UNIT 1 - SPEED, DISTANCE) del valor predeterminado, se mostrará "----mi" (o "----km").

Las unidades predeterminadas para distancia y temperatura difieren dependiendo de las versiones del mercado: millas/ °F para la versión de EE.UU./ Canadá, y kilómetros/ °C para las otras versiones del mercado. Si es necesario, acceda al menú 626 (DISPLAY UNIT 1 - SPEED, DISTANCE) y/o al menú 626 (DISPLAY UNIT 1 - TEMPERATURE) para cambiar el (los) ajuste(s).

**Nota:** Algunas emisoras transmiten paquetes APRS a través de TNCs conectados a receptores GPS. Si recibe paquetes de tales emisoras, se mostrará "GOOD" (satélites encontrados) o "LAST" (satélites no encontrados) como la situación, con GLL, GGA, o RMC que designa formato \$GPGLL, \$GPGGA, o \$GPRMC

## **FUNCIÓN DE CLASIFICACIÓN**

Esta función le permitirá clasificar la lista de emisoras de acuerdo con el indicativo de llamada, la fecha/hora, o la distancia.

**1** Haga que se muestre la lista de emisoras.

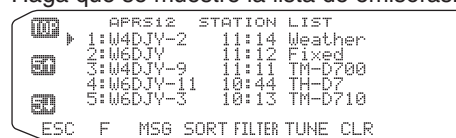

**2** Pulse **[SORT]**.

• En la pantalla aparecerá la lista de tipos de clasificación.

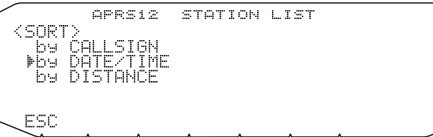

#### **3** Seleccione un tipo de clasificación.

En la pantalla aparecerá "SORTING" y se iniciará la clasificación.

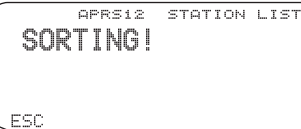

**CALLSIGN** Todos los indicativos de llamada se compararán y dispondrán en orden ascendente. DATE/TIME Todas las fechas y horas de recepción se compararán y dispondrán en orden ascendente, con el último mensaje recibido como el primero de la lista. **DISTANCE** Cuando elija este método de clasificación, la distancia entre otras emisoras y su emisora (My station) se calculará, comparará, y dispondrá en orden ascendente, con la emisora más cercana como primera de la lista.

4 La lista de emisoras nuevamente clasificadas aparecerá en la pantalla.

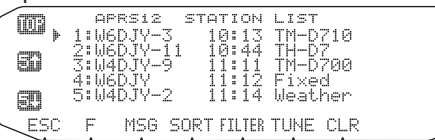

• Después de la clasificación, cuando se reciba una nueva emisora, ésta se añadirá a la lista de emisoras sin reclasificación.

### **FUNCIÓN DE FILTRADO**

Esta función le permitirá seleccionar solamente los tipos especificados de datos de la lista de emisoras.

**1** Haga que se muestre la lista de emisoras.

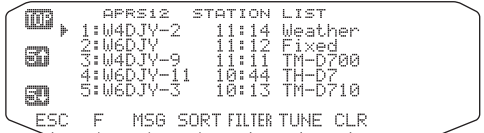

#### **2** Pulse **[FILTER]**.

KF TLTE ⊌d<br>⊌d4 Бū ESC

En la pantalla aparecerá la lista de tipos de filtrado.

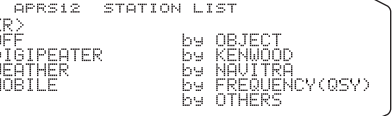

- **3** Seleccione un tipo de filtrado.
	- En la pantalla aparecerá "FILTERING" y se iniciará el filtrado.

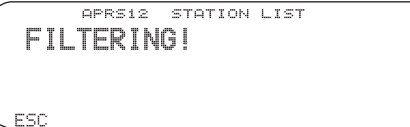

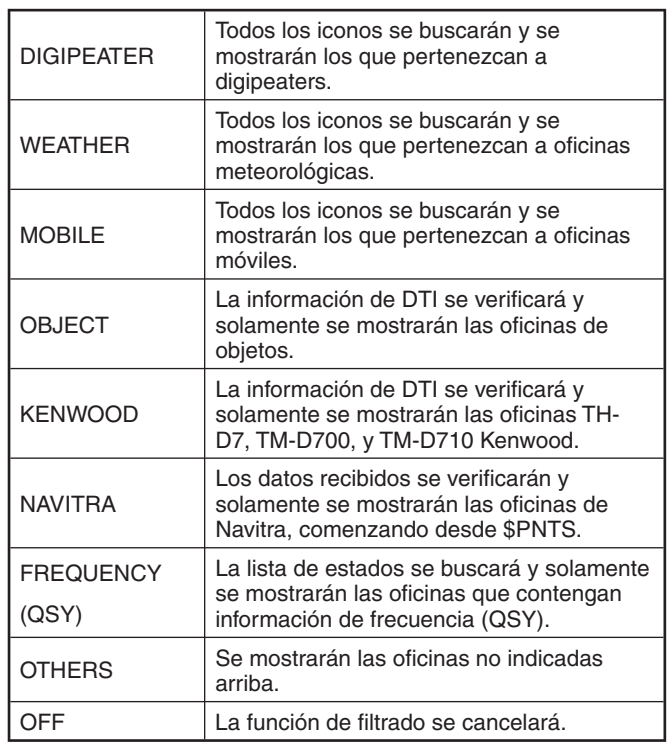

4 La lista de emisoras nuevamente filtradas aparecerá en la pantalla.

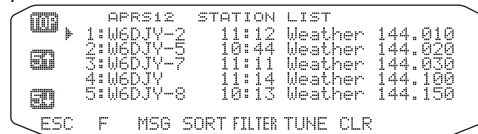

- Después de haber activado la función de filtrado, los datos recibidos se añadirán a la lista pero solamente se mostrarán si coinciden con el tipo de filtrado seleccionado.
- Por ejemplo, con la lista de emisoras visualizada y la selección de filtrado establecida a "WEATHER", ya no se mostrarán todas las oficinas no relacionadas con la meteorología. Si en este momento se reciben datos de una emisora móvil, tales datos no se mostrarán mientras el filtrado meteorológico esté activo.
- El DTI (Identificador de tipo de datos) es un código de 1 byte que muestra la clasificación de datos de paquetes.

## **RECEPCIÓN DE UN MENSAJE**

Cada vez que se reciba un mensaje apropiado, la indicación de la frecuencia se interrumpirá para mostrar la información siguiente:

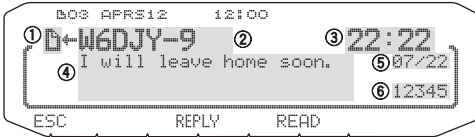

a: Indicador

b: Indicativo de llamada (TX) (transmisión)

- c: Hora de recepción
- d: Mensaje
- e: Fecha de TX/RX (transmisión/recepción)
- 6: Número de línea
- La pantalla mostrará hasta 67 caracteres del mensaje.
- " 01" aparecerá para indicar el número de mensajes no leídos todavía.
- Dependiendo de los tipos de mensajes recibidos aparecerán los indicadores siguientes:

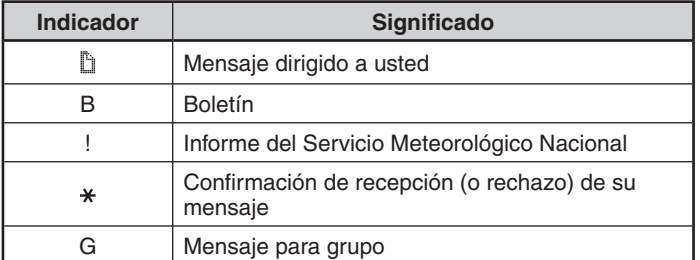

Para volver a la indicación de la frecuencia después de haber leído el mensaje, pulse el mando **Sintonizador** y "... 01" desaparecerá. Si no desea leer el mensaje en este momento, pulse **[ESC]**. "**...** 01" permanecerá en la indicación de la

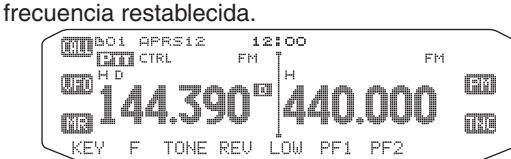

• El número aumentará si pulsa **[ESC]** para mensajes nuevamente recibidos. Su comprobación con la función de lista hará que el número disminuya. Si se estaba mostrando "01", desaparecerán el número y el icono de mensaje.

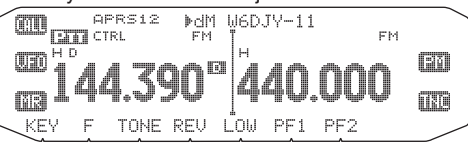

Cuando se reciba un mensaje duplicado de la misma emisora, sonará un pitido de error; sin embargo se devolverá una confirmación. En la pantalla aparecerán "dM" y un indicativo de llamada.

- Cuando se reciba un mensaje para otras emisoras, aparecerá "oM".
- **Notas:**
- Este transceptor le permitirá recibir un mensaje incluso aunque el SSID no concuerde. Sin embargo, no devolverá la confirmación de recepción.
- Para almacenar tanto los mensajes entrantes como los salientes, se utiliza una memoria dedicada. La recepción de un nuevo mensaje cuando la memoria esté llena hará que se borre el mensaje más antiguo. Un mensaje no transmitido todavía 5 veces puede borrarse inesperadamente. Si no se ha accedido al mensaje más antiguo utilizando la función de lista cuando la memoria esté llena, un nuevo mensaje no reemplazará al más antiguo. Este transceptor devolverá un comando de rechazo y mostrará "rM".
- Este transceptor emite pitidos cada vez que recibe cualquier tipo de paquete APRS. Usted podrá acceder al menú 624 (SOUND-RX BEEP) para cambiar este ajuste. El valor predeterminado es "ALL".

### **INTRODUCCIÓN DE UN MENSAJE**

Para transmitir un mensaje, introduzca primero el indicativo de llamada de la emisora de destino. Para transmitir un boletín, introduzca en su lugar "BLN#"; donde # deberá ser 0 a 9 o A a Z. Cuando la longitud de su boletín sobrepase 64 dígitos, podrá transmitir más de un paquete para enviar el boletín completo. Utilice # para indicar la secuencia de las partes del boletín. Por ejemplo, introduzca "BLN0" (o "BLNA") para enviar el primer paquete, y después "BLN1" (o "BLNB") para enviar el segundo paquete.

#### **1** Pulse **[KEY], [MSG]**.

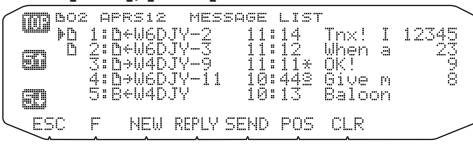

#### **2** Pulse **[NEW]** o **[REPLY]**.

• Aparecerá el campo de entrada de indicativo de llamada con el primer dígito parpadeando. (Cuando pulse [REPLY], no necesariamente)

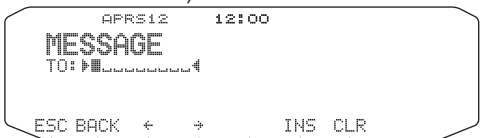

**[BACK]:** Cancela la entrada de un indicativo de llamada. **[]:** Hace retroceder el cursor.

**[INS]:** Inserta el carácter actualmente seleccionado. **[CLR]:** Borra el dígito donde se encuentra el cursor parpadeando.

- **3** Gire el mando **Sintonizador** para seleccionar el primer dígito.
	- Usted podrá introducir 0 a 9, A a Z,  $y 1$ .
- **4** Pulse **[]**.
- **5** El cursor se desplazará al siguiente dígito.
- **6** Gire el mando **Sintonizador** para finalizar el ajuste.
	- Aparecerá el campo de entrada de mensaje con el primer dígito parpadeando.

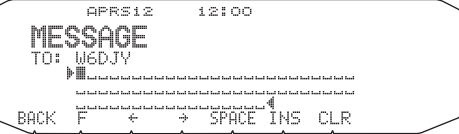

**[SPACE]:** Inserta un espacio.

• Para copiar un mensaje, entre en el modo de compilación de mensaje, pulse **[F]** para entrar en el modo de función, y después pulse **[PASTE1]**, **[PASTE2]**, **[PASTE3]**, o **[PASTE4]** para copiar el mensaje que se haya establecido para cada tecla.

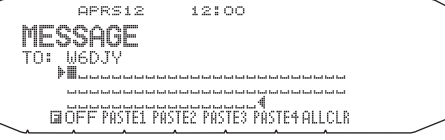

**[ALLCLR]:** Borra todos los dígitos y devuelve el cursor al primer dígito

- **7** Gire el mando **Sintonizador** para seleccionar el primer dígito.
	- Usted podrá introducir caracteres alfanuméricos más caracteres ASCII especiales.
- **8** Pulse **[]**.
	- El cursor se desplazará al siguiente dígito.
- **9** Repita los pasos 7 y 8 para introducir hasta 67 dígitos.
- 10 Pulse el mando Sintonizador para finalizar el ajuste.

También podrá utilizar el teclado del micrófono para introducir los caracteres alfanuméricos de los pasos 3 y 7.

### **ACCESO A LOS MENSAJES APRS RECIBIDOS**

Este transceptor es capaz de almacenar un máximo de 100 mensajes en la memoria. Usted podrá acceder fácilmente a uno de ellos.

#### **1** Pulse **[KEY], [MSG]**.

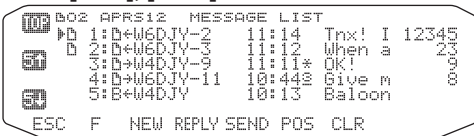

• Cuanto más nuevo sea el mensaje, más pequeño será el número asignado a él, y el mensaje más reciente tendrá asignado el número 1.

**[POS]:** Muestra los datos de la última posición de la emisora actual, si está almacenada en la memoria.

**2** Gire el mando **Sintonizador** para seleccionar el mensaje deseado utilizando el cursor (s).

#### **3** Pulse el mando **Sintonizador**.

• Si selecciona un mensaje entrante, aparecerá la indicación siguiente:

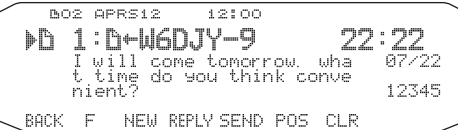

**[BACK]:** Restablece la lista de mensajes.

**[NEW]:** Crea un mensaje nuevo.

**[REPLY]:** Responde al interlocutor del que recibió. Entra en la configuración de mensajes.

**[SEND]:** Se transmiten los mensajes de la lista que no han sido enviados.

**[POS]:** Me muestran los datos de posición de la emisora transmisora (si los datos de la emisora están disponibles).

**[CLR]:** Borra el mensaje actual.

• Si selecciona uno de sus mensajes salientes, aparecerá la indicación siguiente:

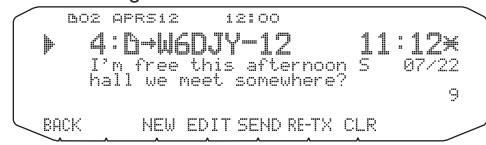

**[BACK]:** Restablece la lista de mensajes.

**[NEW]:** Crea un mensaje nuevo.

**[EDIT]:** Responde al interlocutor del que recibió. Entra en la configuración de mensajes.

**[SEND]:** Todos los mensajes que se pueden transmitir se enviarán 1 vez.

 **[RE-TX]:** Cuando lo pulse para un mensaje asignado a un punto (.), se reiniciará el contador de reintentos a 5 transmisiones más.

 **[CLR]:** Cancela toda otra transmisión del mensaje actual.

En la tabla siguiente se muestran los significados de los símbolos a mostrarse en el paso 2.

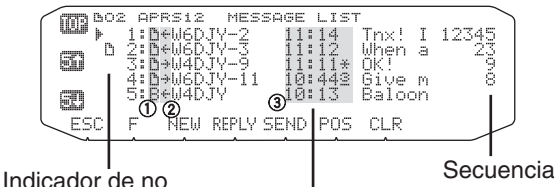

1

leído todavía Hora (mensaje recibido)

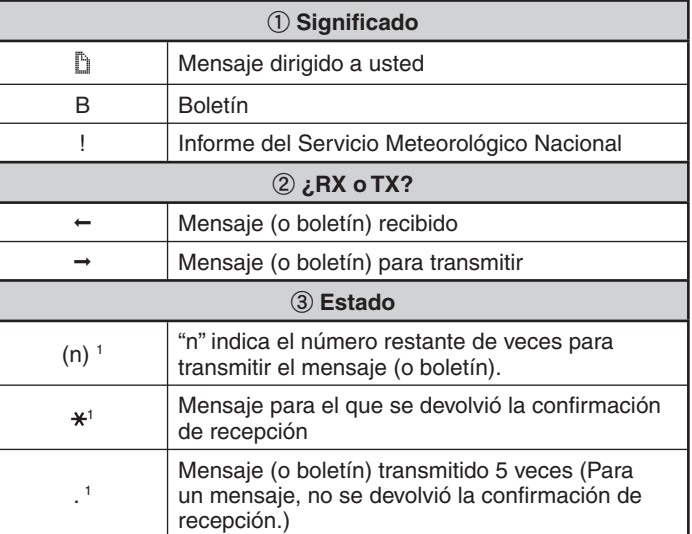

Estos indicadores aparecerán para mensajes (o boletines) salientes.

## **TRANSMISIÓN DE UN MENSAJE**

Cuando pulse **[SEND]** en la indicación "MESSAGE LIST", se

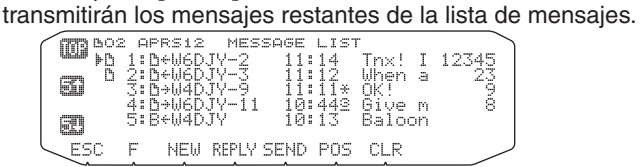

Después de haber introducido un mensaje en el campo de mensaje, al pulsar el mando **Sintonizador**, el mensaje se transmitirá cada minuto.

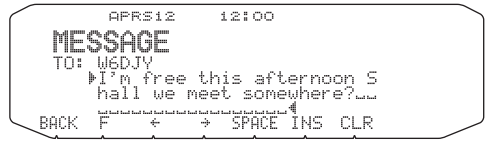

## **CONFIGURACIÓN BÁSICA**

Entre en el modo de menú y acceda al menú 600.

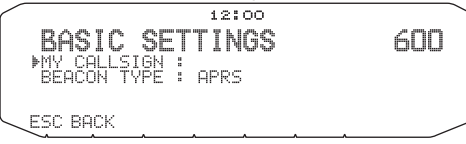

### ■ Mi indicativo de llamada <MY CALLSIGN>

 Programe su indicativo de llamada utilizando un máximo de 9 caracteres alfanuméricos. Usted podrá incluir caracteres del SSID en la cadena. A menos que programe un indicativo de llamada, no podrá transmitir paquetes APRS.

- **1** Seleccione MY CALLSIGN.
	- Aparecerá el campo de entrada de indicativo de llamada con el primer dígito parpadeando. El valor predeterminado es "NOCALL".
- **2** Gire el mando **Sintonizador** para seleccionar el primer dígito.
	- Usted podrá introducir 0 a 9, A a Z,  $y 1$ .
- **3** Pulse **[]**.
- El cursor se desplazará al siguiente dígito.
- **4** Repita los pasos 2 y 3 para introducir hasta 9 dígitos.

■ **Tipo de radiobaliza <BEACON TYPE> [APRS]:** Seleccione para radiobaliza APRS.

**[NAVITRA]:** Seleccione para radiobaliza de NAVITRA.

## **CONFIGURACIÓN DEL TNC INTERNO**

Entre en el modo de menú y acceda al menú 601.

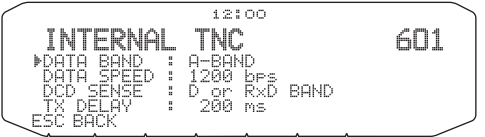

#### ■ Banda de datos <DATA BAND>

 En este transceptor usted podrá seleccionar la banda de datos para el modo APRS independientemente de la selección del modo de paquetes. Seleccione banda A o B como banda de datos para recibir o transmitir paquetes APRS. La banda predeterminada es A. "III" indica la banda de datos actual.

**Nota:** En el menú 601, la selección cambia entre A-BAND, B-BAND, TX:A-BAND RX:B-BAND, y RX:A-BAND TX:B-BAND. Seleccione TX: A-BAND RX:B-BAND o RX:A-BAND TX:B-BAND cuando en el futuro estén disponibles las redes APRS que utilicen dos frecuencias separadas.

#### ■ Velocidad de transferencia de paquetes <DATA **SPEED>**

 La velocidad de transferencia de paquetes APRS establecida en el TNC integrado es de 1200 bps, que es la estándar entre las redes APRS actuales. Cuando en el futuro estén disponibles redes APRS que utilicen la velocidad de transferencia de 9600 bps, seleccione "9600 bps".

#### ■ Sensor DCD <DCD SENSE>

 Usted también podrá seleccionar el método de inhibir el TNC integrado de la transmisión. Seleccione uno de los dos métodos. El valor predeterminado es "D or Rxd Band".

**[D or Rxd Band]:** El TNC no transmitirá cuando haya señales presentes en la banda de datos ( $\Box$ ) o en la banda de datos de recepción ( $\sim$  ).

**[Both Band]:** El TNC no transmitirá cuando haya señales presentes en la banda A o B.

#### ■ **Retardo de transmisión <TX DELAY>**

 Esta función le permitirá establecer el tiempo de retardo de transmisión entre la transmisión de los datos APRS y la transmisión de un código indicador antes de los datos APRS. Cuando la otra emisora haya activado su modo de guardar el tiempo de retardo seleccionado aumentará.

## **CONFIGURACIÓN DEL PUERTO GPS**

Entre en el modo de menú y acceda al menú 602.

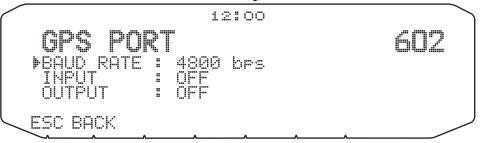

#### ■ **Velocidad en baudios <BAUD RATE>**

 Establezca la velocidad de comunicación del GPS externo u otro equipo que esté conectado al terminal GPS. Cuando conecte un receptor GPS , la velocidad se establecerá a 4800 bps (NMEA)/ 9600 bps (Formato IPS: SONY).

• No corresponde al formato Gamin-TXT.

#### ■ **Tipo de entrada <INPUT>**

**[OFF]:** Cuando utilice el receptor GPS

**[GPS]:** Cuando no utilice el receptor GPS

**[WEATHER (Davis)]:** Cuando utilice el dispositivo de observación meteorológica (Davis)

Modelo de verificación de funcionamiento (actualmente julio 2007)

Vantage PRO2

**[WEATHER (PeetBros.)]:** Cuando utilice el dispositivo de observación meteorológica (PeetBros.)

Modelo de verificación de funcionamiento (actualmente julio 2007)

ULTIMETER® 2100 (Modo de paquetes)

#### ■ **Salida de información diferencial <OUTPUT>**

 Cuando ajuste a ON, podrá enviar información diferencial desde el terminal GPS al receptor GPS.

## **CONFIGURACIÓN DE WAYPOINT**

Entre en el modo de menú y acceda al menú 603.

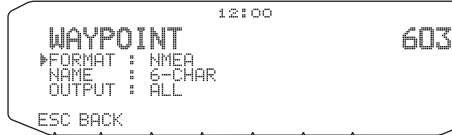

#### ■ **Formato de Waypoint <FORMAT>**

 Seleccione el tipo de formato de waypoint a enviarse.  **[NMEA]:** Datos que salen del terminal GPS utilizando el formato NMEA-0183 "\$GPWPL"

**[MAGELLAN]:** Datos que salen del terminal GPS utilizando el formato NMEA-0183 "\$PMGNWPL"

**[KENWOOD]:** Datos que salen del terminal GPS utilizando el formato "\$PKWDWPL".

#### ■ **Nombre de Waypoint <NAME>**

 Seleccione la longitud del nombre del waypoint. La longitud podrá establecerse como [6-CHAR], [7-CHAR], [8-CHAR], o [9-CHAR].

#### ■ Salida de Waypoint <OUTPUT>

**[ALL]:** Se envía toda la información del waypoint.

**[LOCAL]:** Si el límite de posición está activado, se envían todos los datos dentro del límite de posición. Si el límite de posición está desactivado, se envían todos los datos del waypoint.

[FILTERED]: La información que esté permitida utilizando el filtrado de paquetes saldrá como información del waypoint.

## **ACTIVACIÓN/DESACTIVACIÓN DEL PUERTO COM**

Entre en el modo de menú y acceda al menú 604.

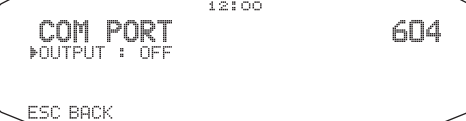

### ■ **Salida <OUTPUT>**

 Esta función da salida a datos desde el puerto COM después de recibir datos de paquetes y comandos del TNC de las comunicaciones de datos APRS. Utilice esta función para verificar los datos recibidos desde el transceptor.

### **PROGRAMACIÓN DE DATOS DE POSICIÓN**

Entre en el modo de menú y acceda al menú 605.

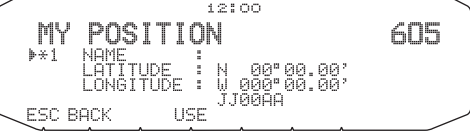

#### ■ **Selección del canal de posición**

 Este transceptor posee 5 canales de memoria para almacenar datos de posición. Programe los datos de latitud y longitud para hasta 5 ubicaciones desde las que vaya a transmitir a menudo paquetes APRS. Usted podrá asignar nombres a los 5 canales de memoria.

#### ■ **Entrada de nombre <NAME>**

 Usted podrá introducir caracteres alfanuméricos más caracteres ASCII especiales (hasta 8 dígitos).

#### ■ **Entrada de latitud <LATITUDE>**

La latitud norte/sur ya se ha introducido.

#### ■ **Entrada de longitud <LONGITUDE>**

La longitud este/oeste ya se ha introducido.

**Nota:** Cuando selecciona GPS en el menú 602 (GPS PORT), la información de posición en la que está ajustado no se usa.

### **CONFIGURACIÓN DE LA INFORMACIÓN DE RADIOBALIZA**

Entre en el modo de menú y acceda al menú 606.

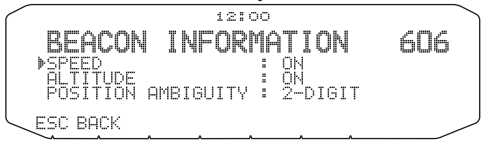

#### ■ **Información de velocidad <SPEED>**

 Seleccione el transmitir o no información de velocidad cuando utilice las comunicaciones de datos APRS.

### ■ **Información de altitud < ALTITUDE >**

 Seleccione el transmitir o no información de altitud cuando utilice las comunicaciones de datos APRS.

• Cuando el tipo de radiobaliza sea "NAVITRA", esta información no aparecerá en la pantalla.

#### ■ **Ambigüedad de posición <POSITION AMBIGUITY>**

Puede haber casos en los que usted no sepa o no desee notificar su posición exacta. Para los datos de posición, usted podrá seleccionar el número de dígitos que no desee incluir en sus paquetes. Seleccione 1 a 4, o OFF (predeterminado). En la tabla siguiente se muestra cómo se borran los dígitos.

| <b>OFF</b> | <b>1-DIGIT</b>   | 2-DIGIT | 3-DIGIT      | 4-DIGIT     |
|------------|------------------|---------|--------------|-------------|
| 35°31.84   | $35^{\circ}31.8$ | .35°31  | $35^\circ 3$ | $135^\circ$ |
| 139°37.42  | 139°37.4         | 139°37. | 139°3        | $39^\circ$  |

<sup>•</sup> Cuando el tipo de radiobaliza sea "NAVITRA", esta información no aparecerá en la pantalla.

## **SELECCIÓN DE UN COMENTARIO DE POSICIÓN**

Entre en el modo de menú y acceda al menú 607.

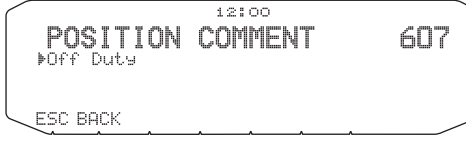

Los datos APRS que usted transmite incluyen siempre uno de 15 comentarios de posición predeterminados. Seleccione el comentario apropiado de acuerdo con su situación.

A continuación se ofrece la lista de los comentarios seleccionables:

[Off Duty] [Enroute] [In Service] [Returning] [Committed] [Special] [PRIORITY] [CUSTOM 0 ~ CUSTOM 6] [EMERGENCY!]

• Si selecciona "EMERGENCY!", aparecerá un mensaje de confirmación. Vuelva a pulsar el mando Sintonizador.

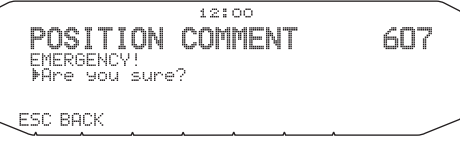

## **ALMACENAMIENTO DE TEXTO DE ESTADO**

Entre en el modo de menú y acceda al menú 608.

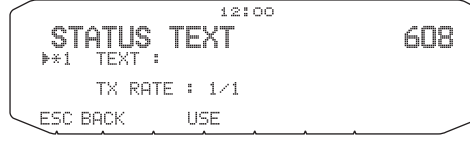

El texto de estado es otro comentario a transmitir con los datos de posición. A diferencia del comentario de posición, usted podrá escribir cualquier comentario utilizando un máximo de 42 caracteres alfanuméricos. Este transceptor posee 5 canales de memoria para pre-programación.

**Nota:** El adjuntar un comentario largo puede duplicar el tamaño y la longitud del paquete. Transmita un comentario solamente cuando sea necesario.

#### ■ **Frecuencia de transmisión del texto <TX RATE>**

 Seleccione la frecuencia de transmisión del texto de estado cuando transmita señales de radiobaliza APRS. Usted podrá seleccionar [OFF], o [1/1] ~ [1/8] (sólo APRS).

1/X significa que el texto de estado se transmitirá X número de veces.

#### ■ **Función de QSY**

 Esta función inserta la frecuencia del canal de audio en el primer carácter del mensaje de texto de estado.

#### ■ **Operación al recibir QSY**

- **1** Seleccione el número de ajuste de texto 5.
	- La información de frecuencia se insertará en los primeros 10 caracteres del mensaje de texto de estado.

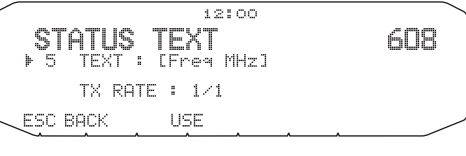

**2** Introduzca el mensaje de texto de estado.

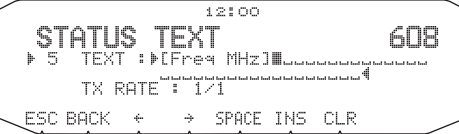

#### ■ **Operación al recibir QSY**

 Cuando se reciba información de QSY (frecuencia), aparecerá la lista de emisoras (lista de resumen y detalles) con la frecuencia verificada. Pulse el mando **Sintonizador**.

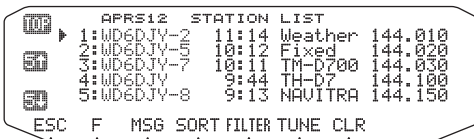

- QSY (frecuencia) se establecerá a la banda sin datos.
- Cuando utiliza valores de paso de 6,5 kHz ó 12,5 kH, la pantalla no indica ningún valor para los 100 Hz e inferiores.

### **CONFIGURACIÓN DEL FILTRADO DE PAQUETES**

Entre en el modo de menú y acceda al menú 609.

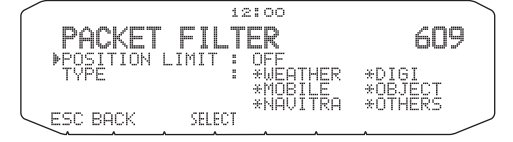

#### ■ **Límite de posición <POSITION LIMIT>**

 Si APRS es popular en su área, es posible que reciba demasiados paquetes APRS durante un corto período. Si esto perturba sus actividades APRS, especifique una distancia desde su ubicación. Usted no recibirá paquetes APRS de emisoras que se encuentren más allá de esta distancia.

 Seleccione el rango de 10 a 2500 en pasos de 10, más OFF (predeterminado). La unidad es milla o kilómetro dependiendo de la selección en el menú 626 (DISPLAY UNIT 1).

#### ■ Tipo de filtrado de paquetes <TYPE>

Los datos de posición APRS se filtran.

- Marque el (los) tipo(s) que desee recibir.
- Si marca todos los tipos, recibirá todos los tipos de datos.

## **SELECCIÓN DEL ICONO DE SU EMISORA**

Entre en el modo de menú y acceda al menú 610.

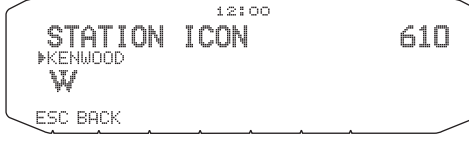

Seleccione el icono que desee que aparezca en los monitores de otras emisoras como su ID. Usted podrá seleccionar un icono dependiendo de su ubicación actual.

• Usted podrá seleccionar entre los 29 iconos siguientes para APRS: W◢⋒△©ॏ॒ऻ॒॒॒<del></del>क़क़ऀक़क़क़क़क़≭ 

KENWOOD/ Casa/ Portátil (Tienda)/ Yate/ SSTV/ Avión/ Bote/ Automóvil/ Motocicleta/ Jeep/ Vehículo recreativo/ Camión/ Van/ Camión (18 ruedas)/ Digipeater/ GATEway/ /WX/ Jogger/ TRIÁNGULO/ FUEGO/ GLOBO OCULAR/ POLICÍA/ Estación de DF/ Repetidor Mic-E/ Repetidor de QSO/ Signo de interrogación GRANDE/ VoIP (EchoLink/ IRLP)/ POSTE DE VELOCIDAD (Poste señalizador de valor)/ NAUFRAGIO

Usted podrá seleccionar entre los 15 iconos siguientes para NAVITRA:

△△△△△ ↓ ⊅ @。〔△ ↑ △ △ △ □ Ⅲ

APRS soporta aproximadamente 200 iconos. Esto permite a los usuarios seleccionar cada icono especificando una combinación de dos caracteres ASCII, por ejemplo, ! y /. Uno es un código de símbolo, y el otro es un código de identificación de tabla (ya sea /o \). Si selecciona "OTHERS", utilice los procedimientos siguientes:

**1** Gire el mando **Sintonizador** para seleccionar un código de símbolo, y después pulse el mando **Sintonizador**.

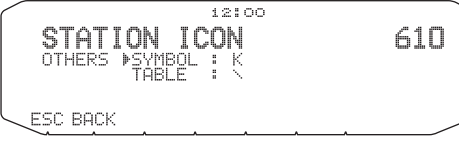

**2** Gire el mando **Sintonizador** para seleccionar un código de identificación de tabla, y después pulse el mando **Sintonizador**.

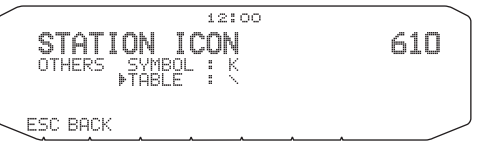

**Nota:** Como la tabla de códigos de iconos se revisa de vez en cuando, descargue la última tabla de códigos de iconos de la página Web Mr. Bruninga (http:// web. usna.navy.mil/~bruninga/aprs.html). Haga clic en "DOWNLOAD APRS" de esta página inicial, y después descargue APRSnnn.zip del directorio<br>FTP donde nnn es un número de 3 dígitos. Después de haber descomprimido<br>el archivo zip, encontrará un directorio README creado. Abra y lea Symb txt de este directorio.

### **CONFIGURACIÓN DEL ALGORITMO DE TX DE RADIOBALIZA**

Entre en el modo de menú y acceda al menú 611.

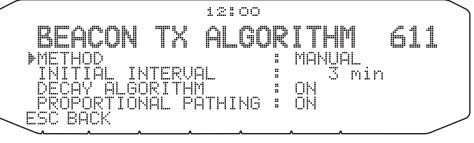

### ■ **Método de transmisión de paquetes <METHOD>**

 Seleccione el método de operación para transmitir paquetes APRS. La tabla concluye en cómo difieren las operaciones dependiendo de la selección.

#### **[MANUAL]:**

 Cada vez que pulse **[KEY]**, **[BCON]** transmitirá su paquete APRS.  **[PTT]:**

- **1** Pulse **[KEY]**, **[BCON]** para activar la función.
	- Aparecerá y parpadeará "BCON".
- **2** Mantenga presionado **[PTT]** del micrófono, y hable ante él.
- **3** Suelte **[PTT]** del micrófono.
	- Al soltar el conmutador se transmitirá su paquete APRS.
	- Usted no podrá volver a transmitir un paquete de ARPS hasta que transcurra el tiempo seleccionado en <TX INTERVAL>. Espere hasta que "BCON" comience a parpadear para indicar que la transmisión está lista.
- **4** Para desactivar la función vuelva a pulsar **[KEY]**, **[BCON]**.

#### **[AUTO]:**

- **1** Pulse **[KEY]**, **[BCON]** para activar la función.
	- Aparecerá "BCON".
	- Al activar la función se transmitirá su paquete APRS una vez. Después de esto, los paquetes APRS se transmitirán automáticamente a los intervalos del período seleccionado en <TX INTERVAL>.
- **2** Para desactivar la función vuelva a pulsar **[KEY]**, **[BCON]**.

#### ■ Tiempo de intervalo de transmisión <TX INTERVAL>

 Usted podrá cambiar el intervalo para transmitir automáticamente paquetes APRS. Acceda a <TX INTERVAL > y seleccione 0,2, 0,5, 1, 2, 3, 5, 10, 20, o 30 minutos. El nivel predeterminado es 3 minutos.

#### **Notas:**

- Con "AUTO" en <METHOD> y la radiobaliza activada, al pulsar el mando **Sintonizador** para completar el ajuste, el paquete APRS se transmitirá inmediatamente. Después de esto, los paquetes APRS se transmitirán a los intervalos del período seleccionado.
- Mientras haya señales presentes, el paquete APRS no se transmitirá después del intervalo. Aproximadamente 2 segundos después de que desaparezcan las señales, se ejecutará la transmisión.

### ■ **Algoritmo de disminución <DECAY ALGORITHM>**

 Esta función prolongará continuamente el intervalo de transmisión de paquetes en caso de que no haya cambio en la información de posición.

- Cuando transcurre el tiempo establecido y se realice la transmisión, pero esté presente una señal de ocupado, el transceptor no transmitirá. Cuando ya no exista la señal de ocupado, el transceptor intentará transmitir después de 2 segundos.
- Durante la transmisión, si pulsa el conmutador [PTT], la transmisión de radiobaliza se reservará.
- Si el indicativo de llamada de su emisora (My station) no está establecido, no se transmitirán los datos del mismo.
- Dependiendo de este intervalo, la transmisión del mensaje pasará al intervalo de 1 minuto.
- Cuando los datos de posición de su emisora (My station) cambien, se transmitirán utilizando un tiempo de intervalo basado en el intervalo inicial o en la trayectoria proporcional. Cuando los datos de posición no cambien, se transmitirán basándose en un algoritmo de disminución (1 minuto, 2 minutos, 4 minutos, 8 minutos, 16 minutos, 32 minutos, 32 minutos, 32 minutos, etc.).

#### ■ **Trayectoria proporcional <PROPOTIONAL PATHING>**

 Esta función cambiará automáticamente la trayectoria de paquetes con el tiempo transcurrido.

Ejemplo de operación para cuando PROPORTIONAL PATHING = ON

 El intervalo de transmisión es 1 minuto. (Cuando DECAY ALGORITHM = ON, el intervalo de transmisión de disminución tendrá preferencia.)

 La trayectoria de paquetes cambiará con cada transmisión domo se muestra a continuación (cuando la trayectoria de paquetes esté establecida como WIDE1-1, WIDE2-2).

**[1 minute]:** DIRECT

**[2 minutes]:** WIDE1-1 (1 salto)

**[3 minutes]:** DIRECT

**[4 minutes]:** WIDE1-1, WIDE2-1 (2 saltos)

**[5 minutes]:** DIRECT

**[6 minutes]:** WIDE1-1 (1 salto)

**[7 minutes]:** DIRECT

**[8 minutes]:** WIDE1-1, WIDE2-2 (3 saltos)

Esto se repetirá.

 Cuando se utilice junto con un algoritmo de disminución, si la velocidad es 1 km/hora o menos, se utilizará un patrón de algoritmo de disminución, pero si la velocidad es de 3 km/hora o más, cambiará a trayectoria proporcional.

### **PROGRAMACIÓN DE UNA TRAYECTORIA DE PAQUETES**

Entre en el modo de menú y acceda al menú 612.

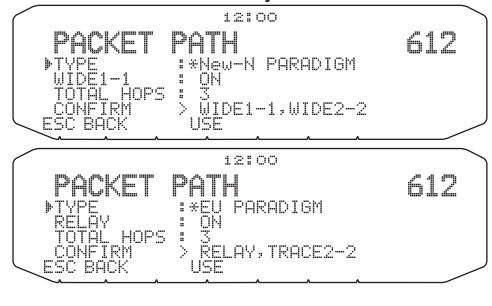

Seleccione el tipo de trayectoria de paquetes entre [New-N PARADIGM], [EU PARADIGM], [STATE/SECTION/REGION], o [OTHERS].

Cuando pulse **[USE]**, a la izquierda del tipo de trayectoria de paquetes aparecerá el indicador "\*", mostrando la información actualmente utilizada.

- [TOTAL HOPS]: Usted podrá seleccionar 1 a 7.
- [ABBR]: Usted podrá introducir hasta 5 caracteres para nombres de estados abreviados, etc.

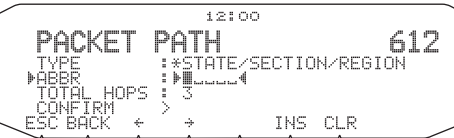

• Cuando seleccione [OTHERS], introduzca una trayectoria de paquetes

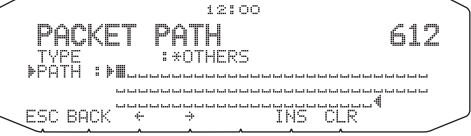

Usted podrá introducir 0 a 9, A a Z, , (coma), y -.

• A continuación se ofrecen los cinco métodos básicos para editar una trayectoria de paquetes. Los métodos 3 a 5 solamente los soportan redes APRS avanzadas.

#### **Método 1 (Trayectoria específica):**

 Programe los indicativos de llamada de uno o más digipeaters en la secuencia de retransmisión de transferencia; por ejemplo, "KD6ZZV,KF6RJZ".

#### **Método 2 (Trayectoria genérica):**

 Programe RELAY y/o WIDE; por ejemplo, "RELAY,WIDE" (o simplemente "R,W"). En este ejemplo, su paquete APRS se transferirá primero a cualquier digipeater RELAY cerca de su posición, y después a cualquier digipeater WIDE. Usted también podrá programar más de un WIDE. Si, por ejemplo, introduce "WIDE,WIDE", su paquete APRS se transferirá en primer lugar a cualquier WIDE cerca de su posición, y después a otro WIDE.

#### **Método 3 (Trayectoria WIDEN-N):**

 Programe WIDEN-N, donde N-N indica el número de digipeaters WIDE a utilizarse para la retransmisión. Si, por ejemplo, introduce "WIDE3-3" (o simplemente W3), su paquete APRS se retransmitirá por tres WIDEs en cualquier dirección.

#### **Método 4 (Trayectoria TRACEN-N):**

 La operación es igual que WIDEN-N excepto que los digipeaters añaden sus indicativos de llamada a su paquete antes de reenviarlos. Usted podrá programar, por ejemplo, "TRACE3-3" (o simplemente T3).

#### **Método 5 (Trayectoria SSID):**

Programe un solo número de 1 a 15. Usted podrá especificar fácilmente el número de digipeaters a utilizarse para la retransmisión. También podrá especificar qué direcciones de digipeaters en relación con su posición se utilizarán. Consulte la tabla siguiente.

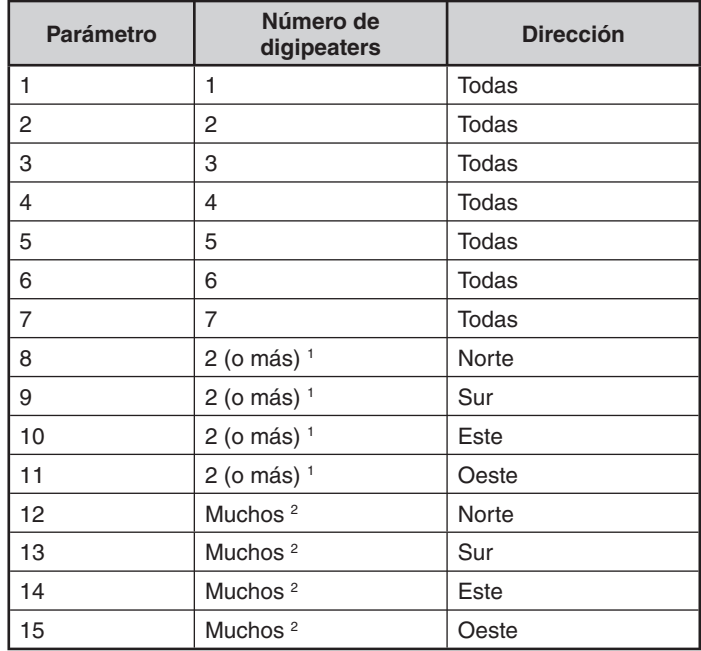

El primer digipeater que reciba sus datos APRS especificará la ruta completa hasta el destino antes de reenviar; normalmente se utilizarán 2 digipeaters en total.

2 El digipeater que reciba sus datos APRS especificará el indicativo de llamada del siguiente digipeater antes del reenvío. Esto se repetirá hasta que sus datos APRS alcancen el destino.

1

## **RED**

Entre en el modo de menú y acceda al menú 613.

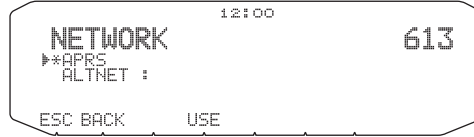

Para transmitir datos meteorológicos, usted tendrá que establecer un protocolo. Utilizando este ajuste, usted podrá limitar los datos a recibirse. Utilice esto cuando se encuentre en un grupo. Seleccione "APRS (APK102)" o "ALTNET". Cuando seleccione "ALTNET", introduzca ALTNET.

### **ALERTA DE VOZ**

Entre en el modo de menú y acceda al menú 614.

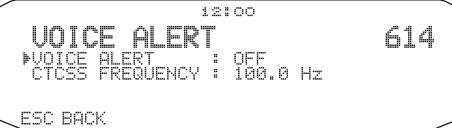

Esta función le indicará si una emisora está activa o no cuando intente realizar comunicaciones de voz.

Usted podrá establecer la alerta de voz a "OFF", "ON", o "RX ONLY". Cuando utilice esta función, tendrá que establecer también una frecuencia de CTCSS.

**[ON]:** El icono "VA" aparecerá en la pantalla, sobre la frecuencia.

**[RX ONLY]:** El icono "VAR" aparecerá en la pantalla, sobre la indicación.

#### **Notas:**

- ◆ Cuando la banda de datos incluida esté establecida a banda cruzada, la función de alerta de voz no trabajará.
- La alerta de voz tendrá preferencia incluso aunque se hayan establecido TONE, CTCSS, y DCS.
- Cuando la alerta de voz esté activada, no funcionará la exploración de frecuencia de TONE ni CTCSS ni la exploración de código DCS.
- ◆ Cuando la alerta de voz esté activada, no podrá realizar la selección de frecuencia de TONE ni CTCSS ni la selección de código DCS.

## **SALIDA DE DATOS DE EMISORA METEOROLÓGICA**

Entre en el modo de menú y acceda al menú 615.

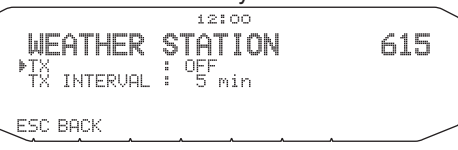

#### ■ **Transmisión <TX>**

 Este ajuste determina el transmitir o no los datos meteorológicos obtenidos del dispositivo de observación meteorológica, con la comunicación de datos APRS.

#### ■ Tiempo de intervalo de transmisión <TX INTERVAL>

 Establezca el intervalo con el que desee que se transmitan los datos meteorológicos con la comunicación de datos APRS.

El intervalo podrá establecerse a 5, 10, o 30 minutos.

- El dispositivo de observación meteorológica darán salida a los datos meteorológicos con un intervalo de aproximadamente 5 minutos.
- Se transmitirán los siguientes datos meteorológicos:
	- Lluvia
	- Temperatura del aire
	- Dirección del viento
	- Velocidad del viento
	- Presión atmosférica
	- Humedad
- Estos datos se transmitirán en el formato APRS estándar (información de latitud/longitud y hora).
- Usted podrá verificar los datos meteorológicos que estén transmitiéndose viendo los iconos del dispositivo de observación meteorológica de su emisora (My station).

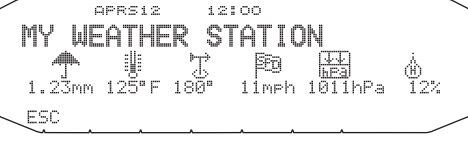

## **CONFIGURACIÓN COMO DIGIPEATER**

### ■ **DIGIPEAT**

Entre en el modo de menú y acceda al menú 616.

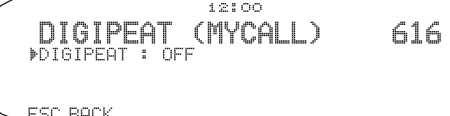

 Este transceptor con un TNC integrado podrá utilizarse también como digipeater. Como se ha descrito en "TRAYECTORIA DE PAQUETES Y DIGIPEATER", un voluntario que instale un digipeater se supone que lo programará como RELAY o WIDE dependiendo de varias condiciones.

**Nota:** Este transceptor es capaz de establecer hasta 4 segmentos de trayectoria (alias); y cada segmento de trayectoria deberá tener menos de 10 caracteres. Sin embargo, es común programar "RELAY" o "WIDE" como se ha mencionado arriba.

#### ■ **UICHECK**

Entre en el modo de menú y acceda al menú 617.

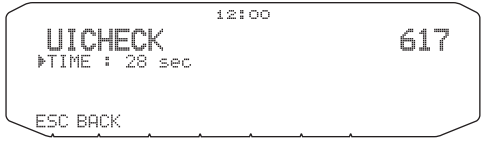

 No reenvía el mismo paquete UI que el recibido dentro del tiempo especificado. La unidad del parámetro es de 1 segundo.

• El equivalente de UIDIGI es válido.

### ■ **UIDIGI**

Entre en el modo de menú y acceda al menú 618.

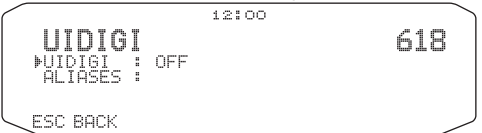

 Cuando se reciba un paquete UI que incluya el parámetro especificado, este parámetro se reemplazará por el parámetro MYCALL y se reenviará el paquete.

- **1** Gire el mando **Sintonizador** para activar la función, y después pulse el mando **Sintonizador**.
- **2** Gire el mando **Sintonizador** para seleccionar "ALIASES", y después pulse el mando **Sintonizador**.
	- Aparecerá el campo de entrada de trayectoria con el primer dígito parpadeando.

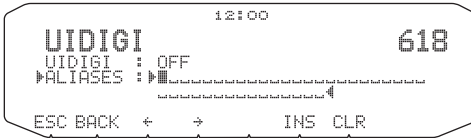

Usted podrá introducir 0 a 9, A a Z, , (coma), y -.

### ■ **UIFLOOD**

Entre en el modo de menú y acceda al menú 619.

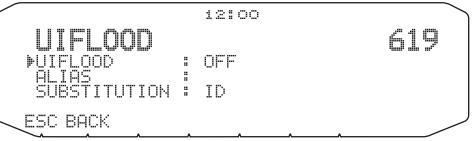

Especifica cómo se procesarán los paquetes UI recibidos, que incluyan los parámetros WIDEN-N o TRACEN-N. Introduzca WIDE o TRACE antes de ID, NOID, o FIRST; por ejemplo, WIDE,FIRST. Si se selecciona ID, se borrarán los digipeaters de retransmisión y se añadirá el parámetro MYCALL. Utilización de reducciones N-N de NOID; por ejemplo, 4-3 a 4-2. Al utilizar FIRST el parámetro MYCALL se añadirá solamente cuando sirva como el primer digipeater.

• Usted podrá introducir 0 a 9, A a Z.

#### ■ **UITRACE**

Entre en el modo de menú y acceda al menú 620.

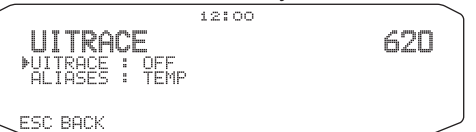

 El nombre del comando deberá ir seguido por hasta 5 caracteres alfanuméricos; normalmente WIDE o TRACE. Esto hará que el TNC reenvíe los paquetes UI recibidos que incluyan los parámetros WIDEN-N o TRACEN-N.

• Usted podrá introducir 0 a 9, A a Z.

## **ALMACENAMIENTO DE FRASES DEL USUARIO**

Entre en el modo de menú y acceda al menú 621.

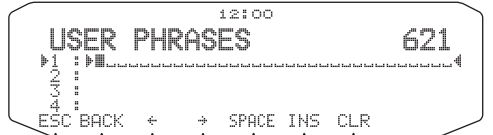

Esta función (imagen de portapapeles) le permitirá pegar frases en el modo de compilación de mensajes APRS. Usted podrá crear hasta 4 frases, cada una de ellas compuesta por hasta 32 caracteres.

- La función de frase del usuario solamente podrá utilizarse en el modo de compilación de mensajes.
- Antes de copiar un mensaje, no podrá garantizarse el número de caracteres. Solamente se copiará el número de caracteres disponibles, Y el resto se truncarán.
- Para copiar un mensaje, entre en el modo de compilación de mensaje, pulse **[F]** para entrar en el modo de función, y después pulse **[PASTE1]**, **[PASTE2]**, **[PASTE3]**, o **[PASTE4]** para copiar el mensaje que se haya establecido para cada tecla.
- Si no establece los mensajes del usuario **[PASTE1]**, **[PASTE2]**, **[PASTE3]**, y **[PASTE4]**, no podrá utilizarlos.

### **ALMACENAMIENTO DEL MENSAJE DE RESPUESTA AUTOMÁTICA**

Entre en el modo de menú y acceda al menú 622.

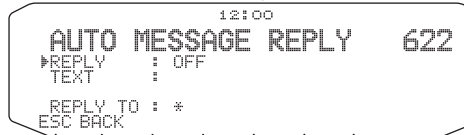

#### ■ **Respuesta automática <REPLY>**

 Mientras esté conduciendo, por ejemplo, No podrá responder inmediatamente a los mensajes recibidos. En este transceptor, podrá programar el que un mensaje se devuelva automáticamente cuando reciba un mensaje.

- **1** Gire el mando **Sintonizador** para seleccionar "ON", y después pulse el mando **Sintonizador**.
- **2** Gire el mando **Sintonizador** para seleccionar "TEXT", y después pulse el mando **Sintonizador**.
	- Aparecerá el campo de entrada de mensaje con el primer dígito parpadeando.

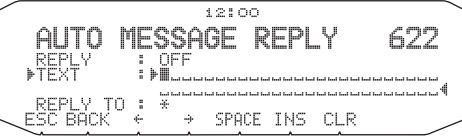

• Usted podrá introducir caracteres alfanuméricos más caracteres ASCII especiales.

#### ■ Respuesta a indicativo de llamada <REPLY TO>

 Cuando haya un mensaje al que desee responder para un indicativo de llamada específico, programe tal indicativo de llamada para respuesta automática.

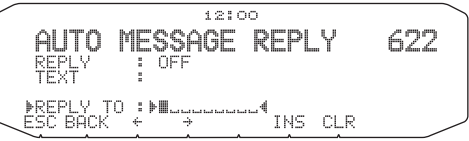

### **PROGRAMACIÓN DE UN CÓDIGO DE MENSAJE PARA GRUPO**

Entre en el modo de menú y acceda al menú 623.

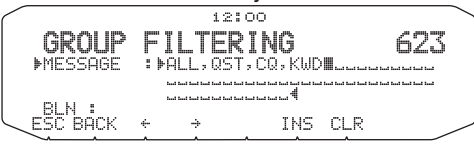

Utilice un código de mensaje para grupo para intercambiar mensajes solamente entre los miembros de su grupo. Cuando haya programado uno o más códigos de mensaje para grupo, recibirá los mensajes que incluyan tales códigos, además de los mensajes dirigidos a usted. Si programa uno o más códigos de boletín para grupo, no recibirá los boletines dirigidos a otros grupos específicos. Usted podrá programar el código que desee utilizando caracteres alfanuméricos; hasta 9 caracteres para mensajes, y hasta 4 caracteres para boletines. También podrá programar hasta 6 códigos a la vez; cada uno de ellos deberá estar separado por una coma (,). Si programa 3 códigos de mensaje para grupo, por ejemplo, recibirá todos los mensajes que incluyan uno de los 3 códigos. Si programa 3 códigos de boletín para grupo, rechazará los boletines dirigidos a grupos específicos que no utilicen ninguno de los 3 códigos.

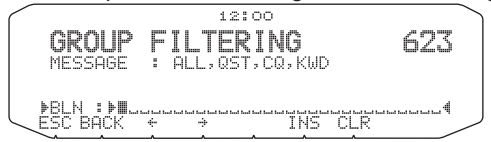

- Usted podrá introducir 0 a 9, A a Z, , (coma), y -. Para mensajes, también podrá seleccionar "\*".
- El teclado del micrófono también está disponible para introducir los caracteres alfanuméricos.
- A fin de incluir un código de mensaje para grupo en su paquete saliente, introduzca el código de grupo en lugar del indicativo de llamada. Para incluir un código de boletín para grupo, introdúzcalo seguido por BLN#; por ejemplo, "BLN#ABC" donde ABC es el código de grupo. Utilice hasta 9 caracteres para un código de mensaje para grupo o hasta 4 caracteres para un código de boletín para grupo.

**Nota:** A diferencia de un mensaje, un boletín que incluya un código de grupo será recibido por las emisoras que no hayan programado ningún código de boletín para grupo.

### **AJUSTE DEL SONIDO**

Entre en el modo de menú y acceda al menú 624.

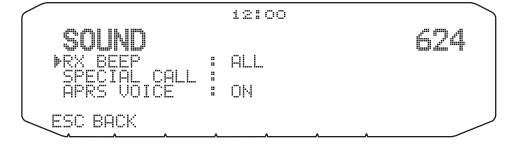

#### ■ **Tipo de pitido de recepción <RX BEEP>**

 Este transceptor emite pitidos cada vez que recibe cualquier tipo de paquetes APRS. Para una descripción más detallada, consulte "RECEPCIÓN DE DATOS APRS".

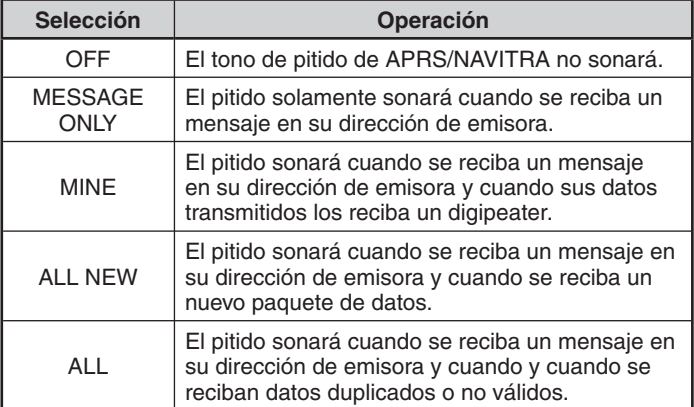

#### ■ **Sonido de llamada especial <SPECIAL CALL>**

 Esta función emitirá un sonido de llamada especial cuando se reciban datos en la dirección de su emisora (My station). Establezca el indicativo de llamada de las emisoras de las que desee recibir notificaciones de llamada especial.

#### ■ **Anuncio por voz APRS <APRS VOICE>**

 Cuando utilice una unidad VGS-1 opcional, podrá seleccionar ON. Cada vez que reciba un mensaje dirigido a usted, el transceptor anunciará el indicativo de llamada del emisor. Si el carácter inicial del mensaje es %, el transceptor anunciará los siguientes caracteres uno tras otro.

## **CONFIGURACIÒN DE LA VISUALIZACIÓN DE INTERRUPCIÓN**

Entre en el modo de menú y acceda al menú 625.

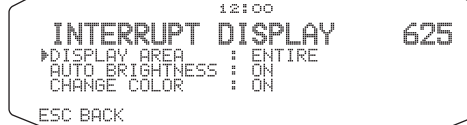

■ **Área de visualización <DISPLAY AREA>**

Selecciona el área de visualización.

#### **[ENTIRE]:**

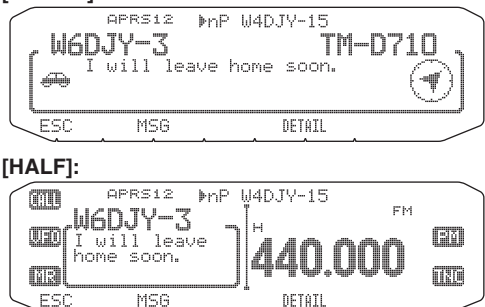

### ■ **Iluminación automática <AUTO BRIGHTNESS>**

 Cuando haya seleccionado ON y se reciba un mensaje con la dirección de su emisora (My station), se encenderá la luz de fondo.

#### ■ Cambio de color <CHANGE COLOR>

 Cuando haya seleccionado ON y se reciba un mensaje con la dirección de su emisora (My station), cambiará el color de la luz de fondo.

## **SELECCIÓN DE UNA UNIDAD DE VISUALIZACIÓN (1)**

Entre en el modo de menú y acceda al menú 626.

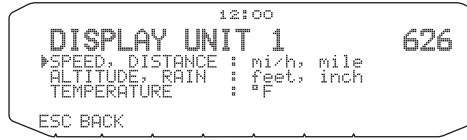

■ **Velocidad, distancia <SPEED, DISTANCE>** Seleccione [mi/h, mile], [km/h, km], o [knots, nm].

- ■ **Altitud, lluvia < ALTITUDE, RAIN >** Seleccione [feet/inch] o [m/ mm].
- ■ **Temperatura <TEMPERATURE>** Seleccione [°F] o [°C].

## **SELECCIÓN DE UNA UNIDAD DE VISUALIZACIÓN (2)**

Entre en el modo de menú y acceda al menú 627.

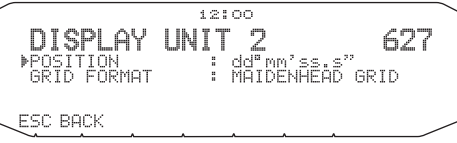

- ■ **Latitud longitud <POSITION>** Seleccione [dd°mm. mm'], o [dd°mm' ss. s"].
- ■ **Formato de cuadrícula <GRID FORMAT>** Seleccione [MAIDENHEAD GRID], [SAR GRID (CONV)], o [SAR GRID (CELL)].

### **SELECCIÓN DE UN GRUPO NAVITRA**

Entre en el modo de menú y acceda al menú 628.

62B

 $12:00$ NAUITRA GROUP ▶GROUP MODE : OFF<br>GROUP CODE : 000

ESC BACK

- ■ **Modo de grupo <GROUP MODE>** Seleccione ON u OFF.
- ■ **Entrada de código de grupo <GROUP CODE>**
	- Usted podrá introducir 0 a 9, A a Z.

### **ALMACENAMIENTO DE MENSAJE NAVITRA**

Entre en el modo de menú y acceda al menú 629.

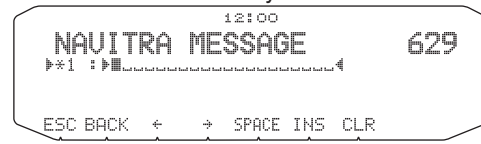

Usted podrá crear hasta 5 frases, cada una de ellas compuesta por hasta 20 caracteres.

### **PANTALLA DEL MONITOR DE PAQUETES**

Este transceptor presenta el modo de ventana de terminal para visualizar datos sin procesar de los paquetes APRS no recibidos. Visualiza hasta 155 caracteres por página y mantiene hasta 10 páginas.

**1** Pulse **[KEY]**, **[P.MON]**.

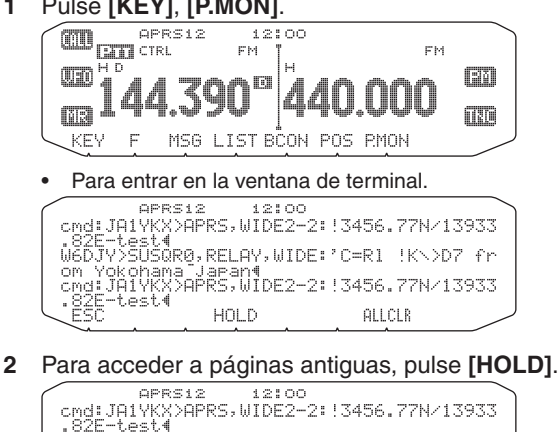

- 82E-test4<br>W6DJY>SUSGR0,RELAY,WIDE:1C=R1\_!K\>D7\_fr<br>OM\_YOKODama\_Jaean4 on Yokohama Japant<br>cmd:JAIYKX>APRS,WIDE2-2: !3456.77N/13933
- iiest RESIME +  $\div$  ALLCLR
- Gire el mando **Sintonizador**, o pulse **[ ]** o **[ ]** para cambiar la página.
- Para abandonar la función de retención, pulse **[RESUME]**.
- Mientras esté utilizando la función de retención, los paquetes nuevamente recibidos no se almacenarán el búfer.
- Cuando pulse **[ALLCLR]**, se borrará la visualización del monitor de paquetes.

#### **Notas:**

- La ventana de terminal no estará disponible para enviar un comando al TNC.
- La ventana de terminal estará disponible en el modo APRS (no en el modo de paquetes).
- Los datos del búfer se borrarán cuando se desconecte la alimentación del transceptor.

### **MONITOR DE CLUSTERS DE PAQUETES DX**

Los clusters de paquetes DX son redes compuestas por nodos y emisoras interesados en DX y en competiciones. Si una emisora encuentra una emisora DX transmitiendo, le enviará un aviso a su nodo. Después, este nodo pasará la información a todas sus emisoras locales además de a otro nodo. Este transceptor puede visualizar la información de DX recibida y conservar la información más reciente de hasta 10 emisoras DX. Utilice esta función para monitorear la información de DX más reciente de su área local. Usted no podrá enviar información de DX a un nodo utilizando la función.

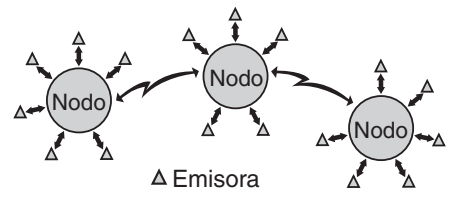

- **1** Acceda al menú 601 (INTERNAL TNC DATA BAND) para seleccionar la banda A o B.
	- Si la velocidad de transferencia común en su red de clusters de paquetes local es de 9600 bps, acceda al menú 601 (INTERNAL TNC - PACKET SPEED) y seleccione "9600 bps".
- **2** Sintonice a la frecuencia del nodo de clusters de paquetes.
- **3** Pulse **[TNC]** para entrar en el modo APRS.
	- Deberá aparecer "APRS".

#### **4** Pulse **[F]**, **[DX]**.

- Cada vez que se reciban nuevos datos de clusters DX, se mostrarán un indicativo de llamada, la frecuencia, y la hora.
- Se mostrará a la vez la información de hasta 5 emisoras DX.
- Cuando se reciban datos de cluster DX duplicados, se mostrarán "dD" y un indicativo de llamada.

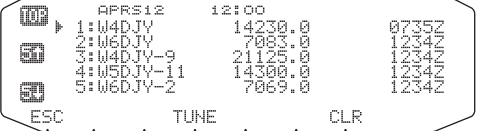

**[TOP]:** Muestra la lista de las 5 emisoras más rápidas.

- **[5 ]:** Muestra la lista de las 5 emisoras anteriores.
- **[5 ]:** Muestra la lista de las 5 emisoras siguientes.

**[ESC]:** Restablece la indicación de la frecuencia.

#### **[TUNE]:** Da salida a datos PCT.

**[CLR]:** Borra la emisora DX actual.

• Modo de pantalla detallada de emisoras DX.

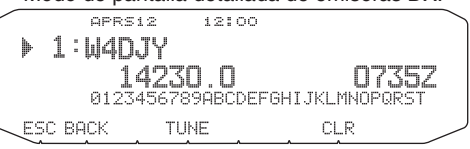

**[ESC]:** Restablece la indicación de la frecuencia.

**[BACK]:** Vuelve a la lista de emisoras DX.

**[TUNE]:** Da salida a datos PCT.

**[CLR]:** Borra la emisora DX actual.

#### ■ Conexión del TM-D710 al transceptor HF.

 Para conectar el TM-D710 al transceptor HF, deberá preparar tres cables. Para la conexión entre los terminales PC/ COM de los dos transceptores, podrá utilizar un cable cruzado RS-232-C disponible en establecimientos del ramo.

• Se requiere un adaptador de conversión hembra/macho de D-SUB.

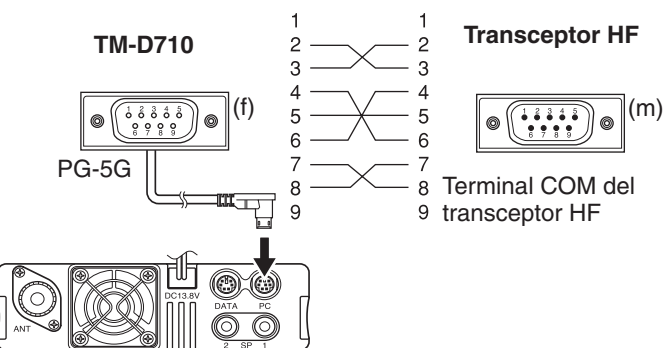

# **LOCALIZACIÓN Y SOLUCIÓN DE PROBLEMAS**

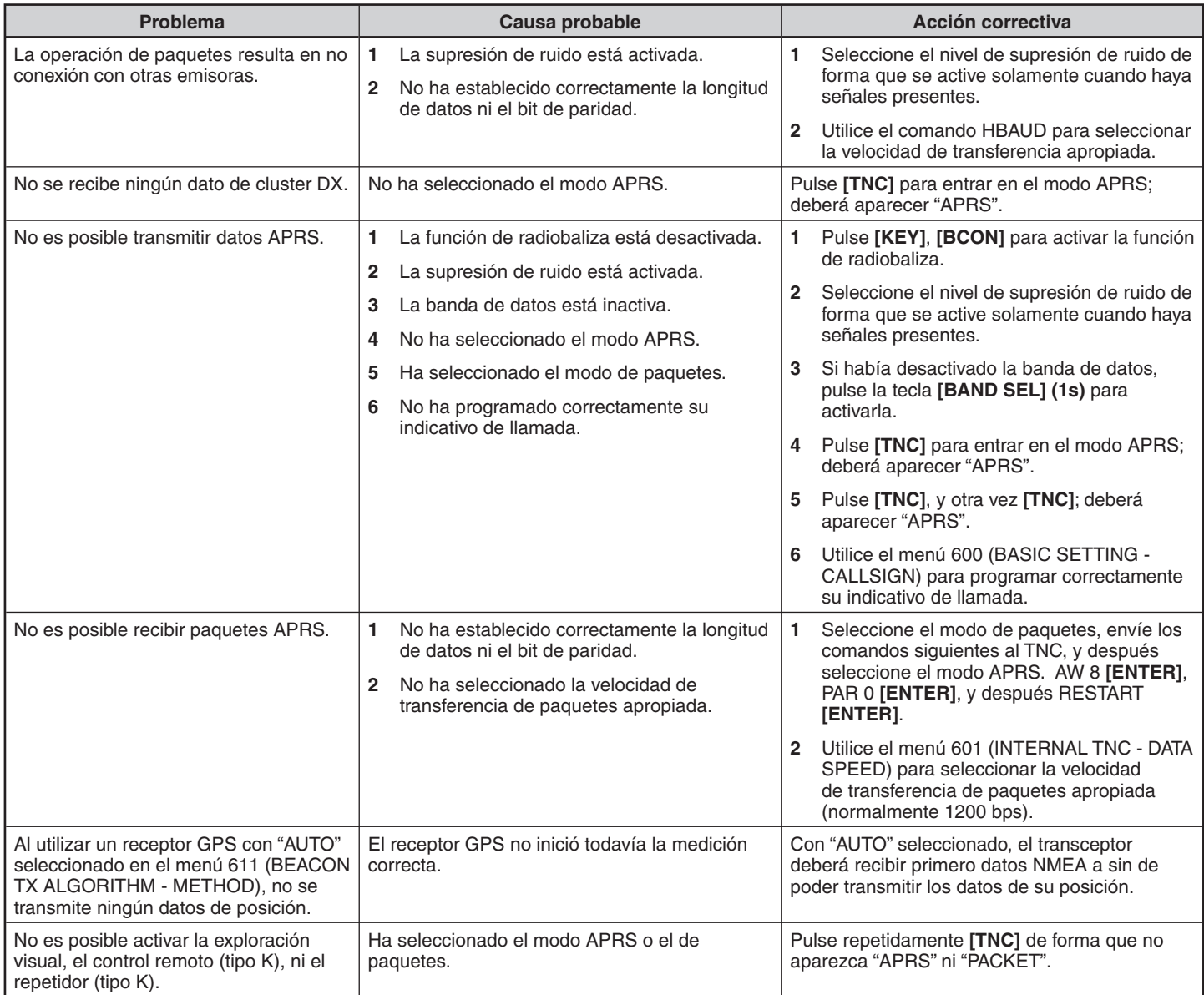

# **REINICIO DEL TRANSCEPTOR**

Hay 4 tipos de reinicio del transceptor disponibles:

#### **Reinicio de VFO**

Úselo para inicializar el VFO y los ajustes asociados.

#### **Reinicio PARTIAL (parcial)**

Úselo para inicializar todos los ajustes salvo los canales de memoria, la memoria DTMF y los canales PM.

#### **Reinicio de PM**

Úselo únicamente para restablecer los valores predeterminados de los canales de memoria programable.

#### **Reinicio FULL (completo)**

Úselo para inicializar todos los ajustes del transceptor que haya personalizado. (La fecha y la hora no se reinician.)

Hay 2 formas de reiniciar el transceptor, mediante las teclas o accediendo al modo de menú.

### **MEDIANTE LAS TECLAS**

- **1** Apague el transceptor.
- **2** Pulse **[F] + encendido**.
- **3** Gire el mando **Sintonizador** y seleccione el tipo de reinicio que desee: VFO RESET, PARTIAL RESET, PM RESET o FULL RESET.

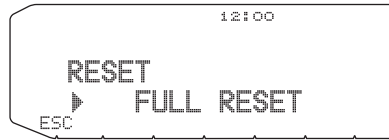

- **4** Pulse el mando **Sintonizador** para establecer el tipo de inicio seleccionado.
	- Aparecerá un mensaje de confirmación en la pantalla.

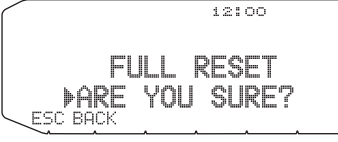

- Pulse **[BACK]** para volver a la pantalla anterior o **[ESC]** para cancelar la operación de reinicio.
- **5** Pulse el mando **Sintonizador** de nuevo para reiniciar.

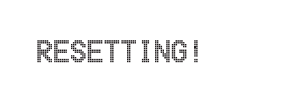

**Nota:** Estando en modo de control remoto o modo de repetidor, no se puede reiniciar el transceptor mediante las teclas.

### **MEDIANTE MENÚ**

**1** Entre en el modo de menú y acceda al menú 999.

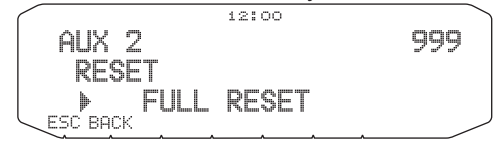

- **2** Ajuste el tipo de reinicio en VFO RESET, PARTIAL RESET, PM RESET o FULL RESET.
- **3** Pulse el mando **Sintonizador** para establecer el tipo de inicio seleccionado.

Aparecerá un mensaje de confirmación en la pantalla.

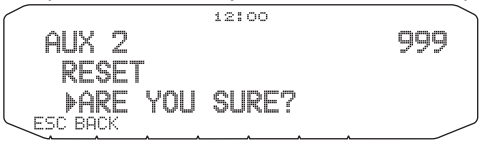

- Pulse **[BACK]** para volver a la pantalla anterior o **[ESC]** para cancelar la operación de reinicio.
- **4** Pulse el mando **Sintonizador** de nuevo para reiniciar.

**RESETTING!** 

**Nota:** Cuando la función de indicación de canal o la función de bloqueo de las teclas está activada, el transceptor no se puede reiniciar.

# **FUNCIONAMIENTO CON VGS-1 (OPCIONAL)**

Cuando utiliza la unidad de guía de voz y grabadora VGS-1 opcional, puede acceder a las funciones de grabadora de voz y anuncio por voz. <La unidad VGS-1 se vende dependiendo del área.>

### **ANUNCIOS POR VOZ**

Cuando cambie de modo, frecuencia, ajuste, etc., una voz anunciará los datos nuevos.

**1** Entre en el modo de menú y acceda al menú 003.

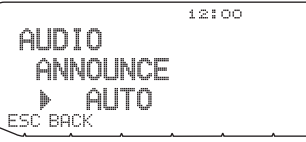

- **2** Ajuste la función de anuncio en MANUAL, AUTO u OFF (desactivada).
	- En la tabla siguiente se muestran los distintos anuncios según el ajuste.

003

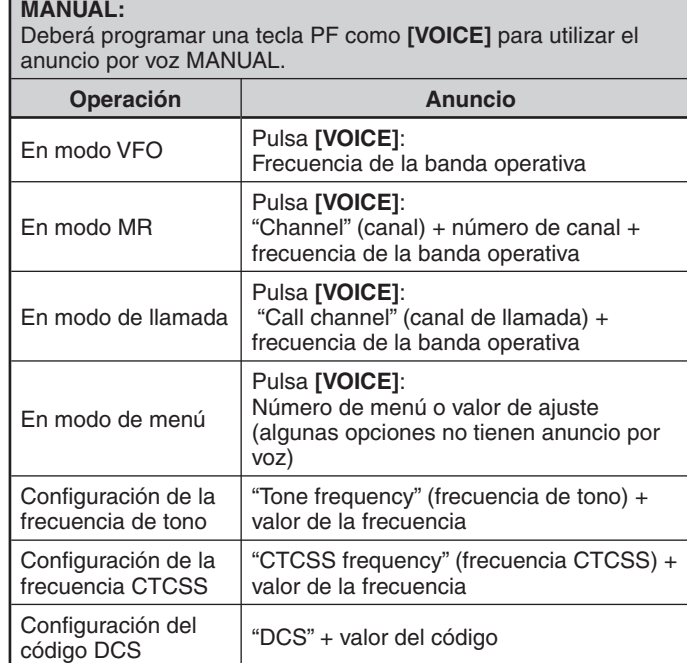

#### **AUTO:**

Los anuncios se realizan automáticamente al cambiar de modo/ frecuencia/ajuste.

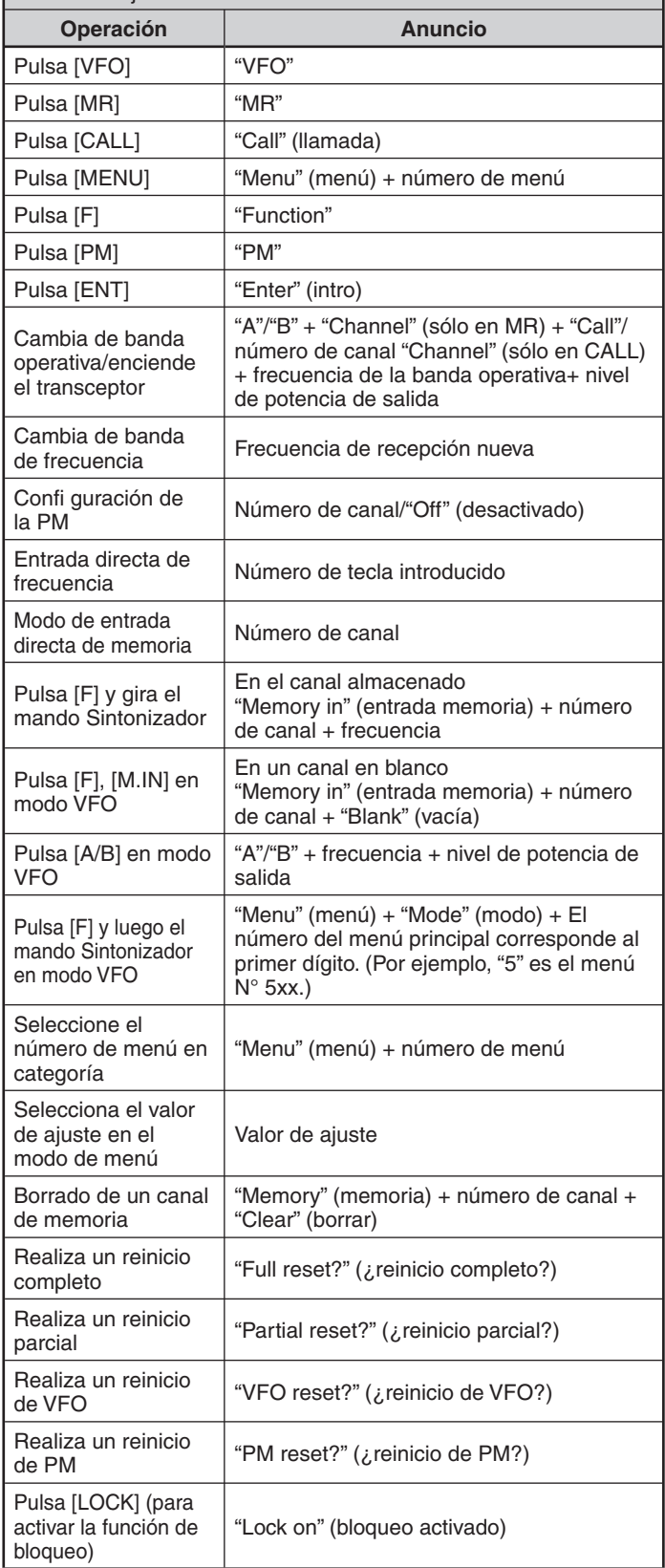

#### **AUTO:**

Los anuncios se realizan automáticamente al cambiar de modo/ frecuencia/ajuste.

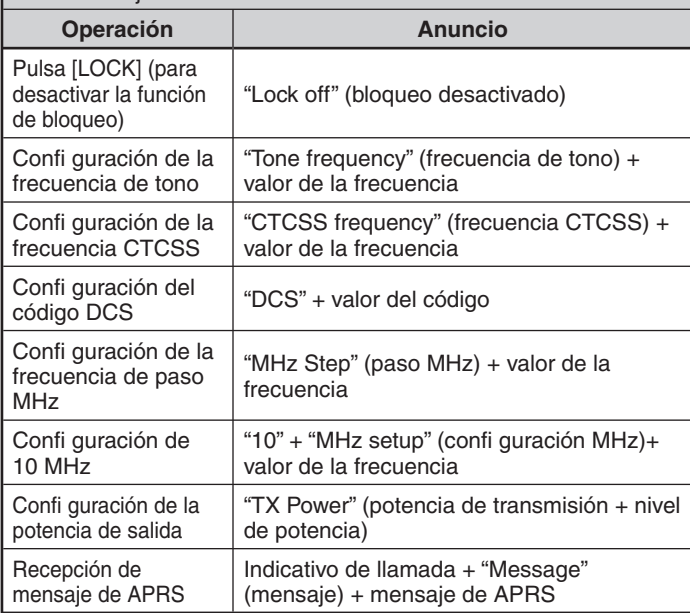

#### ■ **Idioma del anuncio por voz**

**1** Entre en el modo de menú y acceda al menú 004.

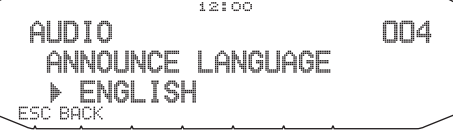

**2** Ajuste el idioma en ENGLISH (inglés) o JAPANESE (japonés).

### ■ **Volumen del anuncio por voz**

**1** Entre en el modo de menú y acceda al menú 005.

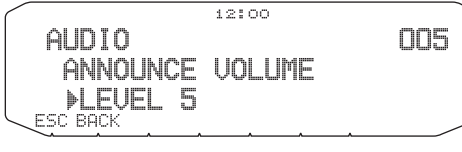

- **2** Ajuste el volumen del anuncio en un nivel entre 1 y 7.
	- Para desactivar el volumen, desactive la función de anuncio.

### ■ **Velocidad del anuncio por voz**

**1** Entre en el modo de menú y acceda al menú 006.

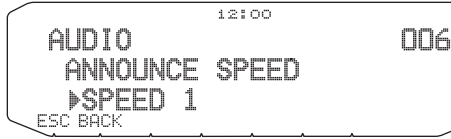

- **2** Ajuste la velocidad del anuncio en un nivel entre 0 y 4.
	- Estas las opciones de velocidad:
		- 0: 0,85 veces la velocidad normal
		- 1: velocidad normal
		- 2: 1,15 veces la velocidad normal
		- 3: 1,30 veces la velocidad normal
		- 4: 1,45 veces la velocidad normal

### **GRABADORA DE VOZ**

La grabadora de voz le ofrece 3 canales VGS para grabar recordatorios de voz, junto con un canal VGS para grabación de conversaciones. También puede preparar mensajes de respuesta automáticos para las llamadas recibidas.

Las grabaciones pueden ser de un máximo de 30 segundos de duración.

### ■ **Recordatorios de voz**

 Si desea grabar un recordatorio de voz para reproducirlo más tarde:

**1** Pulse la tecla PF programada con la función **[VGS]**.

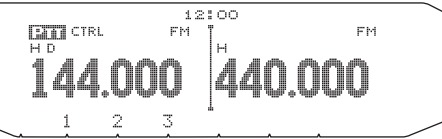

- **2** Pulse prolongadamente la tecla del número de canal VGS en el que desea almacenar el recordatorio: **[1]**, **[2]** o **[3]**.
	- Sonará un pitido y el transceptor entrará en el modo de grabación.

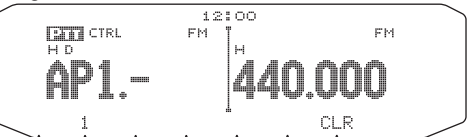

- **3** Pulse prolongadamente la tecla del número de canal VGS de nuevo (la misma tecla que pulsó en el paso anterior) y, a continuación, hable al micrófono para grabar el recordatorio.
	- La grabación comenzará tan pronto como pulse la tecla del número de canal VGS, al tiempo que aparecerá un temporizador en la pantalla.
	- Si presiona el conmutador **PTT** del micrófono ahora, el mensaje se transmitirá y se grabará. No presione el conmutador **PTT** del micrófono si no desea transmitir el mensaje.

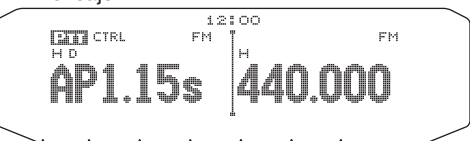

- 4 Suelte la tecla del número de canal VGS para finalizar la grabación en cualquier momento y almacenarla en el canal VGS seleccionado.
	- Si se llena memoria, la grabación se detendrá automáticamente y el recordatorio de voz se almacenará en la memoria.
	- Mientras la grabación se almacena en la memoria, en la pantalla aparece "WRITING".

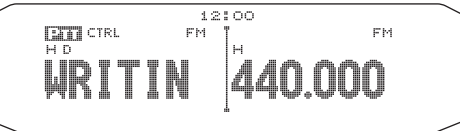

#### ■ **Grabadora de conversaciones**

Para grabar una conversación de 30 segundos:

**1** Entre en el modo de menú y acceda al menú 009.

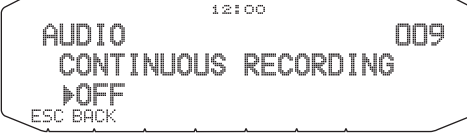

- **2** Active (o desactive) la grabadora de conversaciones.
	- Cuando se activa esta función, el icono **icono en la** pantalla. El icono il no aparece durante la reproducción, en modo de repetidor o en modo de control remoto.

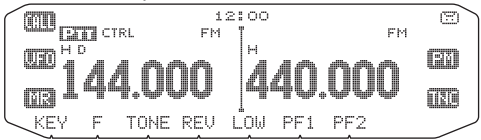

**3** Pulse la tecla PF programada con la función **[VGS]**.

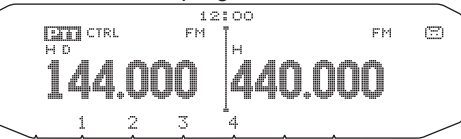

**4** Pulse **[4] (1s)** para almacenar la conversación en el canal VGS 4.

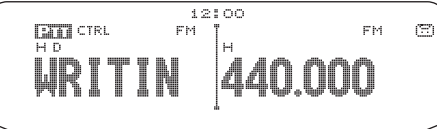

#### ■ **Reproducción**

**1** Pulse la tecla PF programada con la función **[VGS]**.

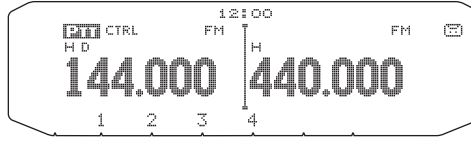

- Puede transmitirla presionando el conmutador **[PTT]**. (Mantenga presionado el conmutador **[PTT]** hasta que se haya transmitido toda la grabación.)
- **2** Pulse la tecla del número de canal VGS que desea reproducir: **[1]**, **[2]**, **[3]** o **[4]** (cuando la grabadora de conversaciones está activada.).
	- Se reproducirá la grabación almacenada en el canal seleccionado.

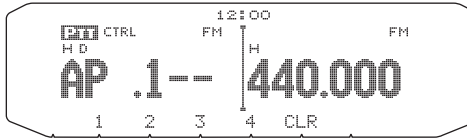

- Para finalizar la reproducción en cualquier momento, pulse **[CLR]**.
- Para salir, pulse **[VGS]** de nuevo.
- Durante la reproducción, puede pasarse a cualquier otra grabación (1, 2, 3 ó 4) pulsando la tecla correspondiente.

#### ■ **Repetición de reproducción**

Usted podrá definir que los mensajes se reproduzcan una y otra vez.

**1** Entre en el modo de menú y acceda al menú 007.

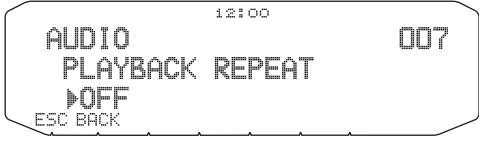

**2** Active o desactive la función de repetición de reproducción.

#### ■ **Intervalo de repetición de reproducción**

 Si la función de repetición de reproducción está activada, podrá ajustar un intervalo de tiempo que determine la frecuencia de reproducción del recordatorio/mensaje.

**1** Entre en el modo de menú y acceda al menú 008.

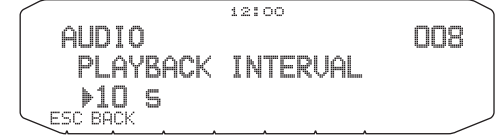

**2** Ajuste el intervalo entre 0 y 60 segundos.

# **OPERACIÓN EN BANDA CRUZADA/BANDA BLOQUEADA (SÓLO MODELOS TIPO K)**

Este transceptor es capaz de recibir señales en una banda y retransmitirlas en la otra banda. Esta función repite las señales que se originan en una banda, utilizando la otra banda. Por ejemplo, una señal recibida en la banda A (VHF) se retransmite en la banda B (UHF). Asimismo, una señal recibida en la banda B (UHF) se retransmite en la banda A (VHF).

**Repetidor de banda bloqueada:** Este transceptor utiliza la misma banda para recibir y transmitir señales. Así podrá seleccionar la banda A (A-TX) o la banda B (B-TX) como banda de transmisión.

**Repetidor de banda cruzada:** Si recibe una señal en la banda TX, el transceptor cambia la banda exclusivamente RX a banda TX. Esto resulta útil a la hora de incorporarse a una conversación de grupo. Los participantes de una llamada de grupo deben seleccionar una frecuencia de recepción y transmisión en bandas diferentes para no perderse ninguna conversación del grupo.

### **MODO DE OPERACIÓN DE REPETIDOR**

 **1** Entre en el modo de menú y acceda al menú 403.

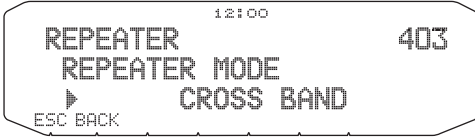

- **2** Ajuste el modo de operación de repetidor en CROSS BAND (banda cruzada), LOCKED TX:A-BAND (banda A) o LOCKED TX:B-BAND (banda B).
- **3** Apague el transceptor.

#### **4** Pulse **[TONE] + encendido**.

- Se activa el modo de repetidor y los iconos y parpadean en la pantalla.
- Mientras está activado el modo de repetidor, no se puede realizar ninguna función del transceptor.
- Para volver al modo de funcionamiento normal, apague el transceptor y, a continuación, pulse **[TONE] + encendido**.

#### **Notas:**

- La función de repetidor no se puede utilizar mientras está activado el modo de operación en una sola banda o el modo de canal meteorológico.
- Al activar la función de repetidor, se desactiva el verificador automático de simplex (ASC).
- El temporizador de tempo límite está bloqueado en 3 minutos.
- Reiniciar el transceptor no cancelará el modo de repetidor.

### **MANTENIMIENTO DE REPETIDOR TX**

En caso de necesidad, puede ajustar el transceptor para que permanezca en el modo de transmisión 500 ms después de la caída de la señal.

**1** Entre en el modo de menú y acceda al menú 404.

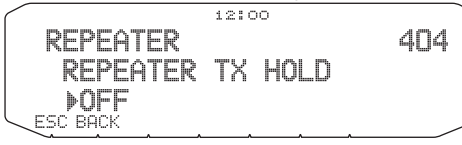

**2** Active o desactive la función de permanencia en repetidor.

### **ID DE REPETIDOR TX**

En caso de necesidad, puede ajustar el transceptor para que transmita la señal de llamada cada 10 minutos.

**1** Entre en el modo de menú y acceda al menú 406.

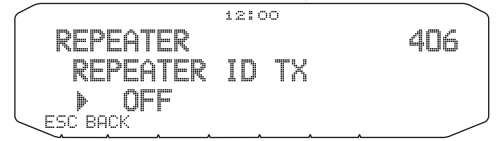

- **2** Ajuste la función de transmisión de ID en OFF (desactivada), MORSE (Morse) o VOICE (voz).
	- Para utilizar la transmisión VOICE, debe tener instalada la opción VGS-1. Cuando utiliza la opción VGS-1, la función de transmisión de ID utiliza el canal VGS 3 como señal de llamada.
	- Si selecciona MORSE, la señal de llamada almacenada en el menú 405 {ver más adelante} se transmitirá a 20 wpm (palabras por minuto).

#### ■ **Introducción del ID de repetidor**

**1** Entre en el modo de menú y acceda al menú 405.

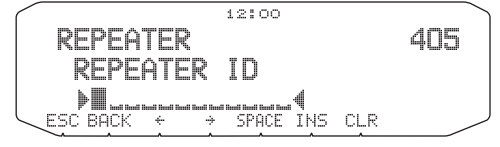

**2** Introduzca la señal de llamada.

# **FUNCIONAMIENTO INALÁMBRICO (SÓLO MODELOS TIPO K)**

Si posee un transceptor de mano **Kenwood** compatible, podrá utilizarlo como control remoto de este transceptor móvil. Podrá controlar una banda de la unidad móvil mientras envía tonos DTMF a la otra banda desde la unidad de mano. Esta función resulta útil, por ejemplo, cuando desea controlar la unidad móvil desde el exterior del vehículo.

- **Notas:**
- ◆ Como control remoto, también puede utilizar un transceptor de mano que no incorpore una función de control remoto, pero si una función DTMF. No obstante, deberá enviar manualmente los tonos DTMF de las cadenas de código
- El reglamento de la FCC le permite enviar códigos de control en la banda de 440 MHz exclusivamente.

### **PREPARATIVOS**

Digamos que se va a controlar la banda A (VHF) del transceptor móvil.

En el transceptor de mano:

- **1** Programa un número secreto de 3 dígitos.
	- Si desea obtener información sobre cómo programarlo, consulte el manual de instrucciones de la unidad de mano.
- **2** Seleccione la frecuencia de transmisión en la banda de UHF.
- **3** A través de la unidad de mano entre en el modo de control remoto.
	- Si desea obtener información sobre cómo hacerlo, consulte el manual de instrucciones de la unidad de mano. Si no se describe, consulte a su proveedor.

#### En el transceptor móvil:

**4** Entre en el modo de menú y acceda al menú 522.

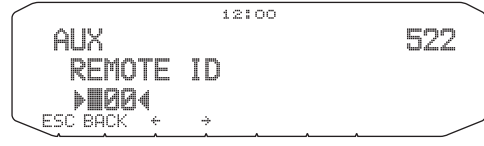

- **5** Ajuste el código de ID con el mismo número secreto que definió en el transceptor de mano.
- **6** Seleccione la frecuencia de recepción en la banda B (UHF). • Haga coincidir dicha frecuencia con la frecuencia de transmisión de la unidad de mano.
- **7** Seleccione la banda A (VHF) como banda TX o banda de control.
- **8** Para que la unidad móvil envíe una confirmación de control a la unidad de mano, acceda al menú 523 ý actívelo.
	- Los tonos DTMF que representan el número secreto se utilizarán como confirmación.

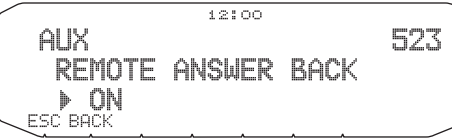

**9** Apague el transceptor.

**10** Pulse **[REV] + encendido** para entrar en el modo de control.

- Los iconos  $\subseteq$ TRL v LÜÜK aparecen en la pantalla.
- Para salir de la operación de control remoto, apague el transceptor y, a continuación, pulse **[REV] + encendido** de nuevo.

### **OPERACIÓN DE CONTROL**

Estando en el modo de control remoto, las teclas DTMF de la unidad de mano funcionan como se indica en la tabla siguiente. Cada vez que pulse la tecla deseada, la unidad de mano entrará automáticamente en modo de transmisión y enviará el comando correspondiente a la unidad móvil.

**Note:** Si utiliza una unidad de mano sin la función de control remoto, envíe manualmente "AXXX#YA#", donde "XXX" es un número secreto de 3 dígitos y "Y" es un comando de control de un solo dígito. Si no añade "A#" al final,

puede omitir enviar "AXXX#" la próxima vez, pero el móvil podría ser controlado accidentalmente por otras emisoras.

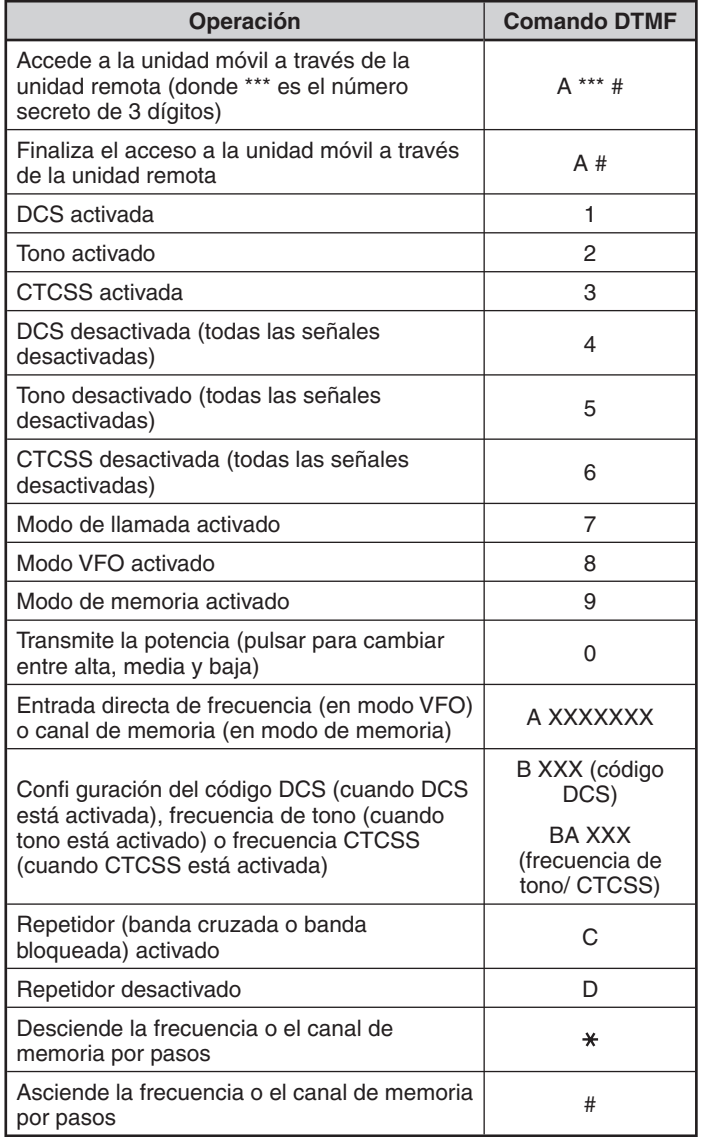

# **ALERTA METEOROLÓGICA (SÓLO MODELOS TIPO K)**

La función de alerta meteorológica solamente está disponible en EE.UU. y Canadá. Cuando se activa, esta función comprueba si se recibe un tono NOAA de 1050 Hz. Cuando se reciba, sonará el tono de alerta meteorológica.

## **ACTIVE/ DESACTIVE LA ALERTA METEOROLÓGICA**

**1** Entre en el modo de menú y acceda al menú 110.

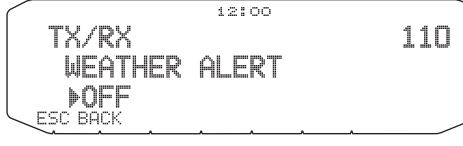

**2** Active o desactive la alerta meteorológica.

- Cuando se activa, el icono  $\cdots$  aparece en la pantalla.
- Cuando se recibe una señal, el icono  $\cup \times$  parpadea.

### ■ **Canal meteorológico**

 Tanto si está activada la alerta meteorológica como si no, podrá seguir accediendo a los canales meteorológicos. La alerta meteorológica simplemente le informa de cualquier actividad en los canales meteorológicos.

- **1** Pulse la tecla programada con la función **WX**.
- **2** Gire el mando **Sintonizador** para seleccionar el canal deseado.

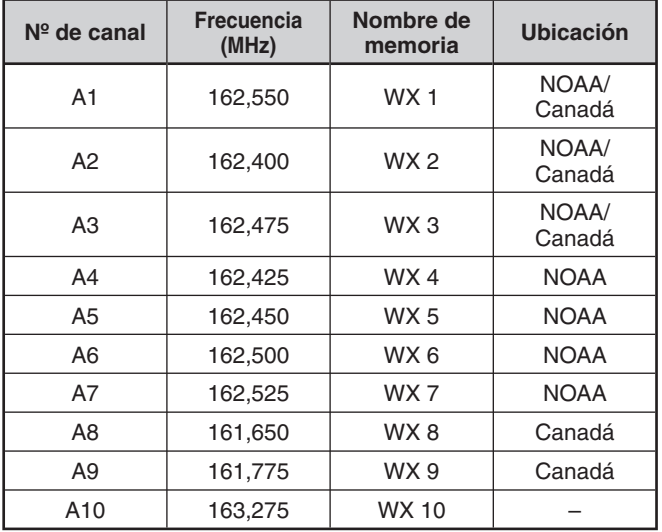

# **SKY COMMAND II (SÓLO MODELOS TIPO K)**

El Sky Command II permite controlar remotamente el transceptor HF TS-2000, TS-2000X, TS-B2000, TS-480HX, TS-480SAT, TS-570D, TS-570S o TS`870S.

Utilizará un transceptor como estación de control denominada "Commander" (líder). El transceptor conectado con el transceptor HF se denomina "Transporter" (transportador). Funcionará como interfaz entre el comandante y el transceptor HF. Este sistema le permitirá, por ejemplo, escuchar y buscar estaciones DX mientras lava el coche, o incluso utilizar el transceptor HF mientas descansa en el coche, en el salón o en el patio, en lugar de tener que hacerlo en el cuarto de radio.

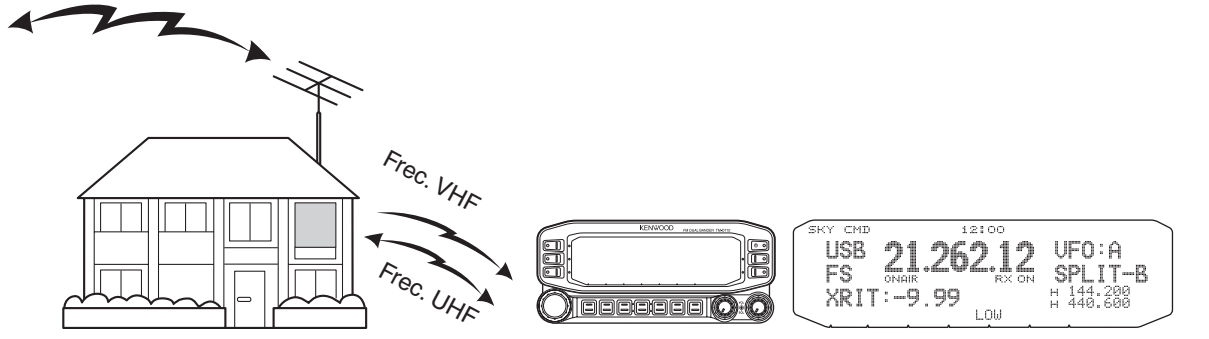

El comandante y el transportador transmiten audio y comandos de la siguiente forma:

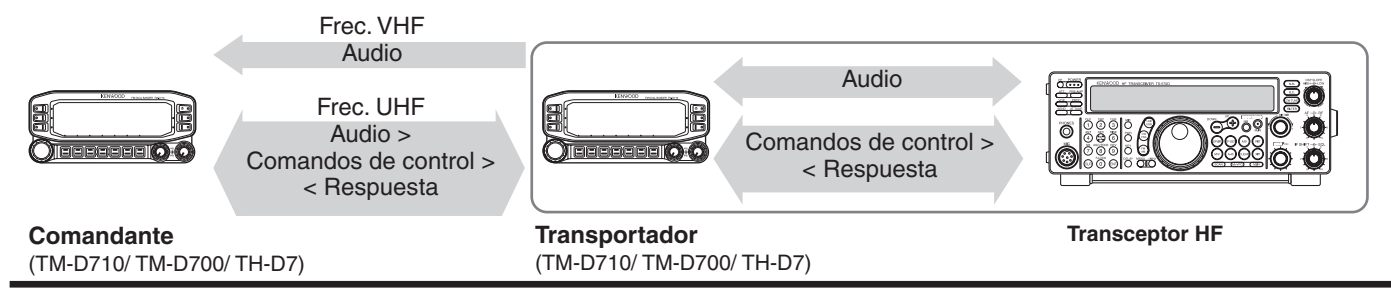

### **CONEXIÓN DEL TRANSPORTADOR AL TRANSCEPTOR HF**

Para conectar el transportador al transceptor HF, deberá preparar los siguientes cables. Para la conexión entre los terminales PC/ COM de los dos transceptores, puede utilizar un cable cruzado RS-232-C disponibles en establecimientos del ramo. Se requiere un adaptador de conversión hembra/macho de D-SUB.

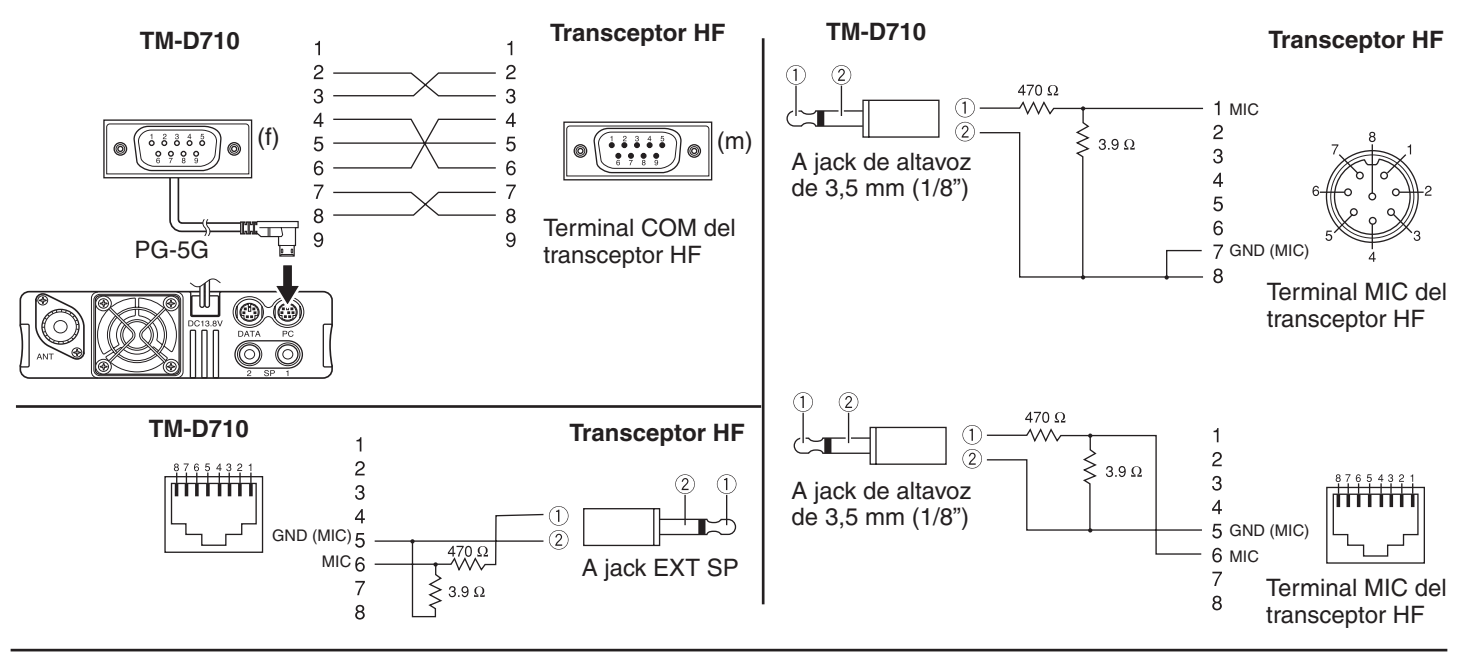

**Notas:**

- Antes de realizar la conexión, apague tanto el transportador como el transceptor HF.
- El transportista transmite automáticamente su indicativo de llamada en código Morse a intervalos regulares en cumplimiento de los requisitos legales; por ello, el tono lateral de transmisión debe salir del transceptor HF.
- Cuando el transportador se encuentra demasiado cerca al transceptor HF, el feedback o realimentación no deseada puede ocasionar un funcionamiento incorrecto.
- No comparta la fuente de alimentación regulada entre el transportador y el transceptor HF. La realimentación no deseada puede provocar un funcionamiento incorrecto.

## **FLUJO DE PREPARACIÓN**

Los pasos siguientes le servirán de guía para empezar a trabajar con el Sky Command. En primer lugar, conecte el transportador al transceptor HF.

- **1** <En el comandante y el transportador> Seleccione las mismas frecuencias VHF y UHF.
- **2** <En el comandante> Acceda al menú 700 para programar un indicativo de llamada (9 dígitos máx.) para el comandante.
	- Puede introducir su indicativo de llamada exacto; p.ej., W6DJY.

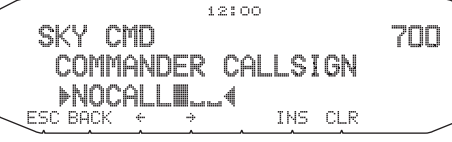

- **3** <En el comandante> Acceda al menú 701 para programar un indicativo de llamada (9 dígitos máx.) para el transportador.
	- Este indicativo de llamada debe ser distinto del programado para el comandante. Así que puede añadir caracteres SSID; p.ej., W6DJY-1.

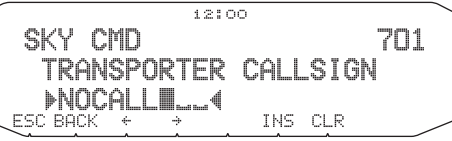

- **4** <En el transportador> Acceda al menú 700 para programar el mismo indicativo de llamada que definió en el paso 2.
- **5** <En el transportador> Acceda al menú 701 para programar el mismo indicativo de llamada que definió en el paso 3, el mismo que definió en el paso 2.
- **6** <En el comandante y el transportador> Acceda al menú 702 y seleccione la frecuencia de tono.
	- Seleccione la misma frecuencia de tono en ambos transceptores.

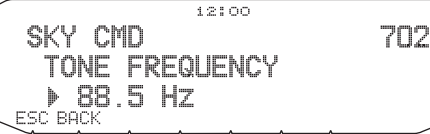

**7** <En el comandante> Acceda al menú 703 y seleccione "COMMANDER".

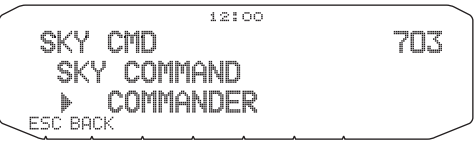

• Aparecerá el mensaje "Push [ 0 ] key to start Commander!!" (Pulse la tecla [0] para iniciar el comandante).

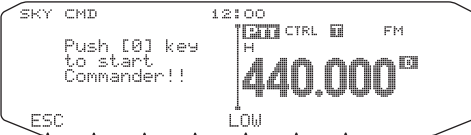

**8** < En el transportador> Acceda al menú 703 y seleccione "TRANSPORTER".

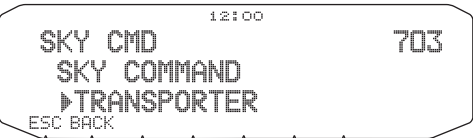

 El comandante y el transportador se encuentran ya en modo Sky Command. Para trabajar en este modo, consulte "OPERACIÓN DE CONTROL". En primer lugar, encienda el transceptor HF y pulse [SYNC] en el comandante. Para salir del modo Sky Command, acceda al menú 703 y seleccione "OFF".

#### **Notas:**

- Si no ha programado indicativos de llamada, no podrá seleccionar "COMMANDER" o "TRANSPORTER" en el menú 703.
- ◆ En el transceptor HF utilice la función de configuración de menú para seleccionar 9600 bps y 1 bit de parada (valor predeterminado).
- Ajuste el nivel de audio en el transportador y en el transceptor HF mientras escucha la salida de audio del comandante. Una posición idónea del control AF en el transceptor HF podría ser en el rango de 8:30 a 9:00.
- Para distinguir las distintas emisoras o nodos que tenga, puede utilizar hasta 15 identificadores de emisora secundarios (SSID); por ejemplo, de W6DJY-1 a W6DJY-15. Siempre se deberá insertar un guión entre el indicativo de llamada y el número SSID.

### **PROGRAMACIÓN DE INDICATIVOS DE LLAMADA**

Los TNC integrados del comandante y el transportador se comunican entre sí cuando envía un comando de control desde el comandante. Por tanto, deberá programar indicativos de llamada diferentes (9 dígitos máx.) en dichos transceptores como identificadores (ID) de los TNC.

Utilice los números de menú siguientes para programar los indicativos de llamada:

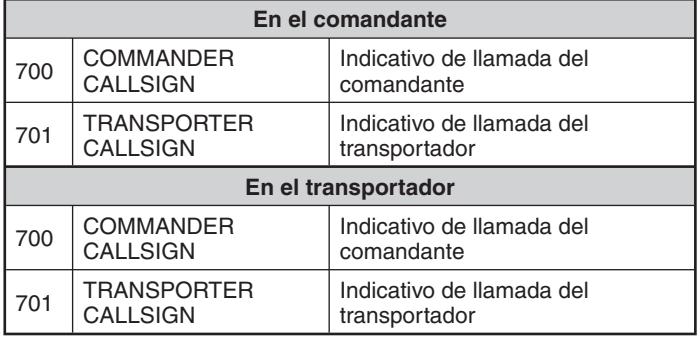

- **1** Acceda al menú 700 ó 701 y pulse el mando **Sintonizador**.
	- Aparecerá el campo de entrada de indicativo de llamada con el primer dígito parpadeando.

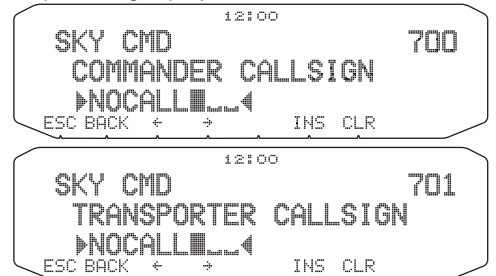

- **2** Gire el mando **Sintonizador** para seleccionar un carácter. • Puede introducir de 0 a 9, de A a Z y –.
- **3** Pulse **[]**.

• El cursor se desplazará al siguiente dígito.

- **4** Repita los pasos 2 y 3 para introducir hasta 9 dígitos. **[BACK]**: Cancela la entrada de un indicativo de llamada. **[<–]**: Hace retroceder el cursor. **[INS]**: Inserta el carácter actualmente seleccionado. **[CLR]**: Borra el dígito donde se encuentra el cursor parpadeando.
- **5** Pulse el mando **Sintonizador** para finalizar el ajuste.
- **6** Pulse **[ESC]** para salir del modo de menú.

 También puede utilizar el teclado del micrófono para introducir los caracteres alfanuméricos del paso 2.

## **PROGRAMACIÓN DE UNA FRECUENCIA DE TONO**

Al recibir un tono del comandante, el transportador pasa el transceptor HF a modo de transmisión. En el comandante y el transportador, acceda al menú 702 y seleccione una misma frecuencia de tono que desee.

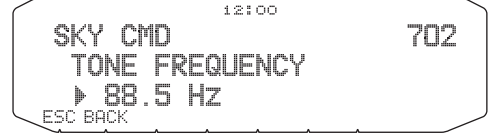

### **OPERACIÓN DE CONTROL**

En el modo Sky Command, las teclas del micrófono del comandante funcionarán de la siguiente forma. En primer lugar, encienda el transceptor HF y pulse la tecla [0] del micrófono en el comandante.

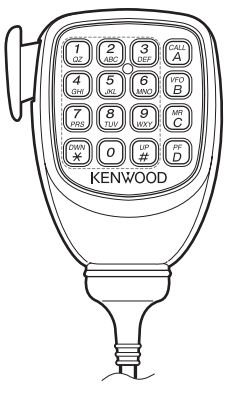

Cada vez que pulse la tecla deseada, el comandante entrará automáticamente en modo de transmisión y enviará el comando de control correspondiente al transportador.

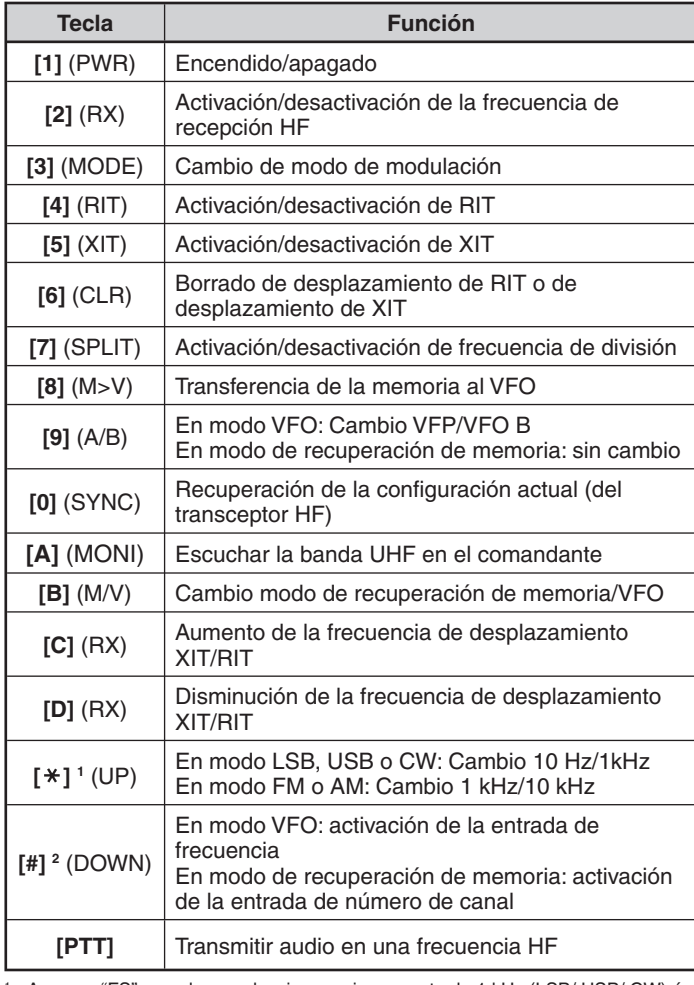

1 Aparece "FS" cuando se selecciona un incremento de 1 kHz (LSB/ USB/ CW) ó 10 kHz (FM/ AM).

2 Después de pulsar [#] del micrófono, pulse [0] a [9] del micrófono para introducir una frecuencia o número de canal de memoria.

**Nota:** Para cambiar de frecuencia o de canal de memoria en el transceptor HF, gire el mando **Sintonizador**.